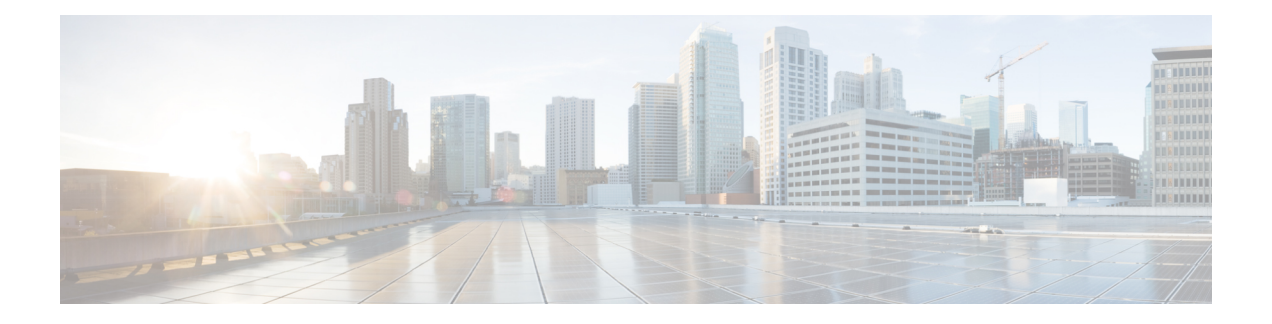

# **Virtual Private LAN Services Commands**

This module describes the commands used to configure, monitor, and troubleshoot Virtual Private LAN Services (VPLS).

For detailed information about virtual private network concepts, configuration tasks, and examples, refer to the *Virtual Private Configuration Guide*.

- action [\(VPLS\),](#page-1-0) on page 2
- aging [\(VPLS\),](#page-3-0) on page 4
- [bridge-domain](#page-5-0) (VPLS), on page 6
- bridge group [\(VPLS\),](#page-6-0) on page 7
- clear l2vpn [bridge-domain](#page-7-0) (VPLS), on page 8
- debug l2vpn [forwarding](#page-8-0) platform vpls all location, on page 9
- [flooding](#page-9-0) disable, on page 10
- [interface](#page-11-0) (VPLS), on page 12
- learning disable [\(VPLS\),](#page-13-0) on page 14
- limit [\(VPLS\),](#page-15-0) on page 16
- mac [\(VPLS\),](#page-17-0) on page 18
- [maximum](#page-19-0) (VPLS), on page 20
- mpls static label [\(VPLS\),](#page-21-0) on page 22
- mtu [\(VPLS\),](#page-23-0) on page 24
- [neighbor](#page-25-0) (VPLS), on page 26
- [notification](#page-27-0) (VPLS), on page 28
- [port-down](#page-29-0) flush disable (VPLS), on page 30
- [pw-class](#page-31-0) (VFI), on page 32
- show l2vpn [bridge-domain](#page-33-0) (VPLS), on page 34
- show l2vpn forwarding [bridge-domain](#page-42-0) (VPLS), on page 43
- show l2vpn forwarding [bridge-domain](#page-58-0) mac-address (VPLS), on page 59
- [shutdown](#page-69-0) (Bridge Domain), on page 70
- [shutdown](#page-70-0) (VFI), on page 71
- [static-address](#page-72-0) (VPLS), on page 73
- [static-mac-address](#page-74-0) (VPLS), on page 75
- time [\(VPLS\),](#page-76-0) on page 77
- type [\(VPLS\),](#page-78-0) on page 79
- vfi [\(VPLS\),](#page-80-0) on page 81
- [withdraw](#page-82-0) (VPLS), on page 83

## <span id="page-1-0"></span>**action (VPLS)**

To configure the bridge behavior when the number of learned MAC addresses reaches the MAC limit configured, use the **action** command in L2VPN bridge group bridge domain MAC limit configuration mode. To disable this feature, use the **no** form of this command.

**action** {**flood** | **no-flood** | **shutdown**} **no action** {**flood** | **no-flood** | **shutdown**}

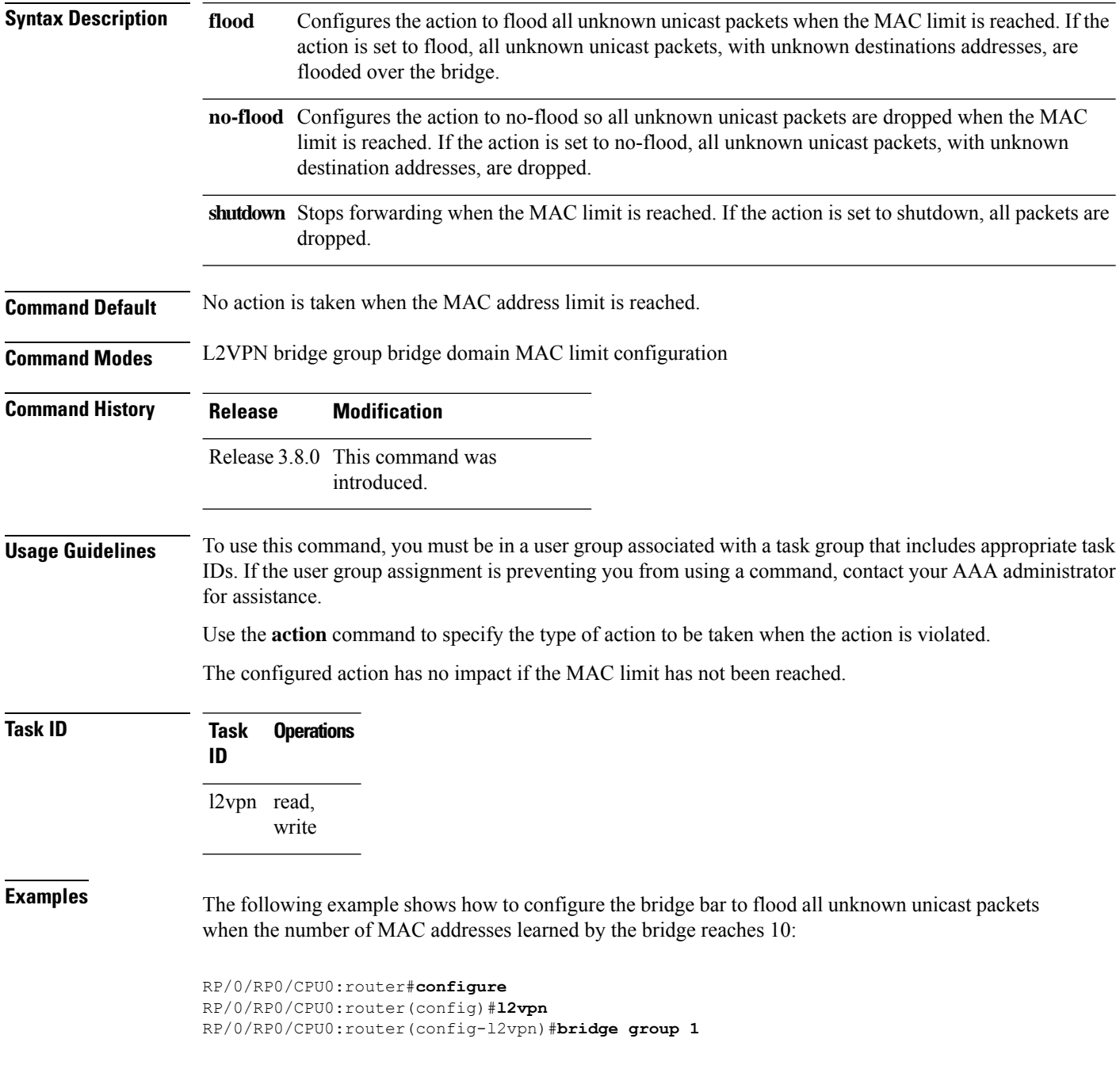

RP/0/RP0/CPU0:router(config-l2vpn-bg)#**bridge-domain bar** RP/0/RP0/CPU0:router(config-l2vpn-bg-bd)#**mac** RP/0/RP0/CPU0:router(config-l2vpn-bg-bd-mac)#**limit** RP/0/RP0/CPU0:router(config-l2vpn-bg-bd-mac-limit)#**action flood** RP/0/RP0/CPU0:router(config-l2vpn-bg-bd-mac-limit)#**maximum 10**

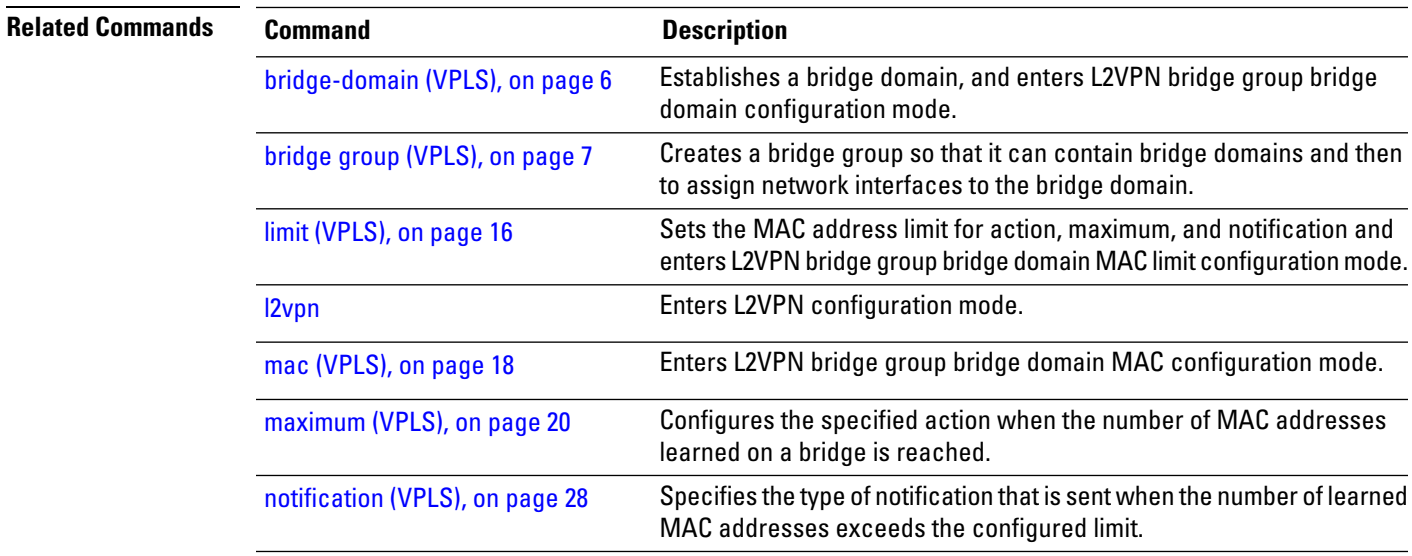

## <span id="page-3-0"></span>**aging (VPLS)**

To enter the MAC aging configuration submode to set the aging parameters such as time and type, use the **aging** command in L2VPN bridge group bridge domain configuration mode. To return to the default value for all parameters that are attached to this configuration submode, use the **no** form of this command.

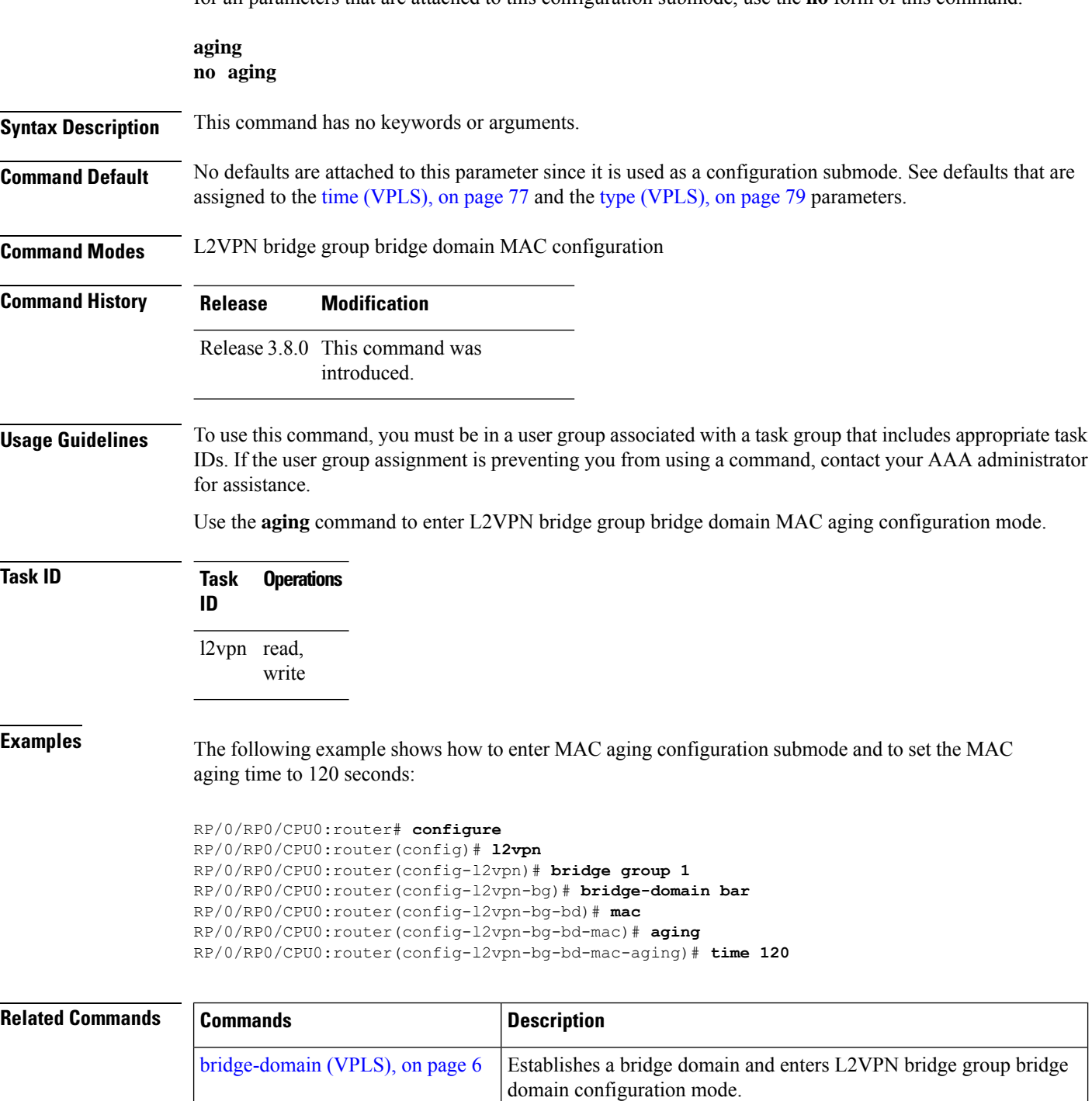

 $\mathbf{l}$ 

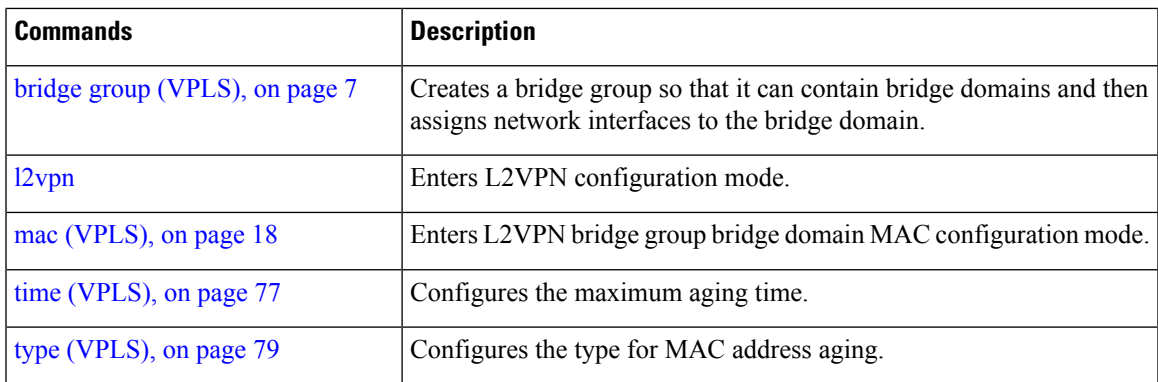

## <span id="page-5-0"></span>**bridge-domain (VPLS)**

To establish a bridge domain and to enter L2VPN bridge group bridge domain configuration mode, use the **bridge-domain** command in L2VPN bridge group configuration mode. To return to a single bridge domain, use the **no** form of this command.

**bridge-domain** *bridge-domain-name* **no bridge-domain** *bridge-domain-name*

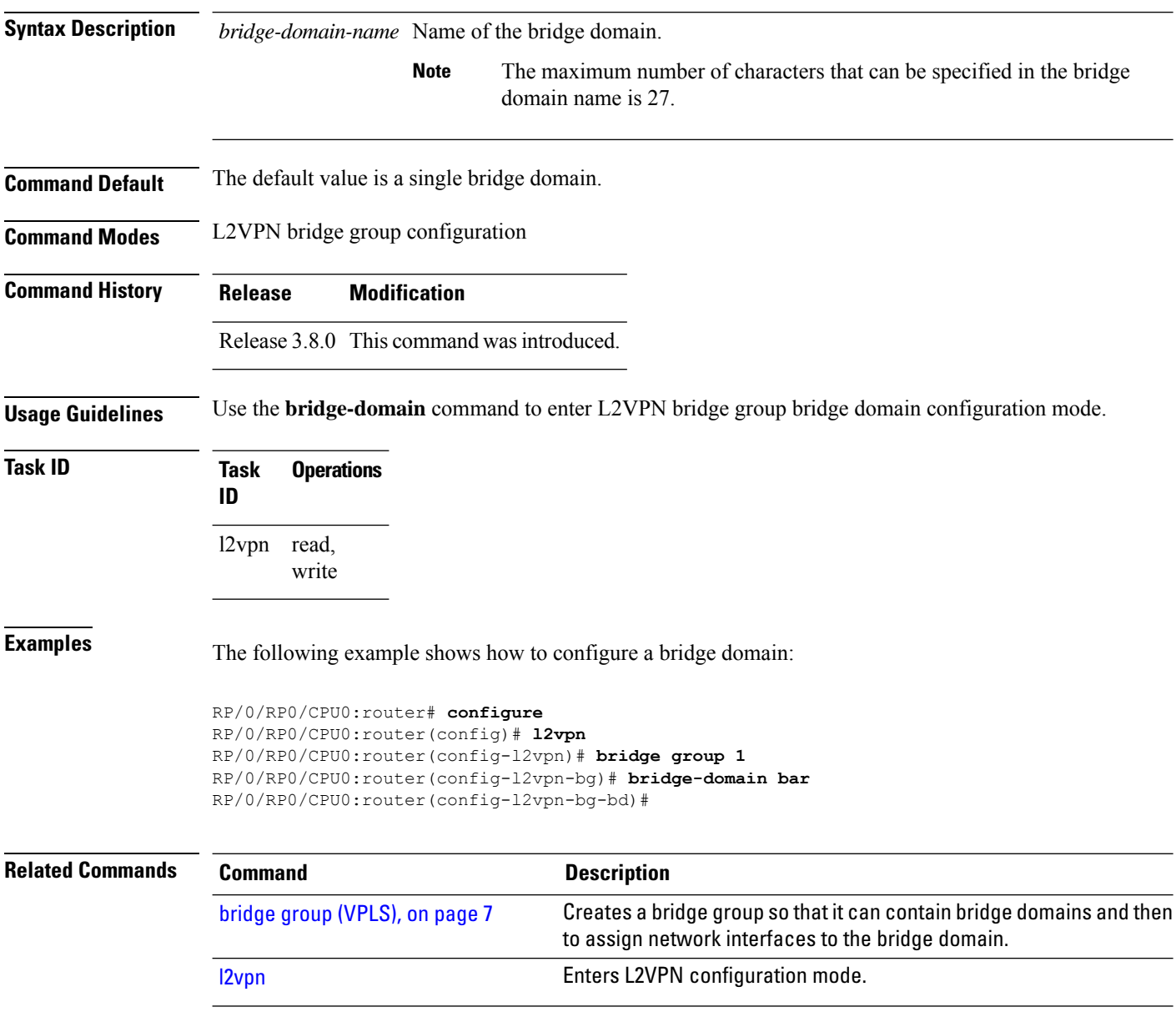

## <span id="page-6-0"></span>**bridge group (VPLS)**

To create a bridge group so that it can contain bridge domains and then to assign network interfaces to the bridge domain, use the **bridge group** command in L2VPN configuration mode. To remove all the bridge domains that are created under this bridge group and to remove all network interfaces that are assigned under this bridge group, use the **no** form of this command.

**bridge group** *bridge-group-name* **no bridge-group** *bridge-group-name*

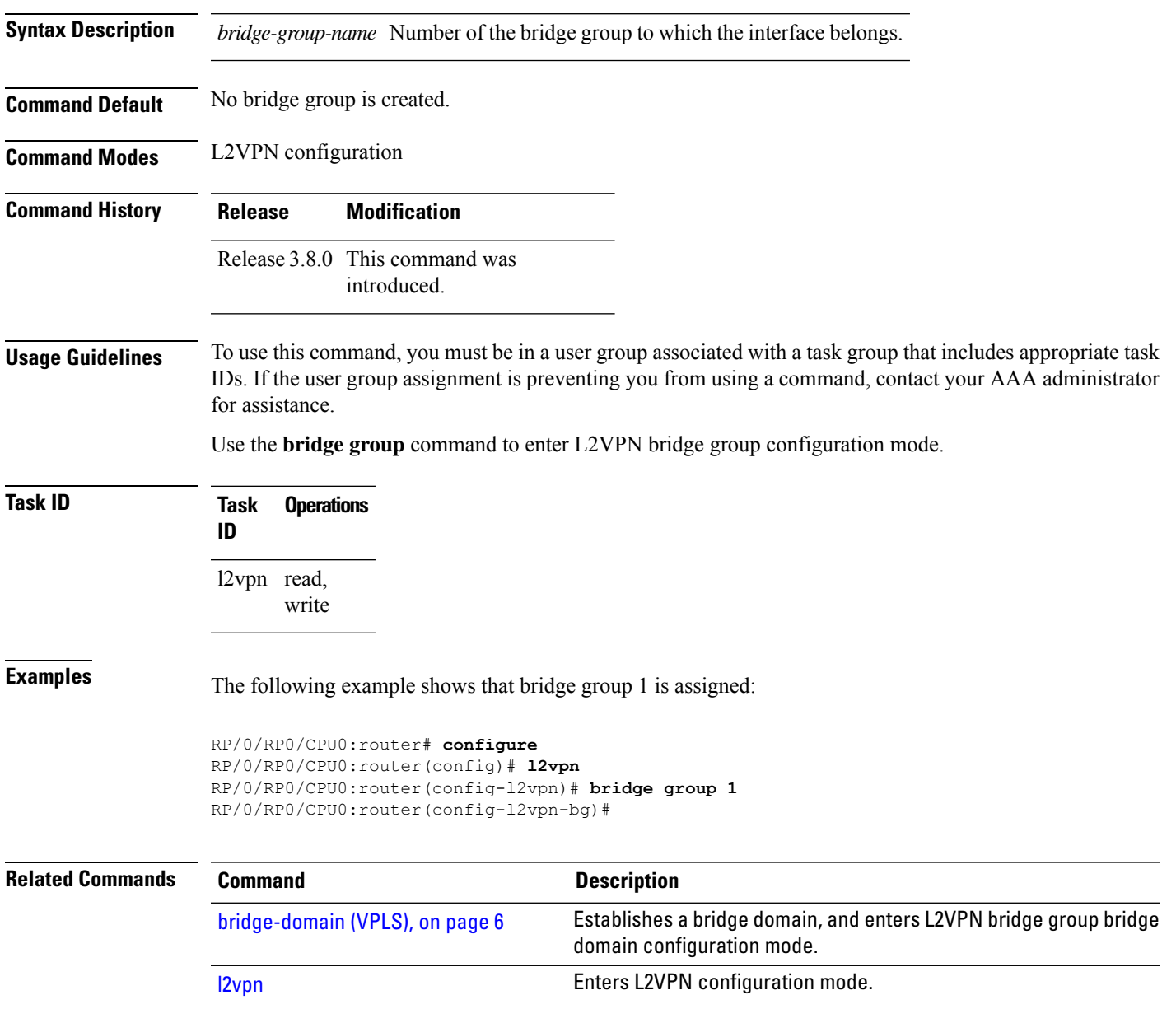

## <span id="page-7-0"></span>**clear l2vpn bridge-domain (VPLS)**

To clear the MAC addresses and to restart the bridge domains on the router, use the **clear l2vpnbridge-domain** command in EXEC mode.

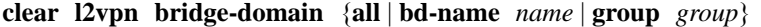

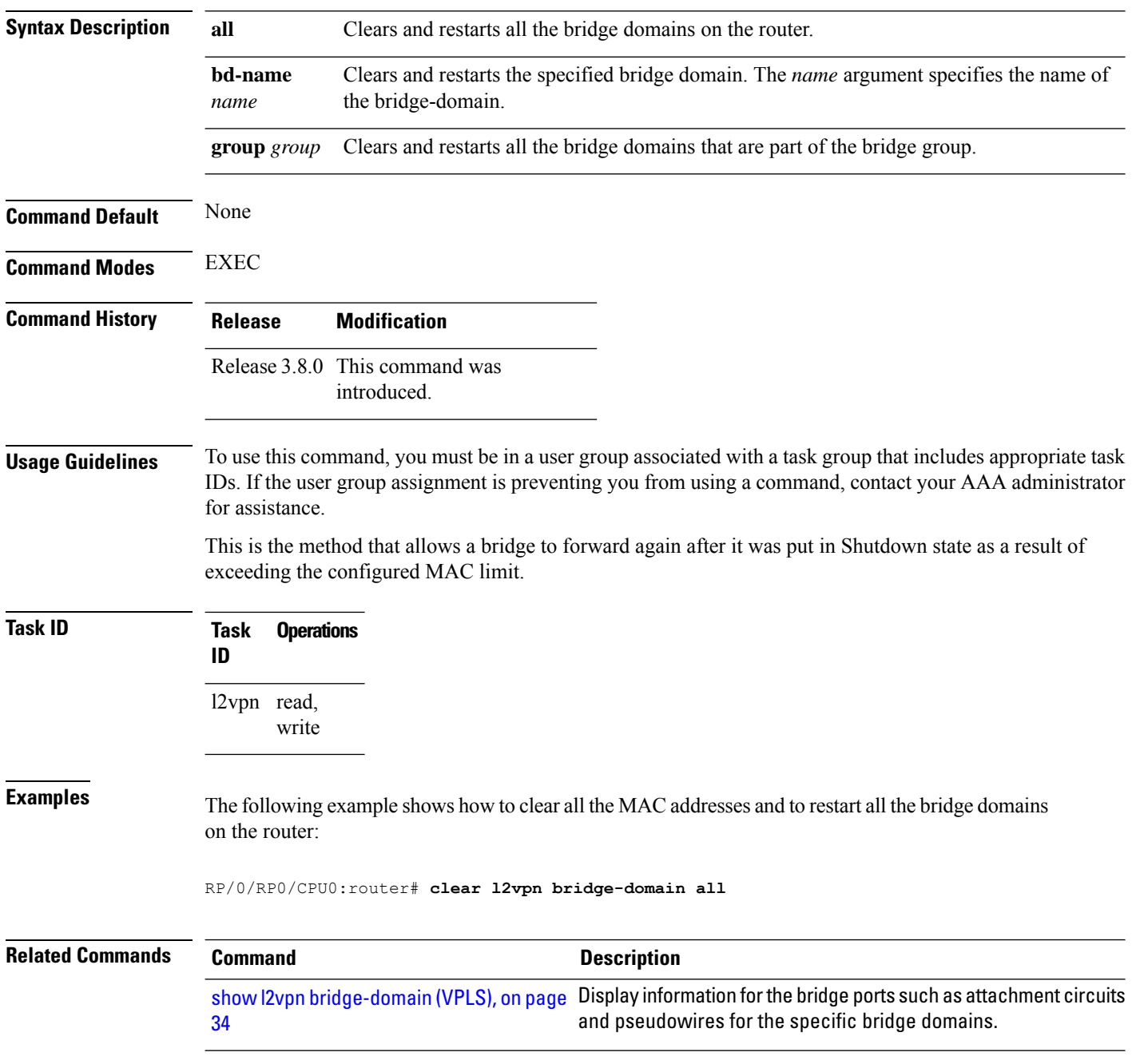

## <span id="page-8-0"></span>**debug l2vpn forwarding platform vpls all location**

To display debugging information about L2VPN forwarding Virtual Private LAN Service (VPLS) platform of a specified location, use the **debug l2vpn forwarding platform vpls all location** command in EXEC mode. To disable debugging, use the **no** form of this command.

**debug l2vpn forwarding platform vpls all location** *location* **no debug l2vpn forwarding platform vpls all location** *location*

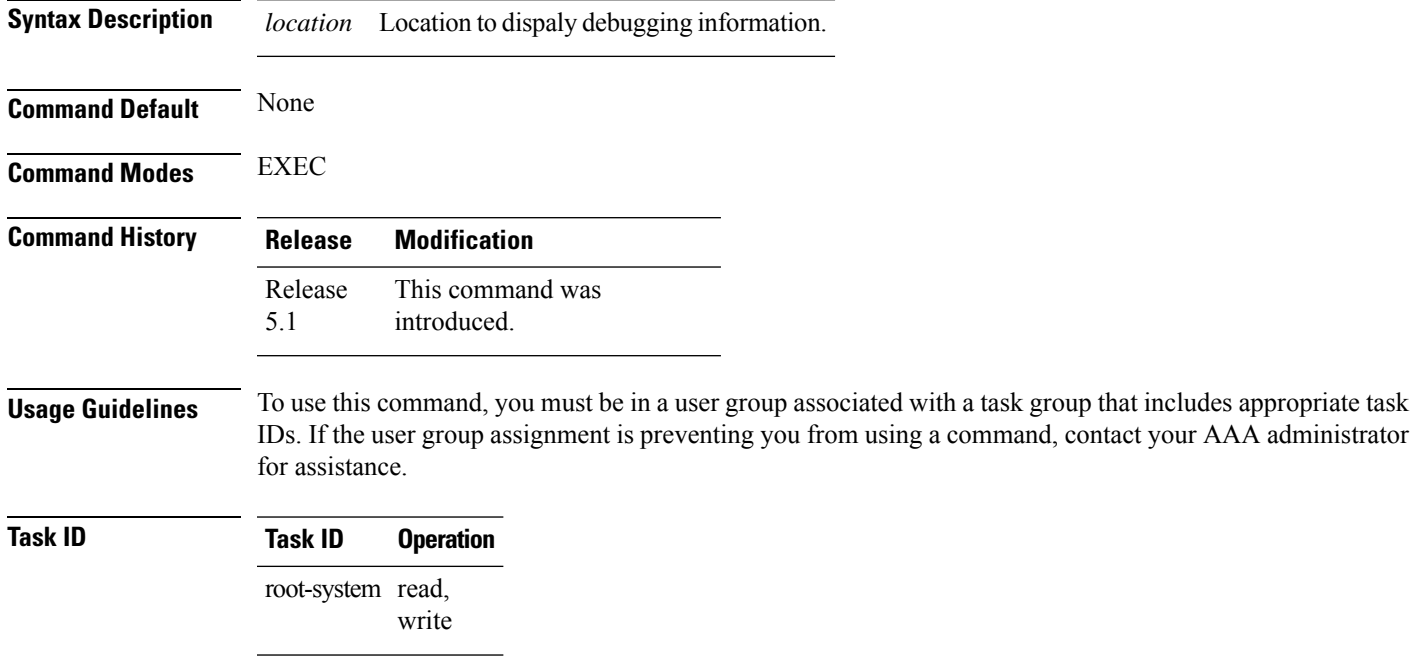

#### <span id="page-9-0"></span>**flooding disable**

To configure flooding for traffic at the bridge domain level or at the bridge port level, use the **floodingdisable** command in L2VPN bridge group bridge domain configuration mode. To return the bridge to normal flooding behavior when all unknown unicast packets, all broadcast packets, and all multicast packets are flooded over all other bridge domain network interfaces, use the **no** form of this command.

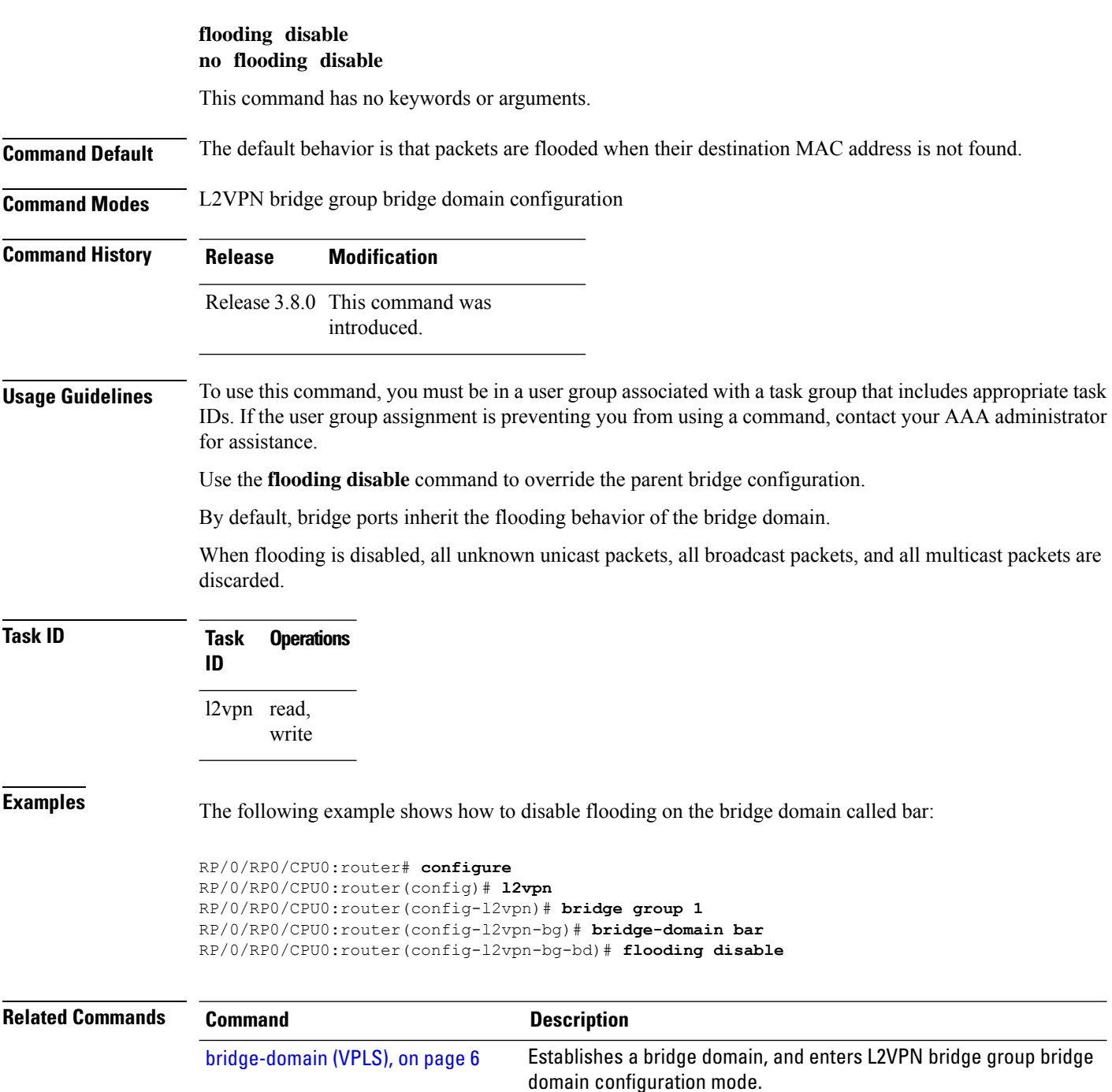

 $\mathbf{l}$ 

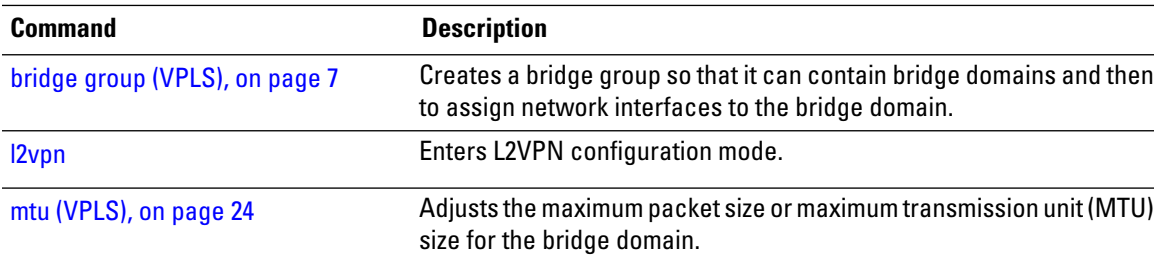

## <span id="page-11-0"></span>**interface (VPLS)**

To add an interface to a bridge domain that allows packets to be forwarded and received from other interfaces that are part of the same bridge domain, use the **interface** command in L2VPN bridge group bridge domain configuration mode. To remove an interface from a bridge domain, use the **no** form of this command.

**interface** *type interface-path-id* **no interface** *type interface-path-id*

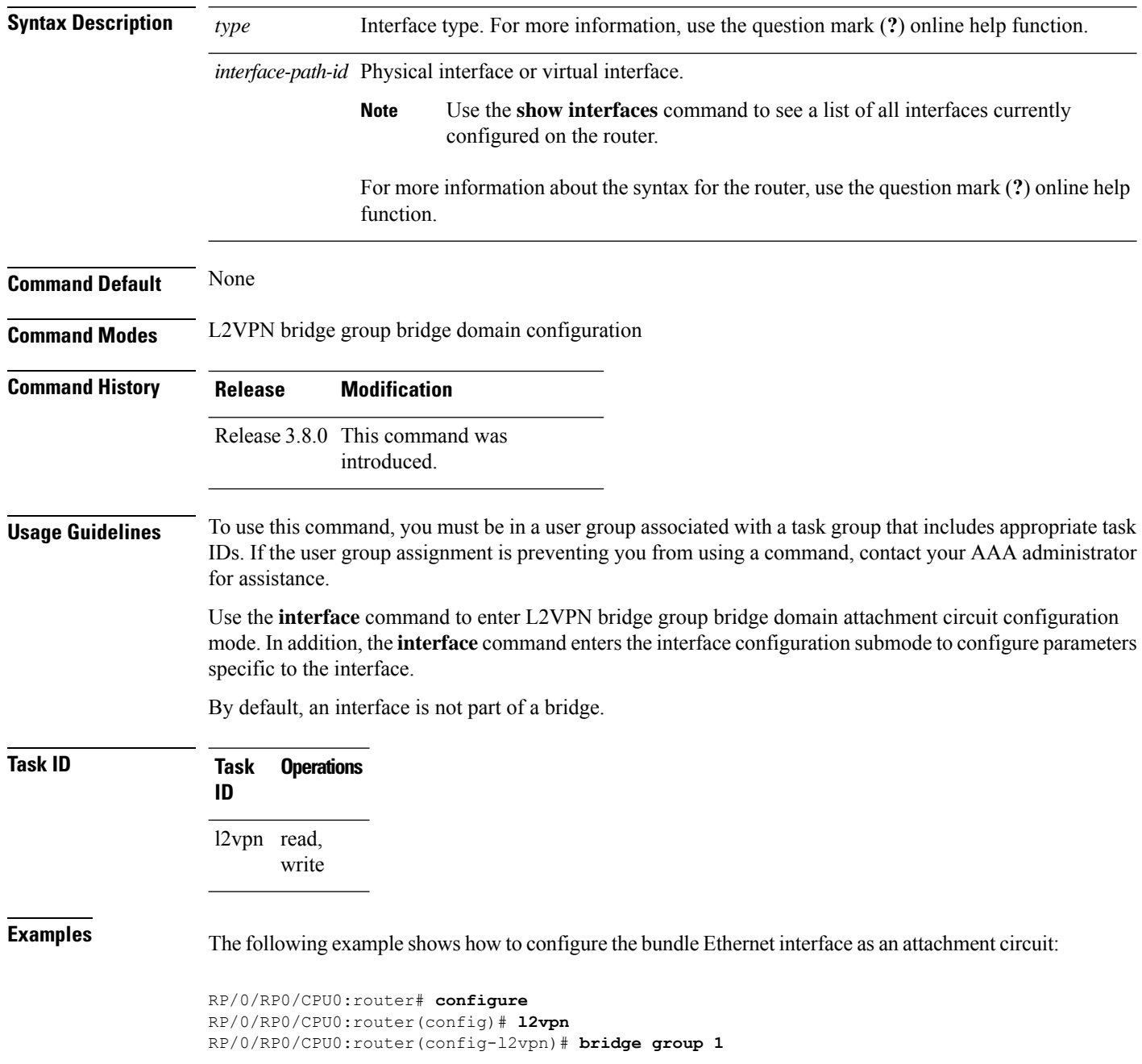

RP/0/RP0/CPU0:router(config-l2vpn-bg)# **bridge-domain bar** RP/0/RP0/CPU0:router(config-l2vpn-bg-bd)# **interface gigabitethernet 0/1/0/9** RP/0/RP0/CPU0:router(config-l2vpn-bg-bd-ac)#

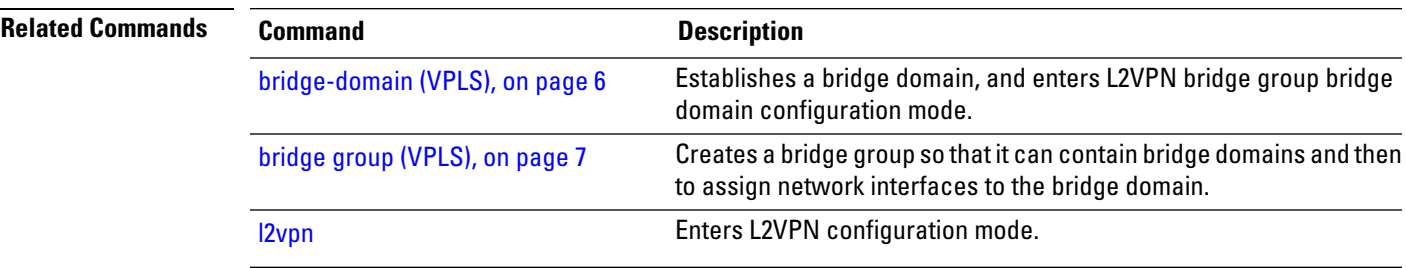

**Virtual Private LAN Services Commands**

## <span id="page-13-0"></span>**learning disable (VPLS)**

To override the MAC learning configuration of a parent bridge or to set the MAC learning configuration of a bridge, use the **learning disable** command in L2VPN bridge group bridge domain MAC configuration mode. To disable this feature, use the **no** form of this command.

**learning disable no learning disable**

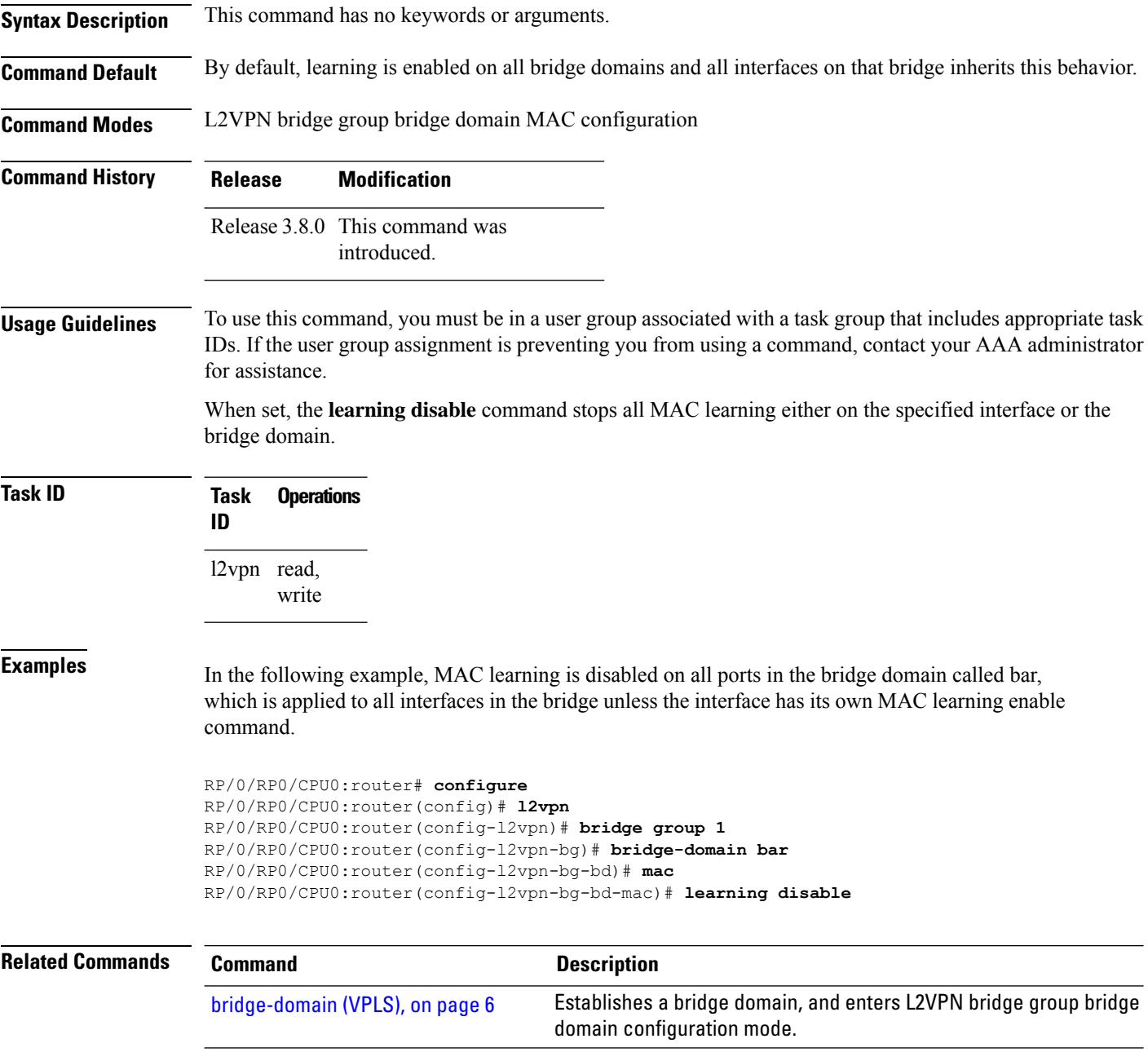

 $\mathbf I$ 

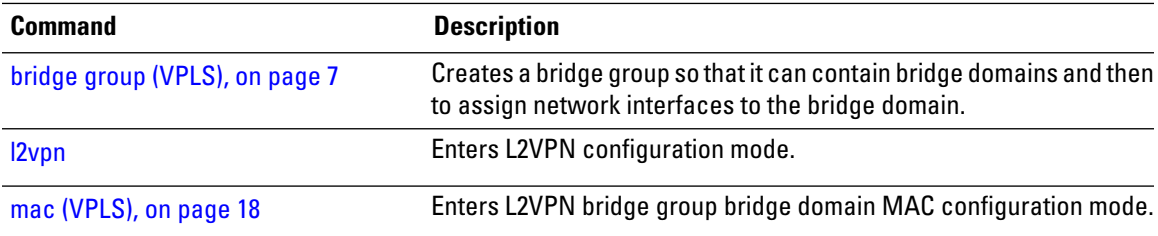

## <span id="page-15-0"></span>**limit (VPLS)**

To set the MAC address limit for action, maximum, and notification and to enter L2VPN bridge group bridge domain MAC limit configuration mode, use the **limit** command in L2VPN bridge group bridge domain MAC configuration mode. To remove all limits that were previously configured under the MAC configuration submodes, use the **no** form of this command.

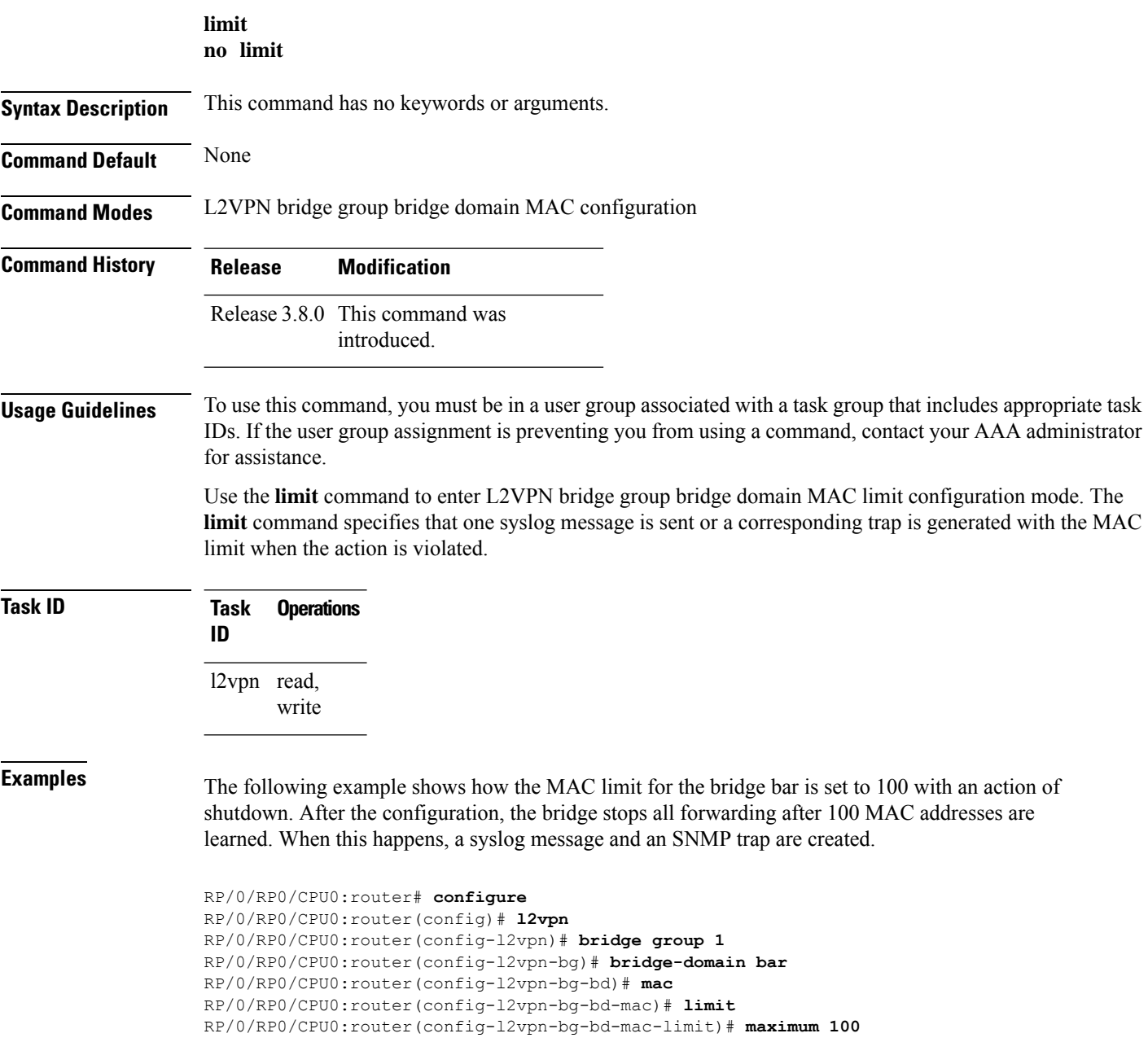

 $\overline{\phantom{a}}$ 

RP/0/RP0/CPU0:router(config-l2vpn-bg-bd-mac-limit)# **action shutdown** RP/0/RP0/CPU0:router(config-l2vpn-bg-bd-mac-limit)# **notification both**

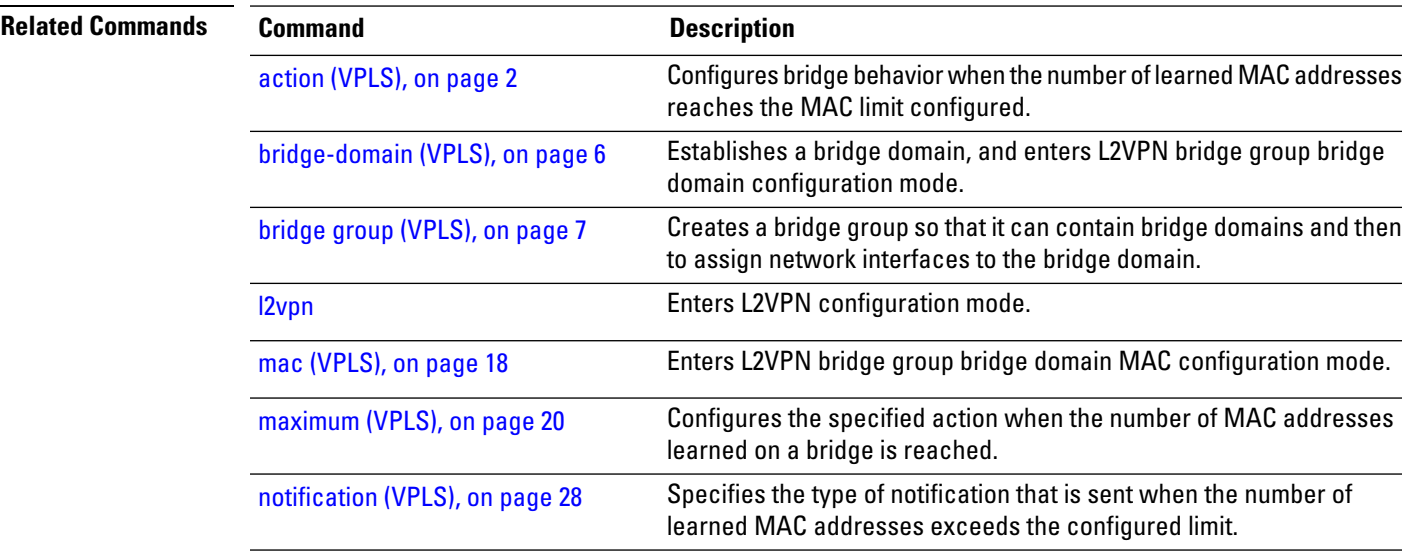

## <span id="page-17-0"></span>**mac (VPLS)**

To enter L2VPN bridge group bridge domain MAC configuration mode, use the **mac** command in L2VPN bridge group bridge domain configuration mode. To disable all configurations added under the MAC configuration submodes, use the **no** form of this command.

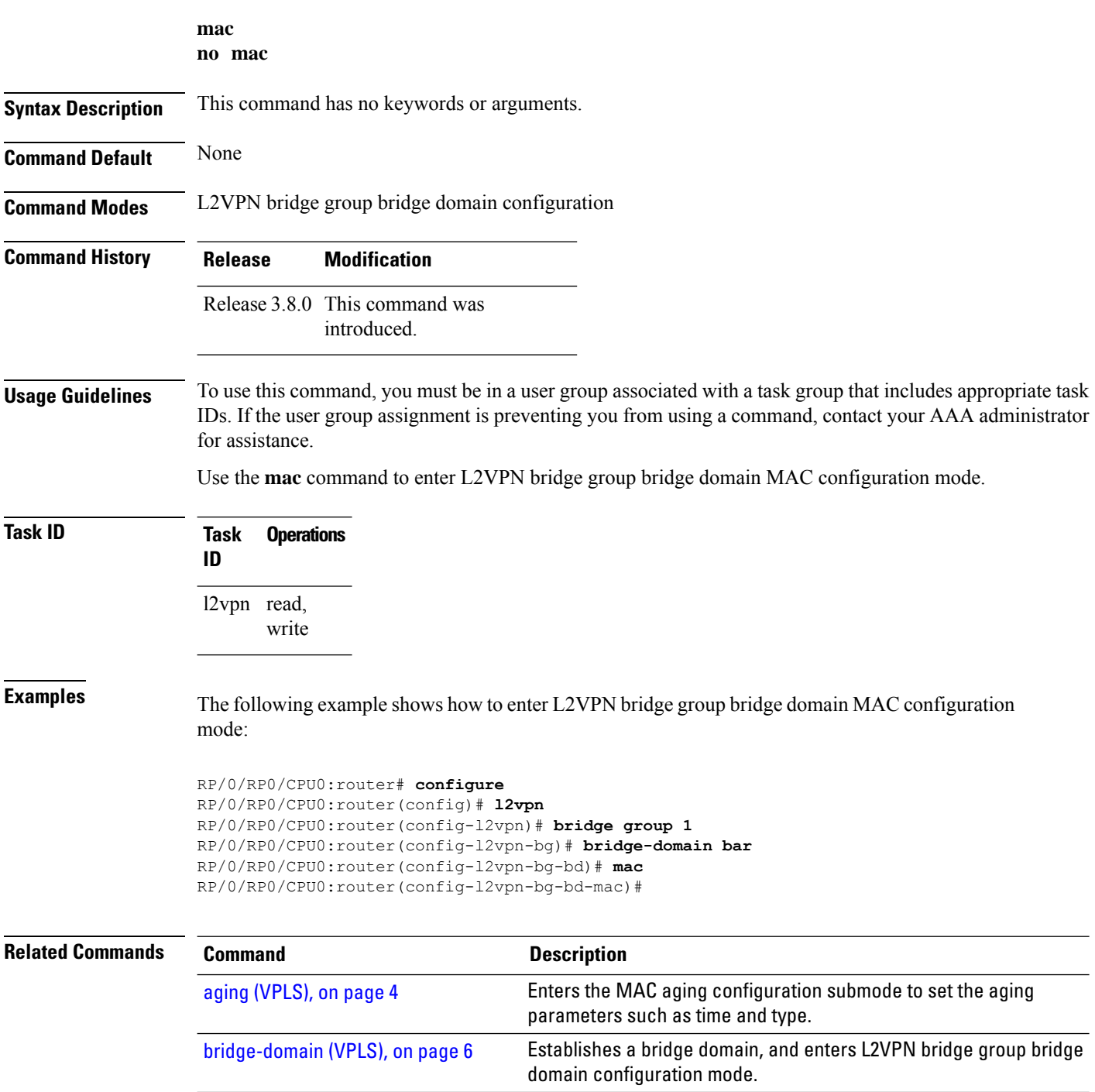

 $\mathbf{l}$ 

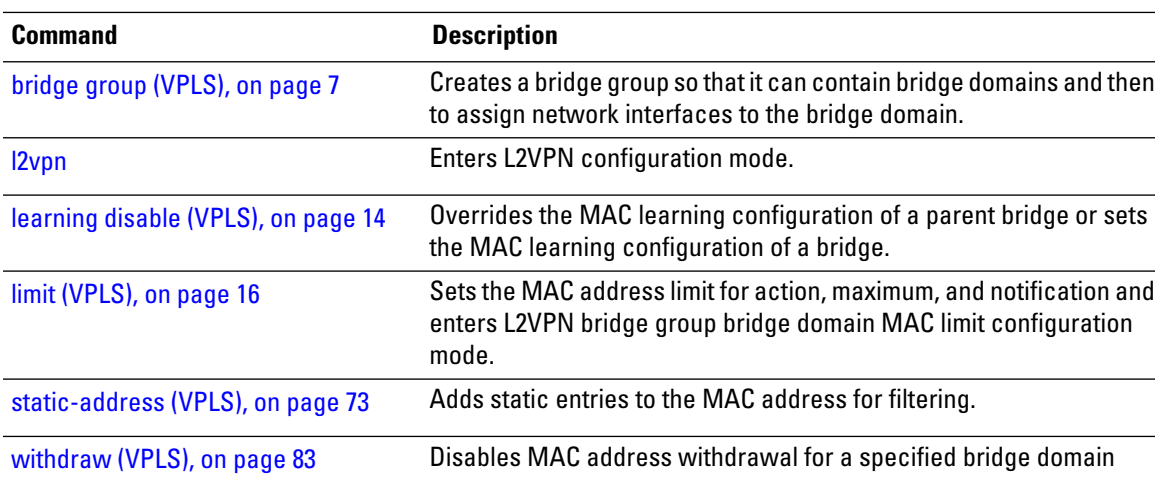

## <span id="page-19-0"></span>**maximum (VPLS)**

To configure the specified action when the number of MAC addresses learned on a bridge is reached, use the **maximum** command in L2VPN bridge group bridge domain MAC limit configuration mode. To disable this feature, use the **no** form of this command.

**maximum** *value* **no maximum** *value*

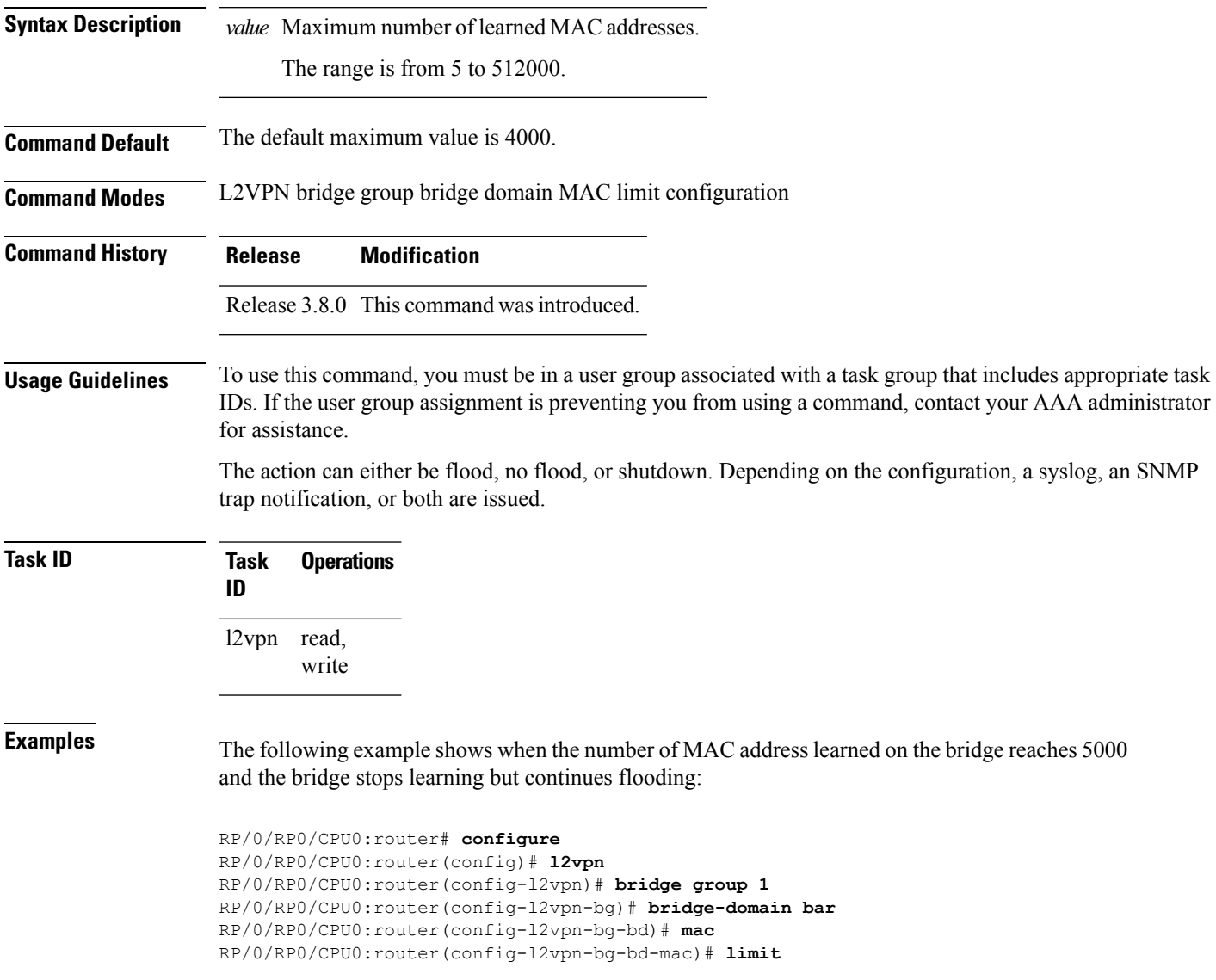

 $\overline{\phantom{a}}$ 

RP/0/RP0/CPU0:router(config-l2vpn-bg-bd-mac-limit)# **maximum 5000** RP/0/RP0/CPU0:router(config-l2vpn-bg-bd-mac-limit)# **action no-flood**

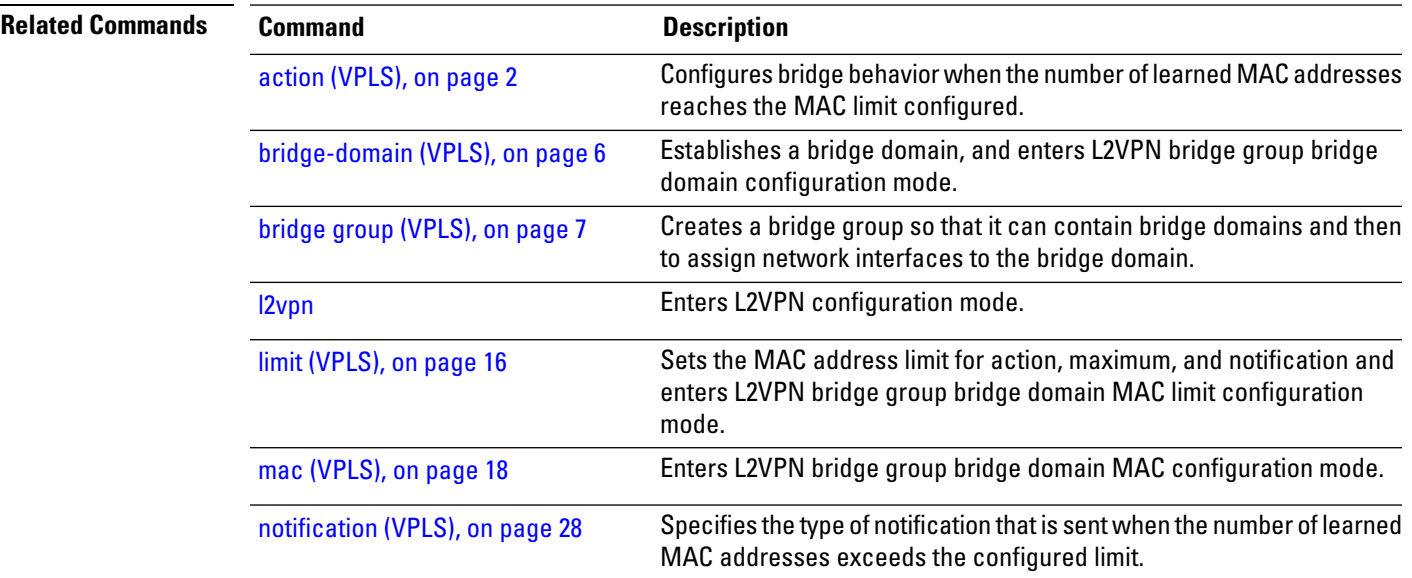

#### <span id="page-21-0"></span>**mpls static label (VPLS)**

To configure the MPLS static labels and the static labels for the access pseudowire configuration, use the **mpls static label** command in L2VPN bridge group bridge domain VFI pseudowire configuration mode. To assign the dynamic MPLS labels to either the virtual forwarding interface (VFI) pseudowire or the access pseudowire, use the **no** form of this command.

**mpls static label local** *value value* **remote** *value* **no mpls static label local** *value value* **remote** *value*

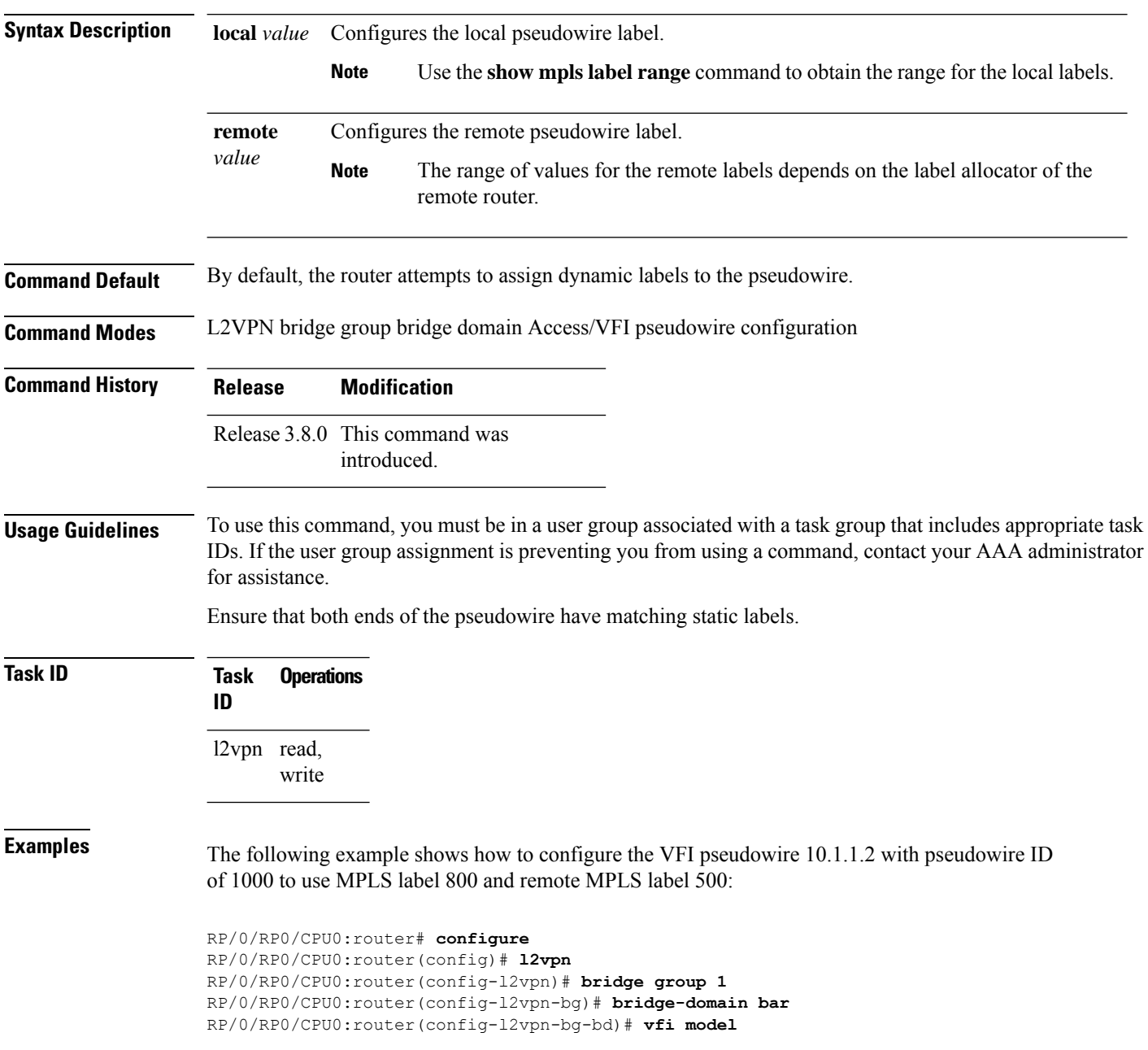

 $\overline{\phantom{a}}$ 

RP/0/RP0/CPU0:router(config-l2vpn-bg-bd-vfi)# **neighbor 10.1.1.2 pw-id 1000** RP/0/RP0/CPU0:router(config-l2vpn-bg-bd-vfi-pw)# **mpls static label local 800 remote 500**

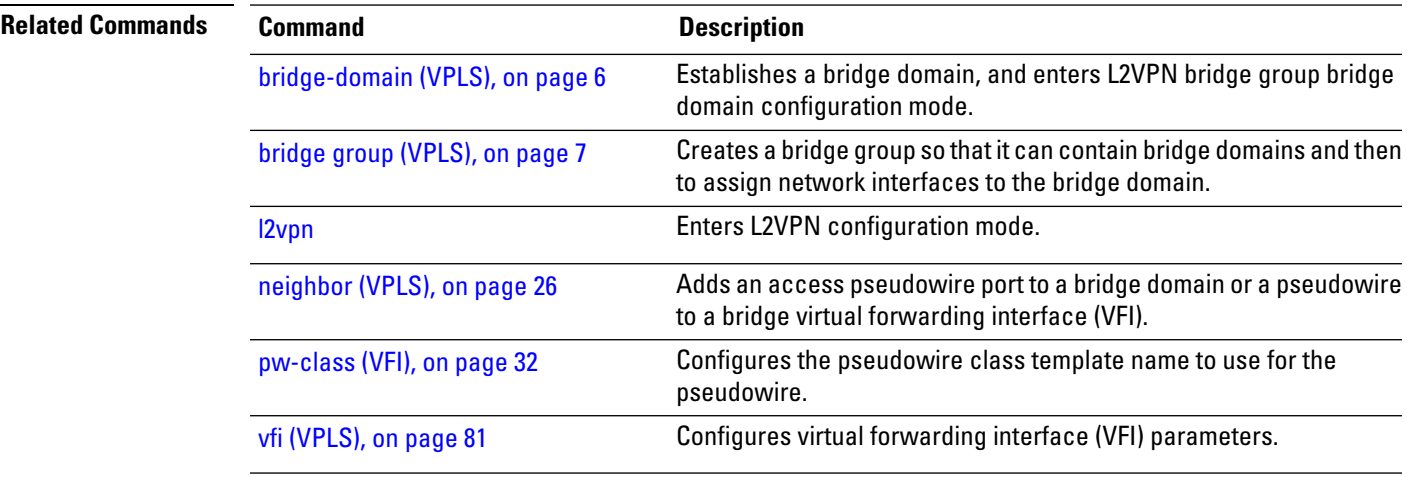

## <span id="page-23-0"></span>**mtu (VPLS)**

To adjust the maximum packet size or maximum transmission unit (MTU) size for the bridge domain, use the **mtu** command in L2VPN bridge group bridge domain configuration mode. To disable this feature, use the **no** form of this command.

**mtu** *bytes* **no mtu**

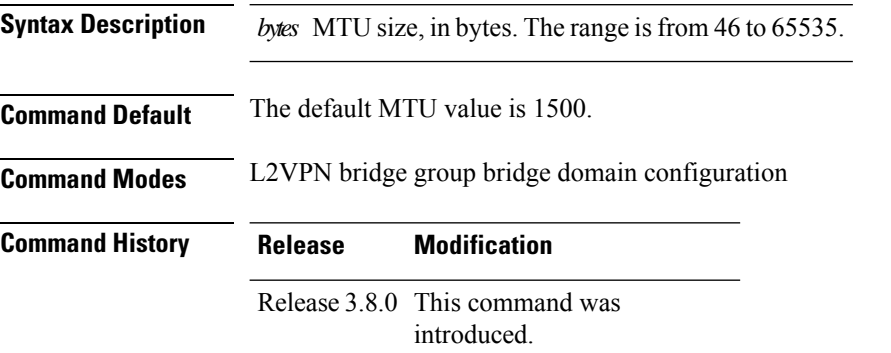

#### **Usage Guidelines** To use this command, you must be in a user group associated with a task group that includes appropriate task IDs. If the user group assignment is preventing you from using a command, contact your AAA administrator for assistance.

Each interface has a default maximum packet size or MTU size. This number generally defaults to the largest size possible for that interface type. On serial interfaces, the MTU size varies, but cannot be set smaller than 64 bytes.

The MTU for the bridge domain includes only the payload of the packet. For example, a configured bridge MTU of 1500 allows tagged packets of 1518 bytes (6 bytes DA, 6 bytes SA, 2 bytes ethertype, or 4 bytes qtag).

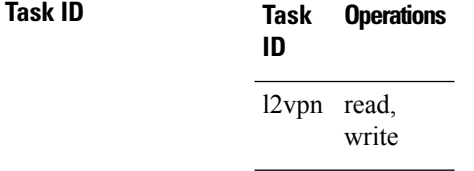

#### **Examples** The following example specifies an MTU of 1000 bytes:

RP/0/RP0/CPU0:router# **configure** RP/0/RP0/CPU0:router(config)# **l2vpn** RP/0/RP0/CPU0:router(config-l2vpn)# **bridge group 1**

 $\overline{\phantom{a}}$ 

RP/0/RP0/CPU0:router(config-l2vpn-bg)# **bridge-domain bar** RP/0/RP0/CPU0:router(config-l2vpn-bg-bd)# **mtu 1000**

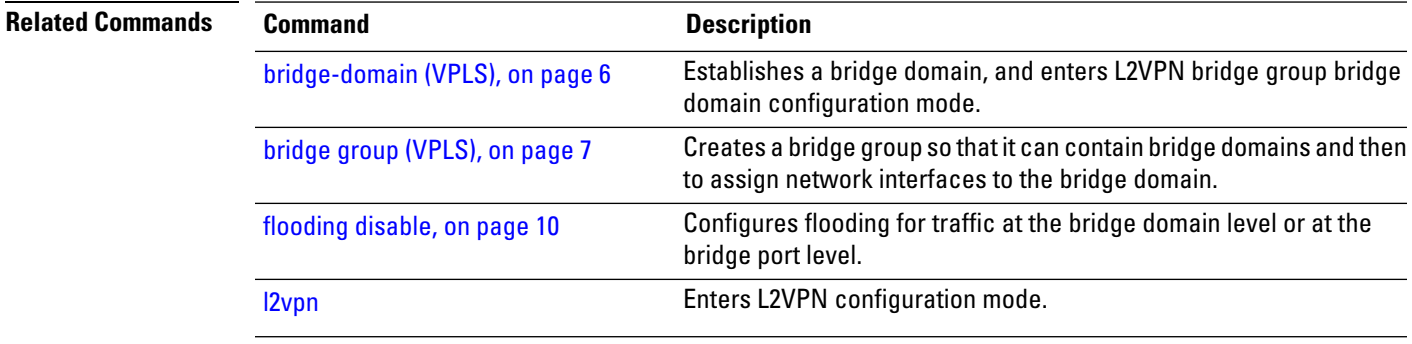

## <span id="page-25-0"></span>**neighbor (VPLS)**

To add an access pseudowire port to a bridge domain or a pseudowire to a bridge virtual forwarding interface (VFI), use the **neighbor** command in the appropriate L2VPN bridge group bridge domain configuration submode. To remove the pseudowire either from the bridge or from the VFI, use the**no** form of this command.

**neighbor** *A.B.C.D* **pw-id** *value* **no neighbor** *A.B.C.D* **pw-id** *value*

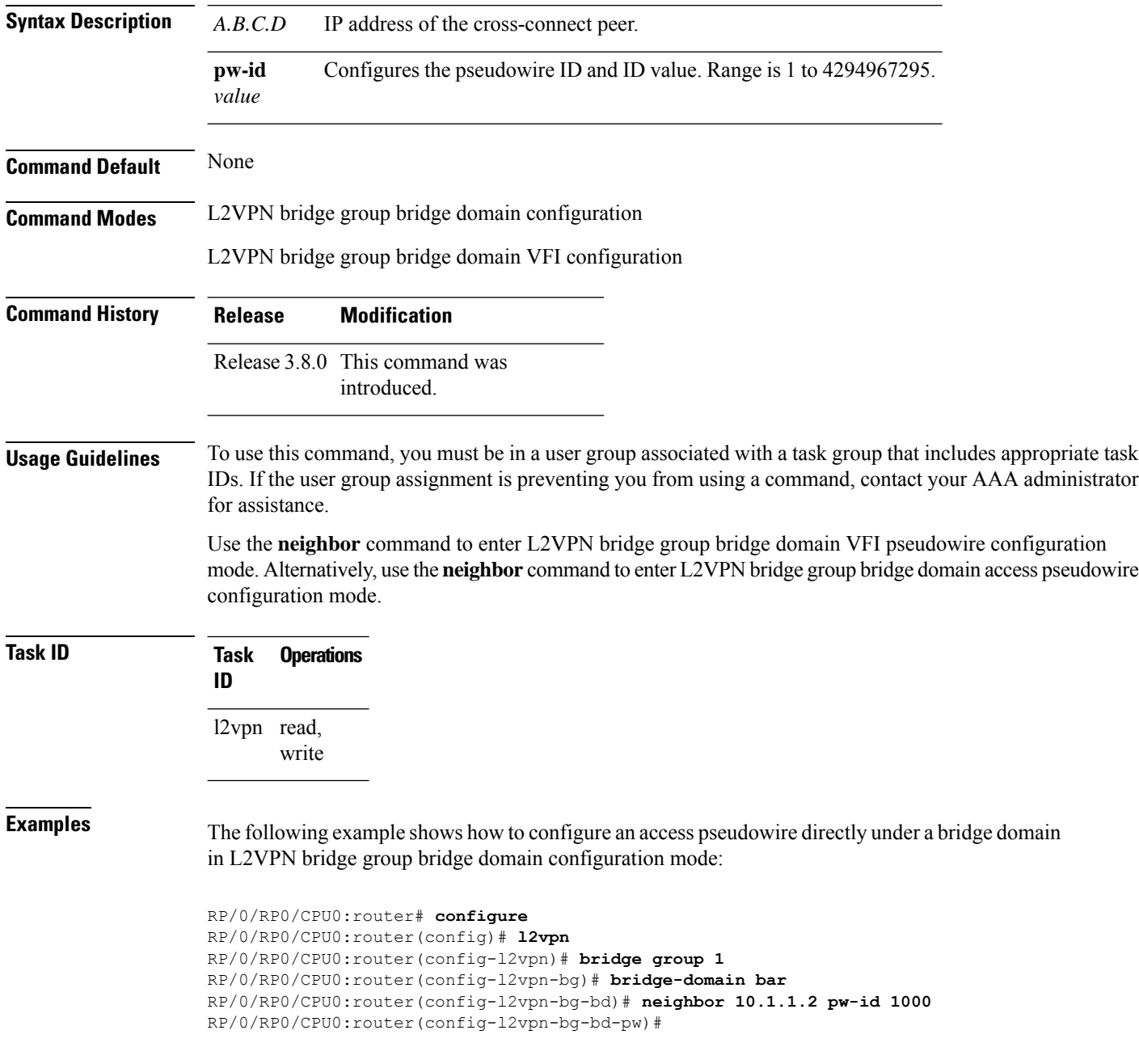

The following example shows how to configure the parameters for any pseudowire in L2VPN bridge group bridge domain VFI configuration mode:

```
RP/0/RP0/CPU0:router# configure
RP/0/RP0/CPU0:router(config)# l2vpn
RP/0/RP0/CPU0:router(config-l2vpn)# bridge group 1
RP/0/RP0/CPU0:router(config-l2vpn-bg)# bridge-domain bar
RP/0/RP0/CPU0:router(config-l2vpn-bg-bd)# vfi v1
RP/0/RP0/CPU0:router(config-l2vpn-bg-bd-vfi)# neighbor 10.1.1.2 pw-id 1000
RP/0/RP0/CPU0:router(config-l2vpn-bg-bd-vfi-pw)#
```
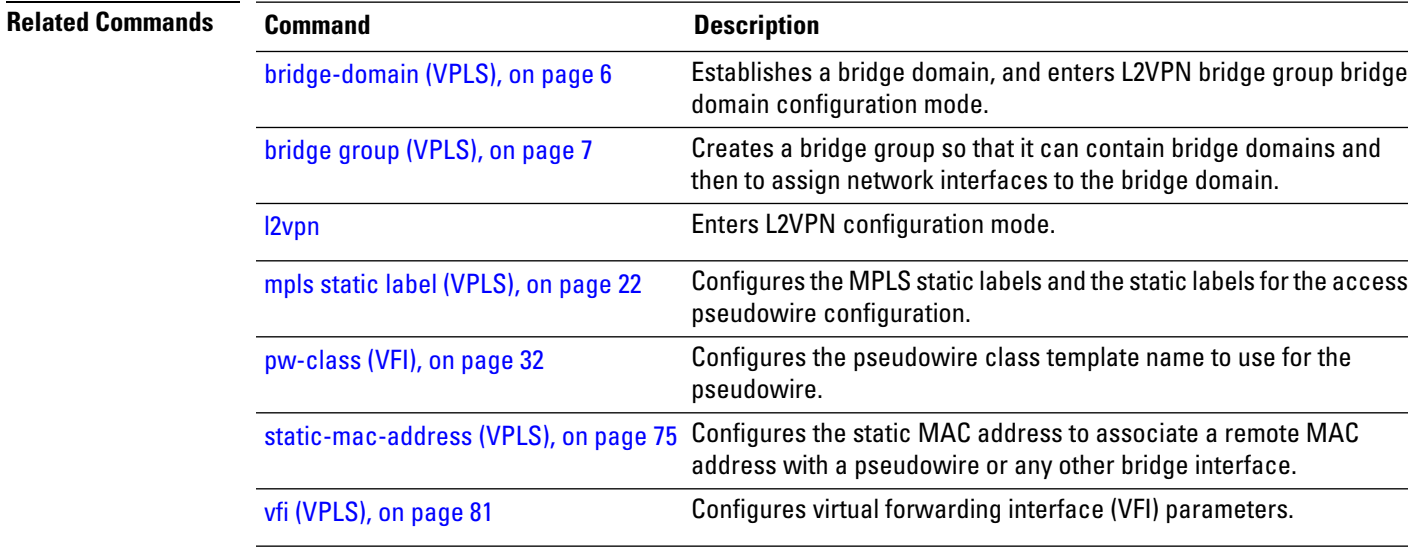

## <span id="page-27-0"></span>**notification (VPLS)**

To specify the type of notification that is sent when the number of learned MAC addresses exceeds the configured limit, use the **notification** command in L2VPN bridge group bridge domain MAC limit configuration mode. To use the notification as only a syslog entry, use the **no** form of this command.

**notification** {**both** | **none** | **trap**} **no notification** {**both** | **none** | **trap**}

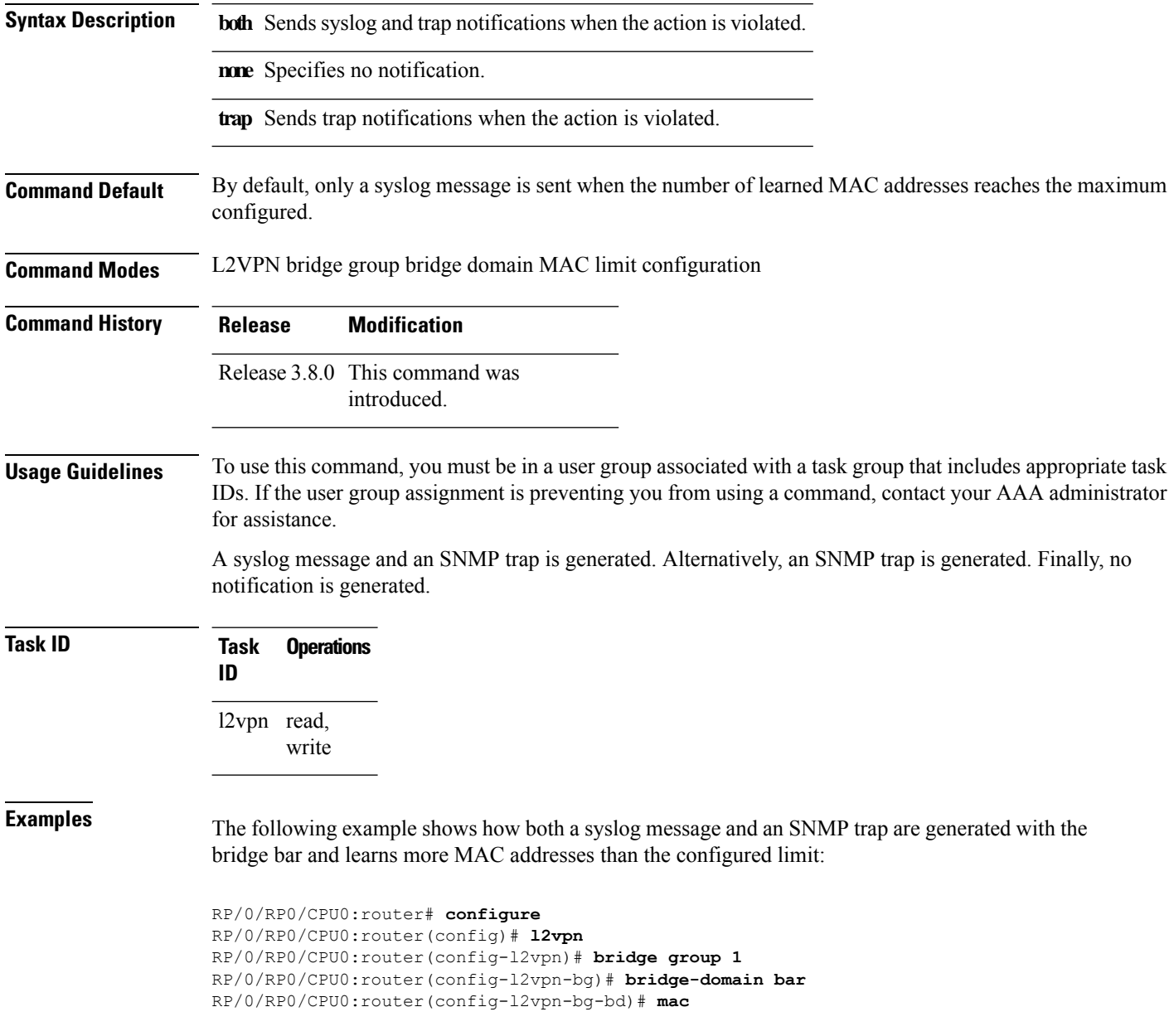

RP/0/RP0/CPU0:router(config-l2vpn-bg-bd-mac)# **limit** RP/0/RP0/CPU0:router(config-l2vpn-bg-bd-mac-limit)# **notification both**

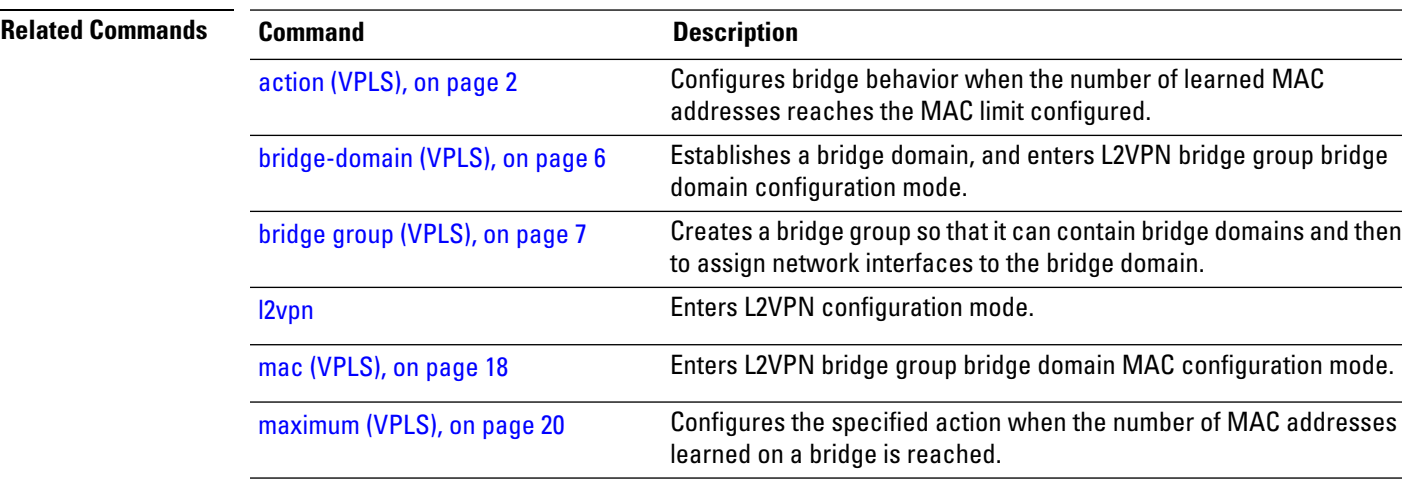

**Command Default** None

#### <span id="page-29-0"></span>**port-down flush disable (VPLS)**

To disable MAC flush when the bridge port is nonfunctional, use the **port-down flush disable** command in the L2VPN bridge group bridge domain MAC configuration mode. Use the **no** form of this command to enable the MAC flush when the bridge port is nonfunctional.

**port-down flush disable no port-down flush disable**

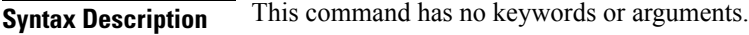

**Command Modes** L2VPN bridge group bridge domain MAC configuration

introduced.

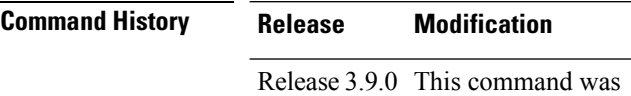

#### **Usage Guidelines** To use this command, you must be in a user group associated with a task group that includes appropriate task IDs. If the user group assignment is preventing you from using a command, contact your AAA administrator for assistance.

The **port-down flush disable** command disables the MAC flush when the bridge port is nonfunctional.

**Task ID Task Operations ID** l2vpn read, write

**Examples** The following example shows how to disable MAC flush when the bridge port is nonfunctional:

RP/0/RP0/CPU0:router# **configure** RP/0/RP0/CPU0:router(config)# **l2vpn** RP/0/RP0/CPU0:router(config-l2vpn)# **bridge group 1** RP/0/RP0/CPU0:router(config-l2vpn-bg)# **bridge-domain bar** RP/0/RP0/CPU0:router(config-l2vpn-bg-bd)# **mac** RP/0/RP0/CPU0:router(config-l2vpn-bg-bd-mac)# **port-down flush disable**

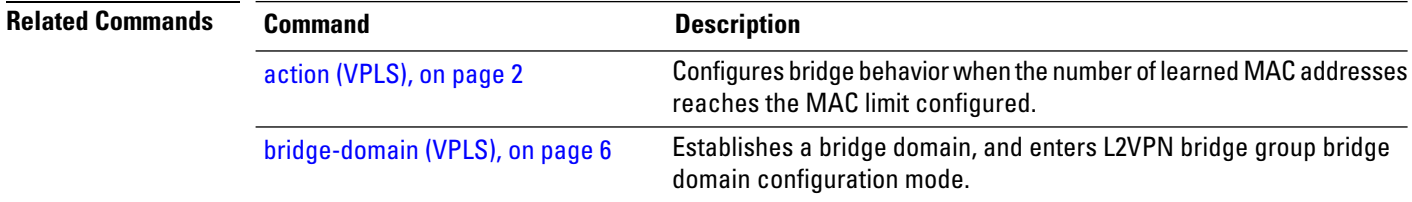

 $\mathbf I$ 

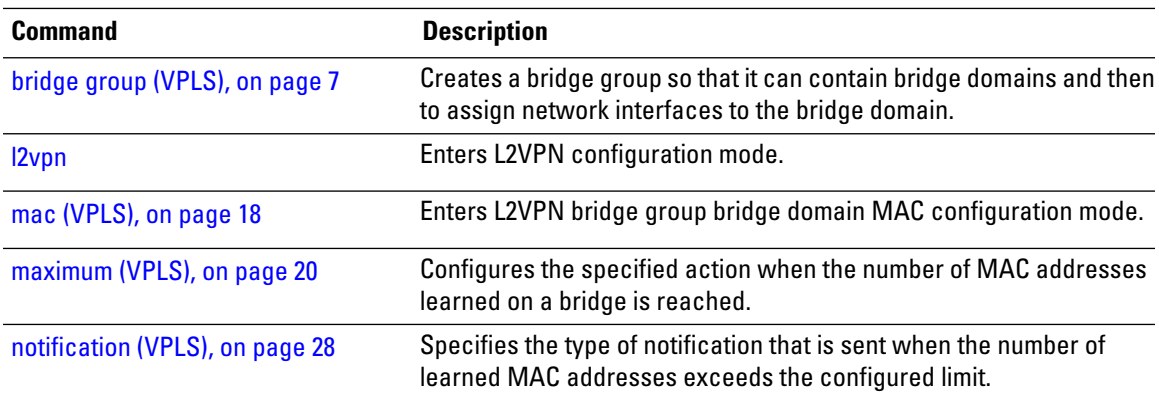

contact your AAA administrator

#### <span id="page-31-0"></span>**pw-class (VFI)**

To configure the pseudowire class template name to use for the pseudowire, use the **pw-class** command in L2VPN bridge group bridge domain VFI pseudowire configuration mode. To delete the pseudowire class, use the **no** form of this command.

**pw-class** *class-name* **no pw-class** *class-name*

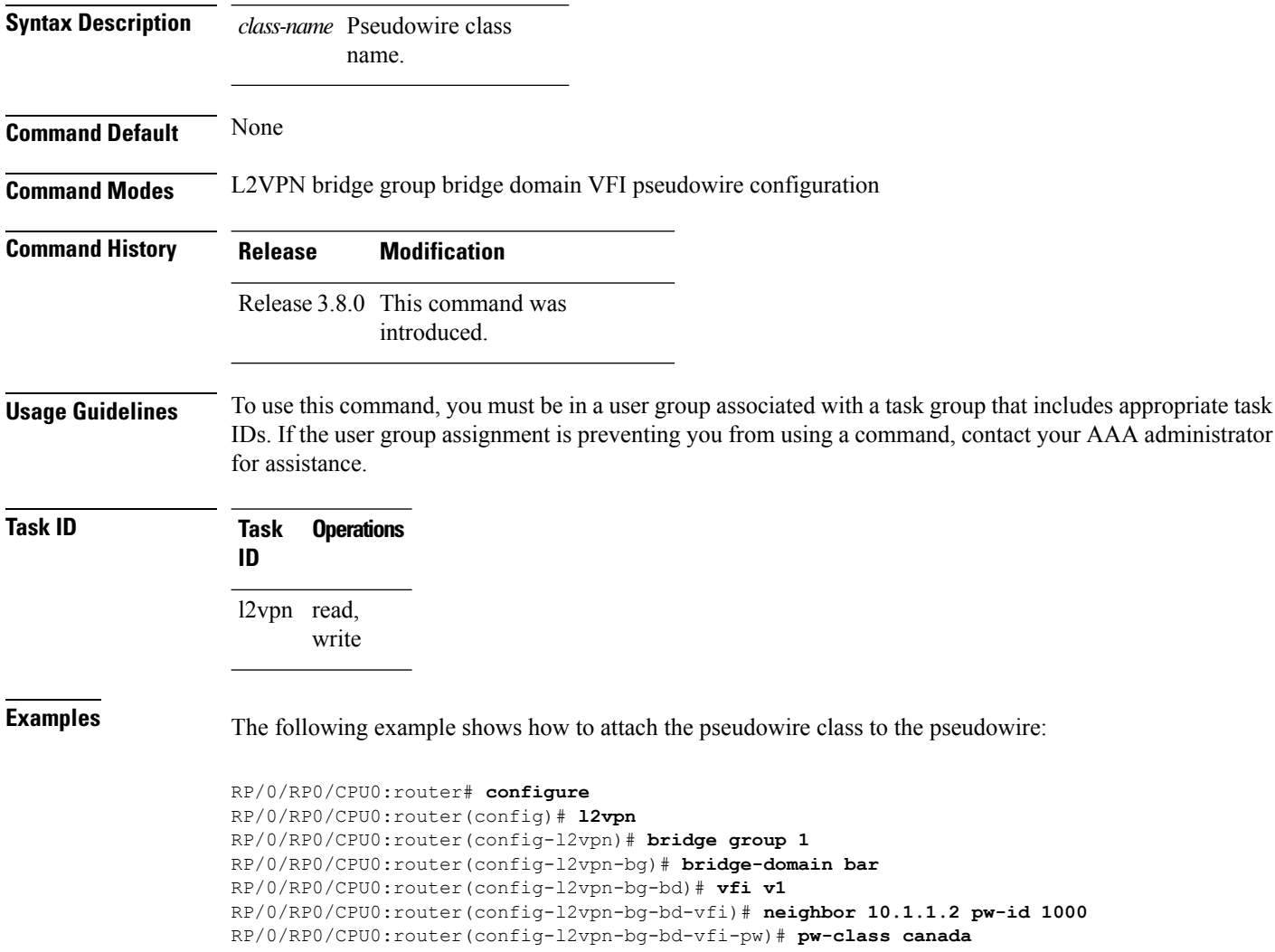

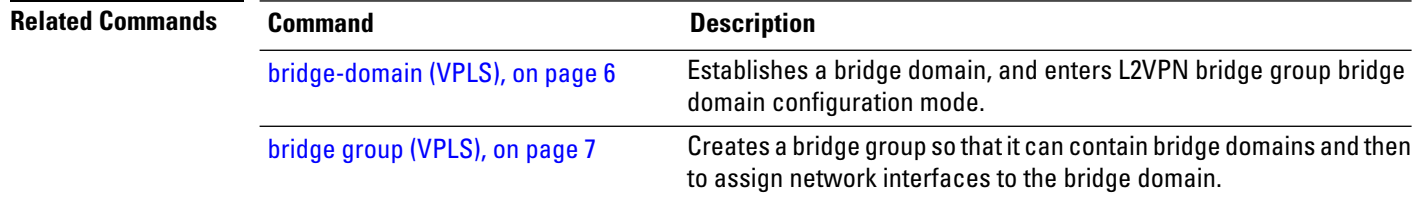

 $\mathbf{l}$ 

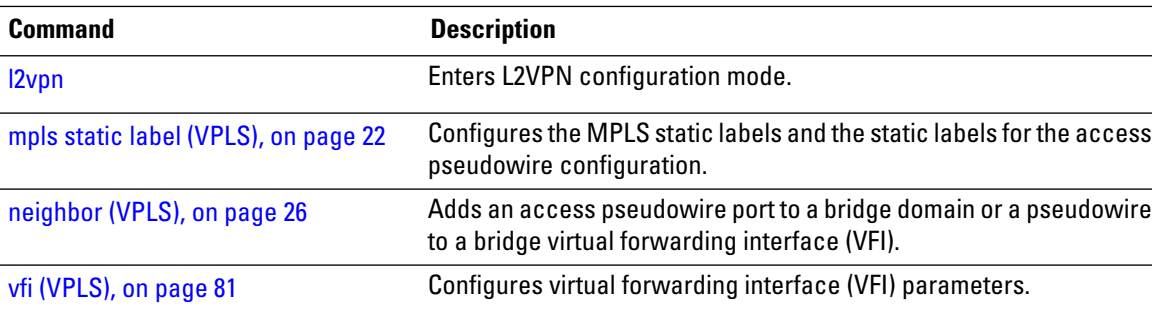

## <span id="page-33-0"></span>**show l2vpn bridge-domain (VPLS)**

To display information for the bridge ports such as attachment circuits and pseudowires for the specific bridge domains, use the **show l2vpn bridge-domain** command in EXEC mode.

**show l2vpn bridge-domain** [{**bd-name** *bridge-domain-name* | **brief** | **detail** | **group** *bridge-domain-group-name* | **interface** *type interface-path-id* **| pw-id** *value* }] **neighbor IP-address** [{**pw-id** *value* | **summary**}]

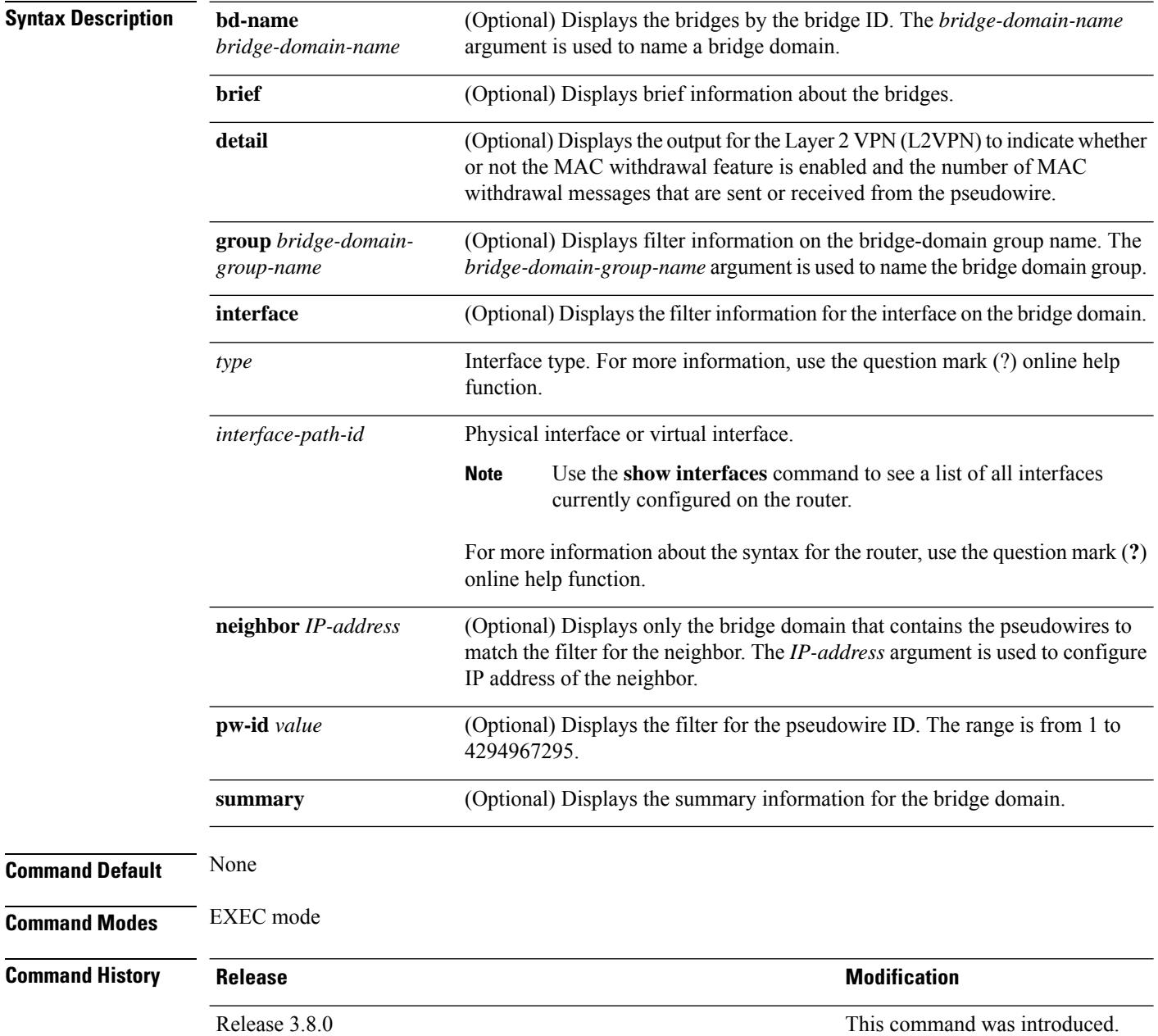

 $\mathbf{l}$ 

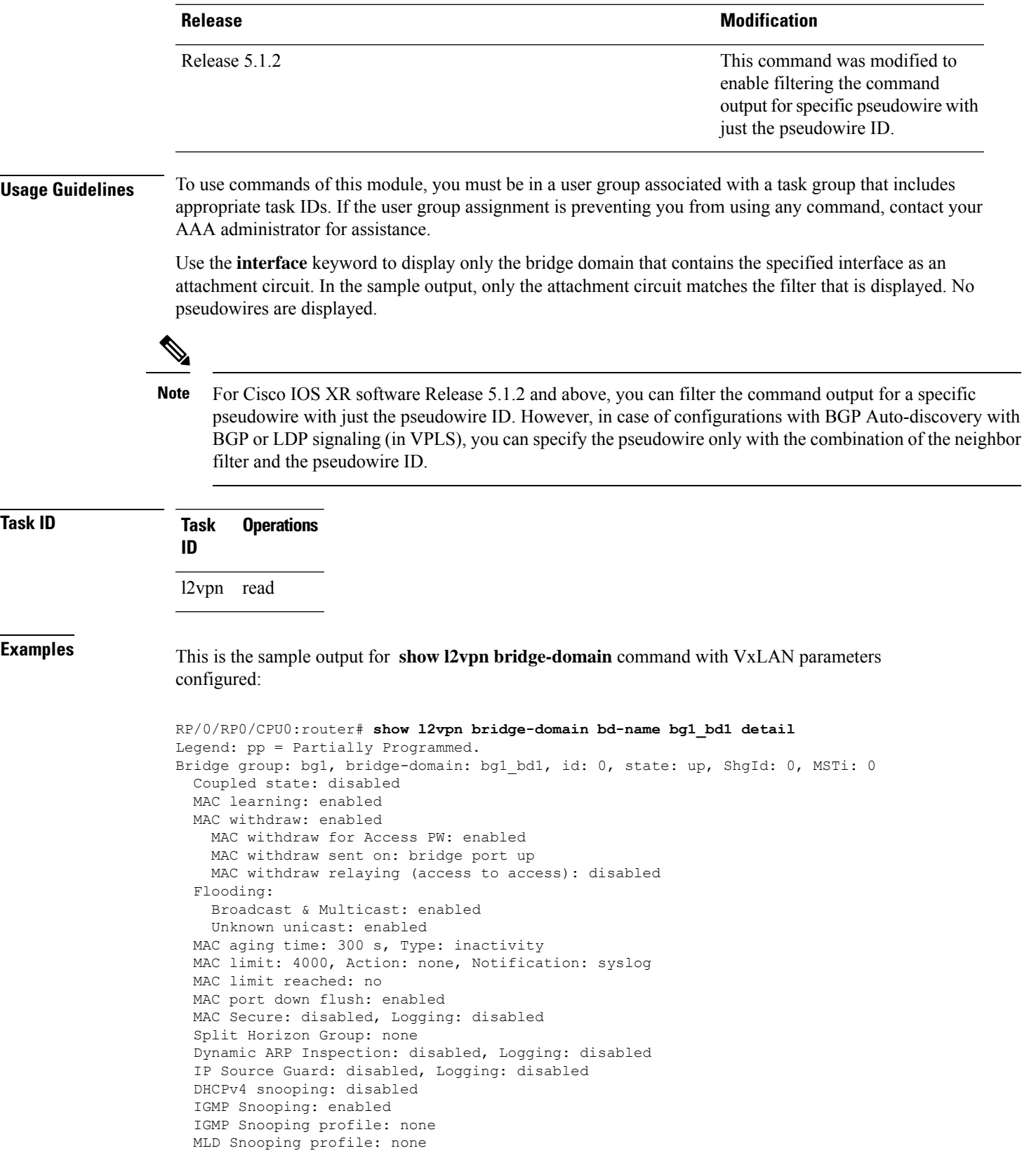

Storm Control: disabled Bridge MTU: 1500 MIB cvplsConfigIndex: 1 Filter MAC addresses: P2MP PW: disabled Create time: 30/03/2015 22:25:38 (00:26:08 ago) No status change since creation ACs: 2 (2 up), VFIs: 1, PWs: 0 (0 up), PBBs: 0 (0 up) List of ACs: AC: BVI1, state is up Type Routed-Interface MTU 1514; XC ID 0x80000001; interworking none BVI MAC address: 1000.4444.0001 AC: GigabitEthernet0/8/0/0.1, state is up Type VLAN; Num Ranges: 1 Outer Tag: 1 VLAN ranges: [1001, 1001] MTU 1508; XC ID 0x508000a; interworking none MAC learning: enabled Flooding: Broadcast & Multicast: enabled Unknown unicast: enabled MAC aging time: 300 s, Type: inactivity MAC limit: 4000, Action: none, Notification: syslog MAC limit reached: no MAC port down flush: enabled MAC Secure: disabled, Logging: disabled Split Horizon Group: none Dynamic ARP Inspection: disabled, Logging: disabled IP Source Guard: disabled, Logging: disabled DHCPv4 snooping: disabled IGMP Snooping: enabled IGMP Snooping profile: none MLD Snooping profile: none Storm Control: bridge-domain policer Static MAC addresses: Storm control drop counters: packets: broadcast 0, multicast 0, unknown unicast 0 bytes: broadcast 0, multicast 0, unknown unicast 0 Dynamic ARP inspection drop counters: packets: 0, bytes: 0 IP source guard drop counters: packets: 0, bytes: 0 List of VNIs: VNI 1, state is up XC ID 0x80000014 Encap type VXLAN Overlay nve100, Source 10.0.0.1, Multicast Group 225.1.1.1, UDP Port 4789 Anycast VTEP 100.1.1.1, Anycast Multicast Group 224.10.10.1 MAC learning: enabled Flooding: Broadcast & Multicast: enabled Unknown unicast: enabled MAC aging time: 300 s, Type: inactivity MAC limit: 4000, Action: none, Notification: syslog MAC limit reached: no MAC port down flush: enabled MAC Secure: disabled, Logging: disabled Split Horizon Group: none Dynamic ARP Inspection: disabled, Logging: disabled IP Source Guard: disabled, Logging: disabled DHCPv4 snooping: disabled
```
IGMP Snooping: enabled
   IGMP Snooping profile: none
   MLD Snooping profile: none
   Storm Control: bridge-domain policer
List of Access PWs:
List of VFIs:
 VFI bg1_bd1_vfi (up)
   VFI Statistics:
     drops: illegal VLAN 0, illegal length 0
```
This table describes the significant fields shown in the display.

The following sample output shows information for the bridge ports such as attachment circuits and pseudowires for the specific bridge domains:

```
RP/0/RP0/CPU0:router# show l2vpn bridge-domain
```

```
Bridge group: g1, bridge-domain: bd1, id: 0, state: up, ShgId: 0, MSTi: 0
 Aging: 300 s, MAC limit: 4000, Action: none, Notification: syslog
  Filter MAC addresses: 0
  ACs: 1 (1 up), VFIs: 1, PWs: 1 (1 up)
  List of ACs:
   Gi0/1/0/0, state: up, Static MAC addresses: 2, MSTi: 0 (unprotected)
  List of Access PWs:
  List of VFIs:
   VFI 1
      Neighbor 10.1.1.1 pw-id 1, state: up, Static MAC addresses: 0
```
This table describes the significant fields shown in the display.

| <b>Field</b> | <b>Description</b>                                |
|--------------|---------------------------------------------------|
| Bridge group | Name of bridge domain group is displayed.         |
|              | bridge-domain Name of bridge domain is displayed. |
| id           | ID assigned to this bridge domain is displayed.   |
| state        | Current state of the bridge domain is displayed.  |

**Table 1: show l2vpn bridge-domain Command Field Descriptions**

The following example shows sample output for a bridge named bd1:

RP/0/RP0/CPU0:router# **show l2vpn bridge-domain bd-name bd1**

```
Bridge group: g1, bridge-domain: bd1, id: 0, state: up, ShgId: 0, MSTi: 0
 Aging: 300 s, MAC limit: 4000, Action: none, Notification: syslog
  Filter MAC addresses: 0
  ACs: 1 (1 up), VFIs: 1, PWs: 1 (1 up)
 List of ACs:
   Gi0/1/0/0, state: up, Static MAC addresses: 2, MSTi: 0 (unprotected)
  List of Access PWs:
  List of VFIs:
    VFI 1
      Neighbor 10.1.1.1 pw-id 1, state: up, Static MAC addresses: 0
```
The following sample output shows brief information about the bridges:

RP/0/RP0/CPU0:router# **show l2vpn bridge-domain brief**

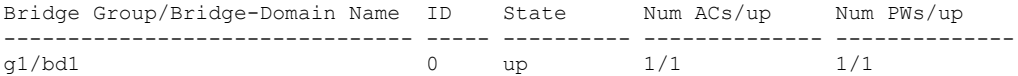

This table describes the significant fields shown in the display.

**Table 2: show l2vpn bridge-domain brief Command Field Descriptions**

| <b>Field</b>                       | <b>Description</b>                                                                                                    |
|------------------------------------|----------------------------------------------------------------------------------------------------|
| Bridge Group/Bridge-Domain<br>Name | Bridge domain group name followed by the bridge domain name are<br>displayed.                                                                  |
| ID                                 | ID assigned to this bridge domain is displayed.                                                                                                |
| <b>State</b>                       | Current state of the bridge domain is displayed.                                                                                               |
| Num $ACs$ /up                      | Total number of attachment circuits that are up in this bridge domain is<br>displayed.                                                         |
| Num PWs/up                         | Total number of pseudowires that are up in this bridge domain is displayed.<br>The count includes both VFI pseudowires and access pseudowires. |

The following sample output shows detailed information:

RP/0/RP0/CPU0:router# **show l2vpn bridge-domain detail**

```
Bridge group: g1, bridge-domain: bd1, id: 0, state: up, ShgId: 0, MSTi: 0
 MAC learning: enabled
 MAC withdraw: disabled
 Flooding:
   Broadcast & Multicast: enabled
   Unknown unicast: enabled
 MAC aging time: 300 s, Type: inactivity
 MAC limit: 4000, Action: none, Notification: syslog
 MAC limit reached: yes
 Security: disabled
 DHCPv4 snooping: disabled
 MTU: 1500
 Filter MAC addresses:
  ACs: 1 (1 up), VFIs: 1, PWs: 1 (1 up)
 List of ACs:
   AC: GigabitEthernet0/1/0/0, state is up
     Type Ethernet
     MTU 1500; XC ID 0x2000001; interworking none; MSTi 0 (unprotected)
     MAC learning: enabled
     Flooding:
       Broadcast & Multicast: enabled
       Unknown unicast: enabled
     MAC aging time: 300 s, Type: inactivity
     MAC limit: 4000, Action: none, Notification: syslog
     MAC limit reached: yes
     Security: disabled
     DHCPv4 snooping: disabled
     Static MAC addresses:
        0000.0000.0000
        0001.0002.0003
```

```
Statistics:
    packet totals: receive 3919680, send 9328
    byte totals: receive 305735040,send 15022146
List of Access PWs:
List of VFIs:
 VFI 1
   PW: neighbor 10.0.0.1, PW ID 1, state is up ( established )
    PW class mpls, XC ID 0xff000001
    Encapsulation MPLS, protocol LDP
    PW type Ethernet, control word disabled, interworking none
    PW backup disable delay 0 sec
    Sequencing not set
          MPLS Local Local Remote
      ------------ ------------------------------ -------------------------
      Label 16003 16003
      Group ID 0x0 0x0
      Interface 1 1
      MTU 1500 1500
      Control word disabled disabled
      PW type Ethernet Ethernet
      VCCV CV type 0x2 0x2
                (LSP ping verification) (LSP ping verification)
      VCCV CC type 0x2 0x2
                (router alert label) (router alert label)
      ------------ ------------------------------ -------------------------
    Create time: 12/03/2008 14:03:00 (17:17:30 ago)
    Last time status changed: 13/03/2008 05:57:58 (01:22:31 ago)
    MAC withdraw message: send 0 receive 0
    Static MAC addresses:
    Statistics:
      packet totals: receive 3918814, send 3918024
      byte totals: receive 305667492, send 321277968
   VFI Statistics:
    drops: illegal VLAN 0, illegal length 0
```
The following sample output shows that when a bridge operates in VPWS mode, the irrelevant information for MAC learning is suppressed:

```
RP/0/RP0/CPU0:router# show l2vpn bridge-domain detail
```
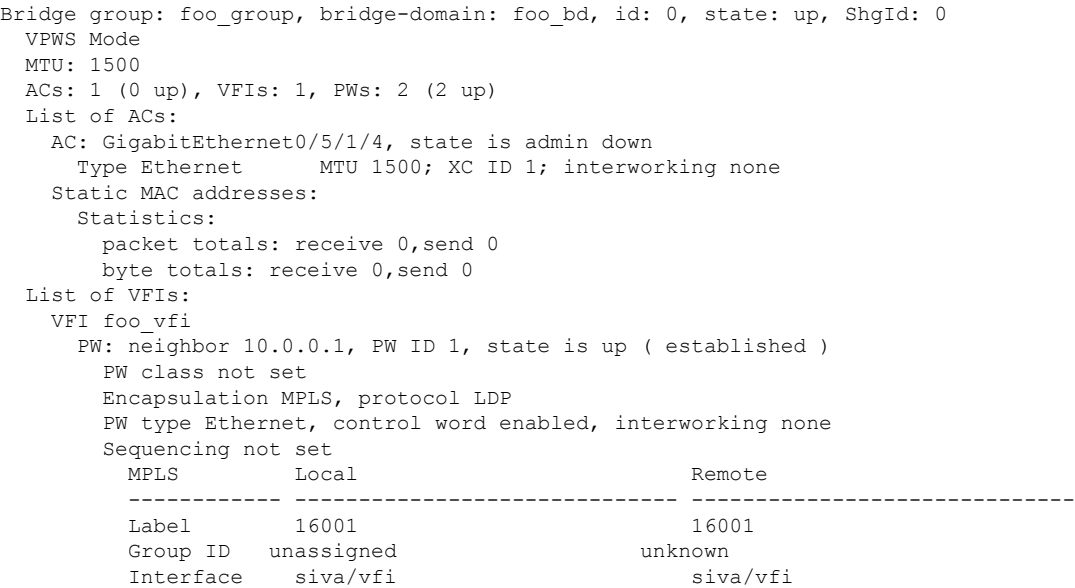

MTU 1500 1500 1500 Control word enabled enabled PW type Ethernet VCCV CV type 0x2 0x2 (LSP ping verification) (LSP ping verification) VCCV CC type 0x3 0x3 (control word) (control word)<br>(router alert label) (router alert label) (router alert label) (router alert label) ------------ ------------------------------ ------------------------------ Create time: 25/06/2007 05:29:42 (2w0d ago) Last time status changed: 27/06/2007 06:50:35 (1w5d ago) Static MAC addresses: PW: neighbor 10.0.0.1, PW ID 2, state is up ( established ) PW class not set Encapsulation MPLS, protocol LDP PW type Ethernet, control word enabled, interworking none Sequencing not set MPLS Local **Department Local** Remote ------------ ------------------------------ ------------------------------ Label 16002 16002 Group ID unassigned unknown Interface siva/vfi siva/vfi MTU 1500 1500 Control word enabled enabled PW type Ethernet Ethernet VCCV CV type 0x2 0x2 (LSP ping verification) (LSP ping verification) VCCV CC type 0x3 0x3 (control word) (control word) (router alert label) (router alert label) ------------ ------------------------------ ------------------------------ Create time: 25/06/2007 05:29:42 (2w0d ago) Last time status changed: 27/06/2007 06:50:35 (1w5d ago) Static MAC addresses: Statistics: drops: illegal VLAN 0, illegal length 0

This table describes the significant fields shown in the display.

**Table 3: show l2vpn bridge-domain detail Command Field Descriptions**

| <b>Field</b> | <b>Description</b>                                  |
|--------------|-----------------------------------------------------|
| Bridge group | Name of bridge domain group is displayed.           |
|              | bridge-domain   Name of bridge domain is displayed. |
| ID           | ID assigned to this bridge domain is displayed.     |
| state        | Current state of the bridge domain is displayed.    |
| <b>MSTi</b>  | ID for the Multiple Spanning Tree.                  |

The following sample output shows filter information about the bridge-domain group named g1:

```
RP/0/RP0/CPU0:router# show l2vpn bridge-domain group g1
```

```
Bridge group: g1, bridge-domain: bd1, id: 0, state: up, ShgId: 0, MSTi: 0
 Aging: 300 s, MAC limit: 4000, Action: none, Notification: syslog
 Filter MAC addresses: 0
 ACs: 1 (1 up), VFIs: 1, PWs: 1 (1 up)
```

```
List of ACs:
 Gi0/1/0/0, state: up, Static MAC addresses: 2, MSTi: 0 (unprotected)
List of Access PWs:
List of VFIs:
 VFI 1
   Neighbor 10.0.0.1 pw-id 1, state: up, Static MAC addresses: 0
```
The following sample output shows display the filter information for the interface on the bridge domain:

RP/0/RP0/CPU0:router# **show l2vpn bridge-domain interface gigabitEthernet 0/1/0/0**

```
Bridge group: g1, bridge-domain: bd1, id: 0, state: up, ShgId: 0, MSTi: 0
 Aging: 300 s, MAC limit: 4000, Action: none, Notification: syslog
 Filter MAC addresses: 0
 ACs: 1 (1 up), VFIs: 1, PWs: 1 (1 up)
 List of ACs:
   Gi0/1/0/0, state: up, Static MAC addresses: 2, MSTi: 0 (unprotected)
```
The following sample output shows that the bridge domain contains the pseudowires to match the filter for the neighbor:

```
RP/0/RP0/CPU0:router# show l2vpn bridge-domain neighbor 10.0.0.1
```

```
Bridge group: g1, bridge-domain: bd1, id: 0, state: up, ShgId: 0, MSTi: 0
 Aging: 300 s, MAC limit: 4000, Action: none, Notification: syslog
  Filter MAC addresses: 0
 ACs: 1 (1 up), VFIs: 1, PWs: 1 (1 up)
 List of Access PWs:
 List of VFIs:
   VFI 1
     Neighbor 10.0.0.1 pw-id 1, state: up, Static MAC addresses: 0
```
The following sample output shows the summary information for the bridge domain:

RP/0/RP0/CPU0:router# **show l2vpn bridge-domain summary**

Number of groups: 1, bridge-domains: 1, Up: 1, Shutdown: 0 Number of ACs: 1 Up: 1, Down: 0 Number of PWs: 1 Up: 1, Down: 0

This example shows the sample output of a configured flow label:

```
RP/0/RP0/CPU0:router# show l2vpn bridge-domain detail
Bridge group: g1, bridge-domain: d1, id: 0, state: up, ShgId: 0, MSTi: 0
 ……
  PW: neighbor 192.168.0.1, PW ID 2, state is up ( established )
   PW class class1, XC ID 0x1000002
   Encapsulation MPLS, protocol LDP
   PW type Ethernet, control word disabled, interworking none
   PW backup disable delay 0 sec
  Sequencing not set
    Flow label flags configured (Rx=1,Tx=1), negotiated (Rx=0,Tx=1)
```
This table describes the significant fields shown in the display.

### **Table 4: show l2vpn bridge-domain summary Command Field Descriptions**

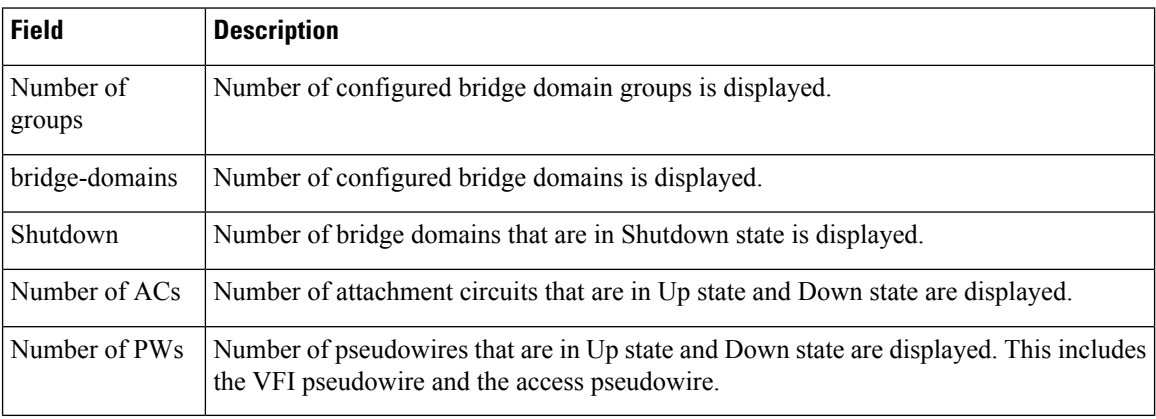

### **Related Commands**

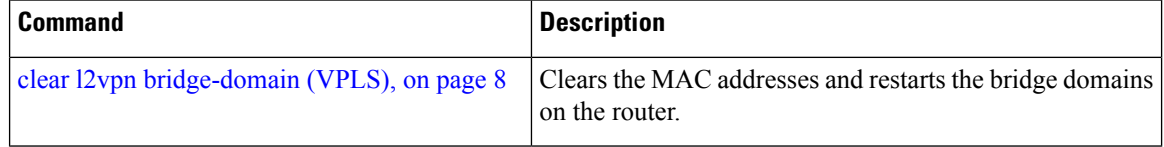

# <span id="page-42-0"></span>**show l2vpn forwarding bridge-domain (VPLS)**

To display information on the bridge that is used by the forwarding layer, use the **show l2vpn forwarding bridge-domain** command in EXEC mode.

**show l2vpn forwarding bridge-domain** [*bridge-domain-name*] {**detail**|**hardware** {**egress**|**ingress**}} **location** *node-id*

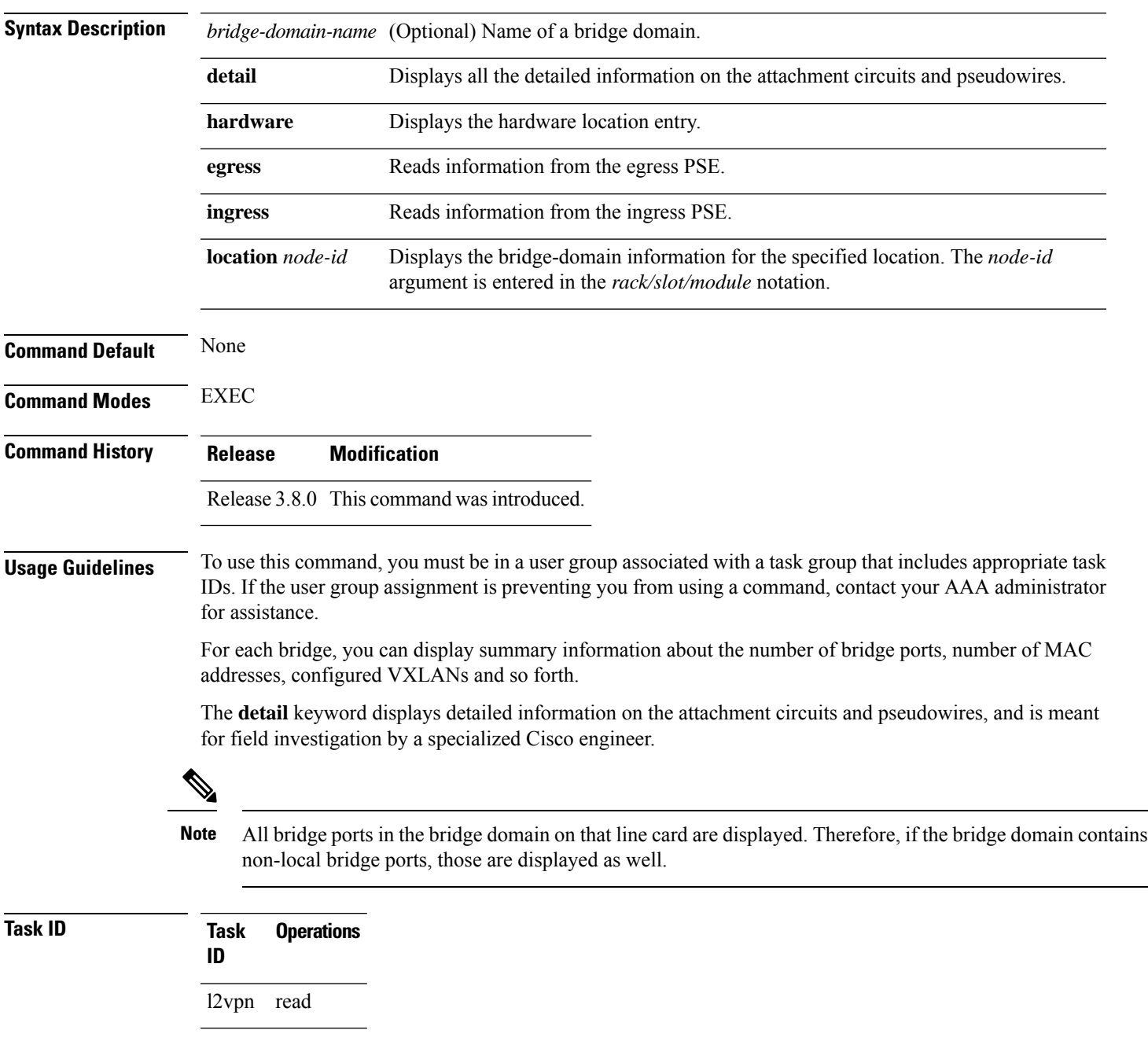

**Examples** The following sample output shows bridge-domain information for location 0/1/CPU0:

#### RP/0/RP0/CPU0:router# **show l2vpn forwarding bridge-domain location 0/1/CPU0**

Bridge-Domain Name ID Ports addr Flooding Learning State -------------------------------- ------ ----- ------ -------- -------- -------- g1:bd1 Bridge-domain name: g1:bd1, id: 0, state: up MAC learning: enabled Flooding: Broadcast & Multicast: enabled Unknown unicast: enabled MAC aging time: 300 s, Type: inactivity MAC limit: 4000, Action: none, Notification: syslog MAC limit reached: yes Security: disabled DHCPv4 snooping: profile not known on this node Bridge MTU: 1500 bytes Number of bridge ports: 2 Number of MAC addresses: 65536 Multi-spanning tree instance: 0 GigabitEthernet0/1/0/0, state: oper up Number of MAC: 32770 Sent(Packets/Bytes): 0/21838568 Received(Packets/Bytes): 5704781/444972918 Nbor 10.0.0.1 pw-id 1 Number of MAC: 32766 Sent(Packets/Bytes): 0/0 Received(Packets/Bytes): 5703987/444910986 0 2 65536 Enabled Enabled UP

The following sample output shows detailed information for hardware location 0/1/CPU0 from the egress pse:

```
RP/0/RP0/CPU0:router
Bridge-domain name: g1:bd1, id: 0, state: up
MAC learning: enabled
 Flooding:
  Broadcast & Multicast: enabled
   Unknown unicast: enabled
 MAC aging time: 300 s, Type: inactivity
 MAC limit: 4000, Action: none, Notification: syslog
 MAC limit reached: yes
 Security: disabled
 DHCPv4 snooping: profile not known on this node
 Bridge MTU: 1500 bytes
 Number of bridge ports: 2
 Number of MAC addresses: 65536
 Multi-spanning tree instance: 0
================ GSR HW Information ================
   -----------------------------------------------
SHG-TX rewrite details<br>------------------------------
                -----------------------------------------------
-----------------------------------------------
HW Rewrite 0 Detail :
-----------------------------------------------
```

```
Rewrite HW Address : 0x00060000
   packets 0 bytes 0
Raw data:
[ 0x04018180 04018190 040181a0 040181b0 ]
[ 0x04018170 00000000 80360000 000bfff4 ]
[ 0x00000000 00000000 00000000 00000000 ]
-----------------------------------------------
         SHG-TX encap details
-----------------------------------------------
outer_etype: 0
outer vlan id: 0
gather profile: 0
inner vlan id: 0
so 12 len adjust: 0
-----------------------------------------------
        SHG-TX mgid details
-----------------------------------------------
        Base MGIDs for default mgid
base mgid[0]: 0x0003fffb
base_mgid[1]: 0x0003fffb<br>base_mgid[2]: 0x0003fffb
base_mgrid[2]:base_mgid[3]: 0x0003fffb<br>base_mqid[4]: 0x0003fffb
base mgid[4]:
base_mgid[5]: 0x0003fffb
base mgid[6]: 0x0003fffb
base_mgid[7]: 0x0003fffb
       MGID Entries for default mgid
oi[0]: 0<br>
od[0]: 0<br>
od[0]: 16384
oq[0]:
xc_id[0]: 1
mgid_idx[0]: 0x00000000<br>next mgid[0]: 0x00000000
next mgid[0]:-----------------------------------------------
VMR 0 Details
-----------------------------------------------
vmrid: 0x5f002010
Value: 0xc0 0x00 0x1f 0xff 0xff 0xff 0xff 0xff 0xfd
Mask : 0x00 0x00 0x1f 0xff 0xff 0xff 0xff 0xff 0xe0
Result 0x32003000
====================================================
 GigabitEthernet0/1/0/0, state: oper up
   Number of MAC: 32770
   Sent(Packets/Bytes): 749/22989834
   Received(Packets/Bytes): 5732104/447104112
================ GSR HW Information ================
                 -----------------------------------------------
         BP-TX-AC rewrite details
-----------------------------------------------
BP is local
-----------------------------------------------
BP L2 Uidb Details
-----------------------------------------------
l2fwd enabled: true
plim enabled: true
l2fwd_type: 4<br>
l2actype: 0
12 ac<sup>type:</sup>
xconn<sup>1</sup>id: 0
```

```
bridge_id: 0
shg id: 0
unicast flooding enabled: 0
multicast flooding enabled: 0
broadcast flooding enabled: 0
mac learning enabled: 0
Is AC Port mode?: 0
-----------------------------------------------
HW Rewrite 0 Detail :
-----------------------------------------------
   Rewrite HW Address : 0x59eff314
   packets 0 bytes 0
   HFA Bits 0x0 gp 0 mtu 1580 (REW)
   OI 0x3fffc OutputQ 0 Output-port 0x36 local outputq 0x0
Raw data:
[ 0x00000000 0036062c 0003fffc 00000000 ]
[ 0x00000000 00000000 0d103600 00000010 ]
[ 0x00000000 00000000 00000000 00000000 ]
-----------------------------------------------
BP OI/OQ Details
-----------------------------------------------
oi[0]: 0x00000000 oq[0] 16384
oi[1]: 0x00000000 oq[1] 65535
o: [2]: 0 \times 00000000 oq[2] 65535
oi[3]: 0x00000000 oq[3] 65535<br>oi[4]: 0x00000000 oq[4] 65535
oi[4]: 0x00000000 oq[4]<br>oi[5]: 0x00000000 oq[5]
oi[5]: 0x00000000 oq[5] 65535
oi[6]: 0x000000000 oq[6] 65535<br>coi[6]: 0x00000000 oq[6] 65535
oi[7]: 0x00000000 oq[7] 65535
    -----------------------------------------------
Sram table entry details
-----------------------------------------------
sram_data: 0xa000400c
====================================================
 Nbor 10.0.0.1 pw-id 1
   Number of MAC: 32766
   Sent(Packets/Bytes): 0/0
   Received(Packets/Bytes): 5731250/447037500
================ GSR HW Information ================
-----------------------------------------------
         BP-TX-AC rewrite details
-----------------------------------------------
-----------------------------------------------
BP OI/OQ Details
-----------------------------------------------
oi[0]: 0x00000000 oq[0] 65535
oi[1]: 0x00000000 oq[1] 65535
01[1].<br>
0x000000000000 oq[2] 65535<br>
0x000000000 oq[3] 65535
oi[3]: 0x00000000 oq[3] 65535
oi[4]: 0x00000000 oq[4] 65535
oi[5]: 0x00000000 oq[5] 65535<br>oi[6]: 0x00000000 oq[6] 65535
oi[6]: 0x00000000 oq[6] 65535
oi[7]: 0x00000000 oq[7] 65535
                -----------------------------------------------
BP Encap Info
-----------------------------------------------
mac_length: 0
mac_string:
egress_slot: 2
num tags: 1
```
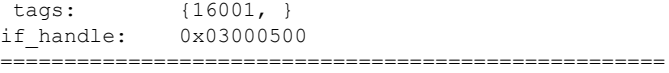

The following sample output shows the bridge-domain information for the specified location:

RP/0/RP0/CPU0:router# **show l2vpn forwarding bridge-domain g1:bd1 location 0/1/CPU0**

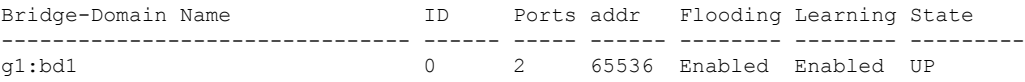

The following sample output shows the hardware information for a specific bridge-domain:

RP/0/RP0/CPU0:router#**show l2vpn bridge-domain hardware**

```
Bridge group: aa, bridge-domain name: g1, id:0
 FGID Boardcast [version 1]:
  Allocate count: 2048, Retry count: 0, Realloc_on: Off
  Status flag: (0x4) Replay-end
  ALL 44032, VFI 44033
Bridge group: aa, bridge-domain name: g2, id:1
 FGID Boardcast [version 1]:
  Allocate count: 2048, Retry count: 0, Realloc on: Off
  Status flag: (0x4) Replay-end
  ALL 44034, VFI 44035
```
The following sample output shows the hardware information for the line card, for a specific bridge-domain on the ingress detail location:

```
RP/0/RP0/CPU0:router#
show l2vpn forwarding bridge-domain hardware ingress detail location 0/2/CPU0
Bridge-domain name: aa:g1, id: 0, state: up
MAC learning: enabled
Flooding:
  Broadcast & Multicast: enabled
  Unknown unicast: enabled
MAC aging time: 300 s, Type: inactivity
MAC limit: 4000, Action: none, Notification: syslog
MAC limit reached: no
 Security: disabled
DHCPv4 snooping: profile not known on this node
Bridge MTU: 1500 bytes
Number of bridge ports: 4
 Number of MAC addresses: 0
Multi-spanning tree instance: 0
  INGRESS BRIDGE [version, state]: [1, CREATED]
        TCAM entry seq#: 1024 Key: [BID: 0 MAC: default]
        HW: 0x4c000000 0x000080ac 0x00010000 0x80ac0100
        SW: 0x4c000000 0x000080ac 0x00010000 0x80ac0100
        SMAC: action: PUNT state: NO REFRESH
        DMAC: action: FLOOD, flood enable: enable
        FGID: All: 44032, VFI: 44033, MCAST_Sponge_q: 16
        Fabric multicast1: 1 Fabric multicast2: 1
        Admin State: UP
        MTU: 1500
```

```
Number of MAC addresses: 1 (0 MAC + 1 default)
      ACL NAME (ACL-ID): VPLS Special (4096)
      TCAM region handle : 5
GigabitEthernet0/2/0/1.1, state: oper up
  Number of MAC: 0
 Statistics:
   packets: received 0, sent 0
   bytes: received 0, sent 0
INGRESS BRIDGE PORT [version, state]: [1, BOUND]
     Bridge Port Type: AC
     XID: 0/2/CPU0 : 1 (0x1280001)
      Bridge ID: 0, Split Horizon ID: 0
     RX TLU1 : 0x4c00
      RX TLU2 : 0x1013c00
      RX TLU3 : 0x200ba00
      RX TLU4 : 0x3000c00
 INGRESS AC [version, state]: [1, BOUND]
      Xconnect-ID: [1] TCAM-Key: (UIDB:0x2 O-vlan:1 I-vlan:0 Ether-Type:0x8100)
      HW: 0x24001000 0x01280001 0x10128000 0xc7ff7d00
      SW: 0x24001000 0x01280001 0x10128000 0xc7ff7d00
      Service type: 4 (bridging pmp)
      Entry type: 1 (fwd)
      Bridge_ID : 0
      ACL_ID : 4096
      Xconnect_ID : 0x1280001
      SplitHorizonGroup ID : 0
      Rewrite supported: 0 (No)
      PW mode: 0 (vc-type 5)
      AC-type: 1 (vlan-mode)
      Interface handle: 0x128000
      Ingress AC stats: 0x7ff7d
      SMAC Learning: enable
      DMAC Flooding: enable
GigabitEthernet0/2/0/1.2, state: oper up
 Number of MAC: 0
  Statistics:
   packets: received 0, sent 0
   bytes: received 0, sent 0
INGRESS BRIDGE PORT [version, state]: [1, BOUND]
     Bridge Port Type: AC
      XID: 0/2/CPU0 : 2 (0x1280002)
      Bridge ID: 0, Split Horizon ID: 0
     RX TLU1 : 0x4c01<br>RX TLU2 : 0x1013
               : 0x1013c01
      RX TLU3 : 0x200ba01
     RX TLU4 : 0x3000c01
 INGRESS AC [version, state]: [1, BOUND]
      Xconnect-ID: [2] TCAM-Key: (UIDB:0x2 O-vlan:2 I-vlan:0 Ether-Type:0x8100)
      HW: 0x24001000 0x01280002 0x10128002 0xc7ff7a00
      SW: 0x24001000 0x01280002 0x10128002 0xc7ff7a00
      Service type: 4 (bridging pmp)
      Entry type: 1 (fwd)
```

```
Bridge_ID : 0
       ACL_ID : 4096
       Xconnect_ID : 0x1280002
       SplitHorizonGroup ID : 0
       Rewrite supported: 0 (No)
        PW mode: 0 (vc-type 5)
        AC-type: 1 (vlan-mode)
       Interface handle: 0x128002
        Ingress AC stats: 0x7ff7a
        SMAC Learning: enable
        DMAC Flooding: enable
 GigabitEthernet0/2/0/1.3, state: oper up
   Number of MAC: 0
   Statistics:
     packets: received 0, sent 0
     bytes: received 0, sent 0
  INGRESS BRIDGE PORT [version, state]: [1, BOUND]
       Bridge Port Type: AC
       XID: 0/2/CPU0 : 3 (0x1280003)
       Bridge ID: 0, Split Horizon ID: 0
       RX TLU1 : 0x4c02
       RX TLU2 : 0x1013c02
       RX TLU3 : 0x200ba02
       RX TLU4 : 0x3000c02
   INGRESS AC [version, state]: [1, BOUND]
       Xconnect-ID: [3] TCAM-Key: (UIDB:0x2 O-vlan:3 I-vlan:0 Ether-Type:0x8100)
       HW: 0x24001000 0x01280003 0x10128004 0xc7ff7700
        SW: 0x24001000 0x01280003 0x10128004 0xc7ff7700
       Service type: 4 (bridging pmp)
       Entry type: 1 (fwd)
       Bridge_ID : 0
       ACL_ID : 4096
       Xconnect_ID : 0x1280003
        SplitHorizonGroup ID : 0
       Rewrite supported: 0 (No)
       PW mode: 0 (vc-type 5)
       AC-type: 1 (vlan-mode)
       Interface handle: 0x128004
        Ingress AC stats: 0x7ff77
       SMAC Learning: enable
       DMAC Flooding: enable
 Nbor 5.0.0.5 pw-id 1
   Number of MAC: 0
   Statistics:
     packets: received 0, sent 0
     bytes: received 0, sent 0
  INGRESS BRIDGE PORT [version, state]: [1, BOUND]
       Bridge Port Type: ATOM
       XID: 127/15/CPU0 : 1 (0xfff80001)
       Bridge ID: 0, Split Horizon ID: 1
       VC label: 16006
        Control-word supported: No
Bridge-domain name: aa:g2, id: 1, state: up
```

```
MAC learning: enabled
Flooding:
  Broadcast & Multicast: enabled
  Unknown unicast: enabled
MAC aging time: 300 s, Type: inactivity
MAC limit: 4000, Action: none, Notification: syslog
MAC limit reached: no
Security: disabled
DHCPv4 snooping: profile not known on this node
Bridge MTU: 1500 bytes
Number of bridge ports: 2
Number of MAC addresses: 0
Multi-spanning tree instance: 0
 INGRESS BRIDGE [version, state]: [1, CREATED]
       TCAM entry seq#: 1025 Key: [BID: 1 MAC: default]
       HW: 0x4c000000 0x000080ac 0x02010000 0x80ac0300
       SW: 0x4c000000 0x000080ac 0x02010000 0x80ac0300
       SMAC: action: PUNT state: NO REFRESH
       DMAC: action: FLOOD, flood enable: enable
       FGID: All: 44034, VFI: 44035, MCAST_Sponge_q: 16
       Fabric multicast1: 1 Fabric multicast2: 1
       Admin State: UP
       MTU: 1500
       Number of MAC addresses: 1 (0 MAC + 1 default)
       ACL NAME (ACL-ID): VPLS Special (4097)
       TCAM region handle : 5
 GigabitEthernet0/2/0/1.4, state: oper up
   Number of MAC: 0
   Statistics:
     packets: received 0, sent 0
     bytes: received 0, sent 0
 INGRESS BRIDGE PORT [version, state]: [1, BOUND]
       Bridge Port Type: AC
      XID: 0/2/CPU0 : 4 (0x1280004)
       Bridge ID: 1, Split Horizon ID: 0
      RX TLU1 : 0x4c03
       RX TLU2 : 0x1013c03
       RX TLU3 : 0x200ba03
       RX TLU4 : 0x3000c03
  INGRESS AC [version, state]: [1, BOUND]
       Xconnect-ID: [4] TCAM-Key: (UIDB:0x2 O-vlan:4 I-vlan:0 Ether-Type:0x8100)
       HW: 0x24003001 0x01280004 0x10128006 0xc7ff7400
       SW: 0x24003001 0x01280004 0x10128006 0xc7ff7400
       Service type: 4 (bridging pmp)
       Entry type: 1 (fwd)
       Bridge_ID : 1
       ACL_ID : 4097
       Xconnect_ID : 0x1280004
       SplitHorizonGroup ID : 0
       Rewrite supported: 0 (No)
       PW mode: 0 (vc-type 5)
       AC-type: 1 (vlan-mode)
       Interface handle: 0x128006
       Ingress AC stats: 0x7ff74
```

```
SMAC Learning: enable
      DMAC Flooding: enable
Nbor 5.0.0.5 pw-id 2
 Number of MAC: 0
  Statistics:
   packets: received 0, sent 0
   bytes: received 0, sent 0
INGRESS BRIDGE PORT [version, state]: [1, BOUND]
     Bridge Port Type: ATOM
      XID: 127/15/CPU0 : 2 (0xfff80002)
      Bridge ID: 1, Split Horizon ID: 1
      VC label: 16008
      Control-word supported: No
```
The following sample output shows the hardware information of the route processor, for a specific bridge-domain on the ingress detail location:

RP/0/RP0/CPU0:router#**show l2vpn forwarding bridge-domain hardware ingress detail location 0/RP0/CPU0**

```
Bridge-domain name: aa:g1, id: 0, state: up
MAC learning: enabled
Flooding:
  Broadcast & Multicast: enabled
  Unknown unicast: enabled
MAC aging time: 300 s, Type: inactivity
MAC limit: 4000, Action: none, Notification: syslog
MAC limit reached: no
Security: disabled
DHCPv4 snooping: profile not known on this node
Bridge MTU: 1500 bytes
Number of bridge ports: 4
Number of MAC addresses: 0
Multi-spanning tree instance: 0
   BRIDGE [version, state]: [1, CREATED]
        Bridge ID: 0<br>FGID1: 44032
         FGID1: 44032 NodeCount: 1 Info len: 24 XID count: 4
         FGID2: 44033 NodeCount: 1 Info len: 20 XID count: 3
        FGID1 Membership list:
        node-id: 0/2/CPU0 (0x21) RSI: 0x25 XID_count: 4
         XID: 0x1280001 0x1280002 0x1280003 0xfff80001
        FGID2 Membership list:
        node-id: 0/2/CPU0 (0x21) RSI: 0x25 XID_count: 3<br>XID: 0x1280001 0x1280002 0x1280003
         XID: 0x1280001
  GigabitEthernet0/2/0/1.1, state: oper up
   Number of MAC: 0
    Statistics:
      packets: received 0, sent 0
      bytes: received 0, sent 0
   AC [version, state]: [1, BOUND]
        XID: 0x1280001 RSI: 0x25 Bridging: TRUE
  GigabitEthernet0/2/0/1.2, state: oper up
   Number of MAC: 0
```

```
Statistics:
     packets: received 0, sent 0
     bytes: received 0, sent 0
  AC [version, state]: [1, BOUND]
       XID: 0x1280002 RSI: 0x25 Bridging: TRUE
 GigabitEthernet0/2/0/1.3, state: oper up
   Number of MAC: 0
   Statistics:
     packets: received 0, sent 0
     bytes: received 0, sent 0
  AC [version, state]: [1, BOUND]
       XID: 0x1280003 RSI: 0x25 Bridging: TRUE
 Nbor 5.0.0.5 pw-id 1
   Number of MAC: 0
Bridge-domain name: aa:g2, id: 1, state: up
MAC learning: enabled
Flooding:
  Broadcast & Multicast: enabled
  Unknown unicast: enabled
MAC aging time: 300 s, Type: inactivity
MAC limit: 4000, Action: none, Notification: syslog
MAC limit reached: no
Security: disabled
DHCPv4 snooping: profile not known on this node
Bridge MTU: 1500 bytes
Number of bridge ports: 2
Number of MAC addresses: 0
Multi-spanning tree instance: 0
  BRIDGE [version, state]: [1, CREATED]
       Bridge ID: 1
        FGID1: 44034 NodeCount: 1 Info len: 16 XID count: 2
        FGID2: 44035 NodeCount: 1 Info_len: 12 XID_count: 1
       FGID1 Membership list:
        node-id: 0/2/CPU0 (0x21) RSI: 0x25 XID_count: 2
         XID: 0x1280004 0xfff80002
       FGID2 Membership list:
        node-id: 0/2/CPU0 (0x21) RSI: 0x25 XID_count: 1
         XID: 0x1280004
  GigabitEthernet0/2/0/1.4, state: oper up
   Number of MAC: 0
   Statistics:
     packets: received 0, sent 0
     bytes: received 0, sent 0
  AC [version, state]: [1, BOUND]
       XID: 0x1280004 RSI: 0x25 Bridging: TRUE
 Nbor 5.0.0.5 pw-id 2
   Number of MAC: 0
```
The following sample output shows the hardware information of the line card, for a specific bridge-domain on the egress detail location:

RP/0/RP0/CPU0:router#**show l2vpn forwarding bridge-domain hardware egress detail location 0/2/CPU0**

```
Bridge-domain name: aa:g1, id: 0, state: up
MAC learning: enabled
Flooding:
  Broadcast & Multicast: enabled
  Unknown unicast: enabled
MAC aging time: 300 s, Type: inactivity
MAC limit: 4000, Action: none, Notification: syslog
MAC limit reached: no
Security: disabled
 DHCPv4 snooping: profile not known on this node
Bridge MTU: 1500 bytes
Number of bridge ports: 4
Number of MAC addresses: 0
Multi-spanning tree instance: 0
  EGRESS BRIDGE [version, state]: [1, CREATED]
        BID: 0 Total oif count: 4
        AC: oif count: 3 head ptr: 0x9ff6e4f8 tail_ptr: 0x9ff6e480
        PW: oif count: 1 head ptr: 0x9ff6e570
        PLU RESULT Key[Bridge-ID: 0]
        HW: 0x04008000 0x000a01c0 0x00000000 0x00000000
        SW: 0x04008000 0x000a01c0 0x00000000 0x00000000
        Entry_type: 1
        OLIST pointer: 0xa01
        OLIST channel: 3
        OLIST count: 4
        OIF[0] seg_type: AC xid: 0x1280003 Gi0/2/0/1.3 (ifh: 0x1280042)
        TLU RESULT tlu_addr: 0x3000a01 ch: 3 seg_type: 1
        HW: 0x80000002 0x00ba0080 0x01280003 0x00000000
        SW: 0x80000002 0x00ba0080 0x01280003 0x00000000
        SHG: 0
        UIDB: 2
        XID: 0x1280003
        OLIST pointer: 0xba00
        OLIST channel: 2
        OIF[1] seg_type: AC xid: 0x1280002 Gi0/2/0/1.2 (ifh: 0x1280022)
        TLU RESULT tlu_addr: 0x200ba00 ch: 2 seg_type: 1
        HW: 0x80000002 0x000a00c0 0x01280002 0x00000000
        SW: 0x80000002 0x000a00c0 0x01280002 0x00000000
        SHG: 0
        UIDB: 2
        XID: 0x1280002
        OLIST pointer: 0xa00
        OLIST channel: 3
        OIF[2] seg_type: AC xid: 0x1280001 Gi0/2/0/1.1 (ifh: 0x1280002)
        TLU RESULT tlu addr: 0x3000a00 ch: 3 seg type: 1
        HW: 0x80000002 0x00ba0180 0x01280001 0x00000000
        SW: 0x80000002 0x00ba0180 0x01280001 0x00000000
        SHG: 0
        UIDB: 2
        XID: 0x1280001
        OLIST pointer: 0xba01
```
OLIST channel: 2 OIF[3] seg\_type: PW xid: 0xfff80001 ecd\_ptr: 0x5206 TLU RESULT tlu\_addr: 0x200ba01 ch: 2 seg\_type: 0 HW: 0x01005206 0x00000000 0xfff80001 0x03e86000 SW: 0x01005206 0x00000000 0xfff80001 0x03e86000 SHG: 1 XID: 0xfff80001 OLIST pointer: 0x0 OLIST channel: 0 Control Word: Disabled VC label: 16006 ECD/TLU1 pointer: 0x5206 GigabitEthernet0/2/0/1.1, state: oper up Number of MAC: 0 Statistics: packets: received 0, sent 0 bytes: received 0, sent 0 EGRESS BRIDGE PORT [version, state]: [1, BOUND] Bridge Port Type: AC XID: 0/2/CPU0 : 1 (0x1280001) Bridge ID: 0, Split Horizon ID: 0 RX TLU1 : 0x4c00 RX TLU2 : 0x1013c00 RX TLU3 : 0x200ba00<br>RX TLU4 : 0x3000c00  $: 0x3000c00$ EGRESS AC [version, state]: [1, BOUND] Xconnect-ID: [1] TLU2-entry-addr: [0x200a001] HW: 0x8018b000 0x0000000b 0x00004001 0xfb7ba000 SW: 0x8018b000 0x0000000b 0x00004001 0xfb7ba000 Entry status: 1 (Fwd) AC type: 1 (vlan-mode) Outer-vlan: 1 Inner-vlan: 0 Outer Ether Type: 0 (dot1q) AC\_mtu: 1580 Adjacency\_type: 0 Default EgressQ (SharqQ): 11 PW mode: 0 (vc-type 5) Rewrite supported: 0 (No) Control-word supported: 0 (No) Egress AC stats: 0x7dbdd GigabitEthernet0/2/0/1.2, state: oper up Number of MAC: 0 Statistics: packets: received 0, sent 0 bytes: received 0, sent 0 EGRESS BRIDGE PORT [version, state]: [1, BOUND] Bridge Port Type: AC XID: 0/2/CPU0 : 2 (0x1280002) Bridge ID: 0, Split Horizon ID: 0 RX TLU1 : 0x4c01 RX TLU2 : 0x1013c01 RX TLU3 : 0x200ba01<br>RX TLU4 : 0x3000c01 : 0x3000c01

EGRESS AC [version, state]: [1, BOUND] Xconnect-ID: [2] TLU2-entry-addr: [0x200a002] HW: 0x8018b000 0x0000000b 0x00004002 0xfb7b4000 SW: 0x8018b000 0x0000000b 0x00004002 0xfb7b4000 Entry status: 1 (Fwd) AC type: 1 (vlan-mode) Outer-vlan: 2 Inner-vlan: 0 Outer Ether Type: 0 (dot1q) AC\_mtu: 1580 Adjacency\_type: 0 Default EgressQ (SharqQ): 11 PW mode: 0 (vc-type 5) Rewrite supported: 0 (No) Control-word supported: 0 (No) Egress AC stats: 0x7dbda GigabitEthernet0/2/0/1.3, state: oper up Number of MAC: 0 Statistics: packets: received 0, sent 0 bytes: received 0, sent 0 EGRESS BRIDGE PORT [version, state]: [1, BOUND] Bridge Port Type: AC XID: 0/2/CPU0 : 3 (0x1280003) Bridge ID: 0, Split Horizon ID: 0 RX TLU1 : 0x4c02 RX TLU2 : 0x1013c02<br>RX TLU3 : 0x200ba02  $: 0x200ba02$ RX TLU4 : 0x3000c02 EGRESS AC [version, state]: [1, BOUND] Xconnect-ID: [3] TLU2-entry-addr: [0x200a003] HW: 0x8018b000 0x0000000b 0x00004003 0xfb7ae000 SW: 0x8018b000 0x0000000b 0x00004003 0xfb7ae000 Entry status: 1 (Fwd) AC type: 1 (vlan-mode) Outer-vlan: 3 Inner-vlan: 0 Outer Ether Type: 0 (dot1q) AC\_mtu: 1580 Adjacency\_type: 0 Default EgressQ (SharqQ): 11 PW mode: 0 (vc-type 5) Rewrite supported: 0 (No) Control-word supported: 0 (No) Egress AC stats: 0x7dbd7 Nbor 5.0.0.5 pw-id 1 Number of MAC: 0 Statistics: packets: received 0, sent 0 bytes: received 0, sent 0 EGRESS BRIDGE PORT [version, state]: [1, BOUND] Bridge Port Type: ATOM

```
XID: 127/15/CPU0 : 1 (0xfff80001)
        Bridge ID: 0, Split Horizon ID: 1
        VC label: 16006
        Control-word supported: No
Bridge-domain name: aa:g2, id: 1, state: up
MAC learning: enabled
Flooding:
   Broadcast & Multicast: enabled
   Unknown unicast: enabled
MAC aging time: 300 s, Type: inactivity
MAC limit: 4000, Action: none, Notification: syslog
MAC limit reached: no
Security: disabled
DHCPv4 snooping: profile not known on this node
Bridge MTU: 1500 bytes
Number of bridge ports: 2
Number of MAC addresses: 0
Multi-spanning tree instance: 0
  EGRESS BRIDGE [version, state]: [1, CREATED]
        BID: 1 Total oif count: 2
        AC: oif count: 1 head ptr: 0x9ff6e534 tail ptr: 0x9ff6e534
        PW: oif count: 1 head ptr: 0x9ff6e5ac
        PLU RESULT Key[Bridge-ID: 1]
        HW: 0x04004000 0x000a02c0 0x00000000 0x00000000
        SW: 0x04004000 0x000a02c0 0x00000000 0x00000000
        Entry_type: 1
        OLIST pointer: 0xa02
        OLIST channel: 3
        OLIST count: 2
        OIF[0] seg_type: AC xid: 0x1280004 Gi0/2/0/1.4 (ifh: 0x1280062)
        TLU RESULT tlu_addr: 0x3000a02 ch: 3 seg_type: 1
        HW: 0x80000002 0x00ba0280 0x01280004 0x00000000
        SW: 0x80000002 0x00ba0280 0x01280004 0x00000000
        SHG: 0
        UIDB: 2
       XID: 0x1280004
        OLIST pointer: 0xba02
        OLIST channel: 2
       OIF[1] seg_type: PW xid: 0xfff80002 ecd_ptr: 0x5200
        TLU RESULT tlu_addr: 0x200ba02 ch: 2 seg_type: 0
        HW: 0x01005200 0x00000000 0xfff80002 0x03e88000
        SW: 0x01005200 0x00000000 0xfff80002 0x03e88000
        SHG: 1
        XID: 0xfff80002
        OLIST pointer: 0x0
        OLIST channel: 0
        Control Word: Disabled
        VC label: 16008
        ECD/TLU1 pointer: 0x5200
  GigabitEthernet0/2/0/1.4, state: oper up
   Number of MAC: 0
    Statistics:
      packets: received 0, sent 0
      bytes: received 0, sent 0
```

```
EGRESS BRIDGE PORT [version, state]: [1, BOUND]
     Bridge Port Type: AC
     XID: 0/2/CPU0 : 4 (0x1280004)
     Bridge ID: 1, Split Horizon ID: 0
     RX TLU1 : 0x4c03
     RX TLU2 : 0x1013c03
     RX TLU3 : 0x200ba03
     RX TLU4 : 0x3000c03
EGRESS AC [version, state]: [1, BOUND]
     Xconnect-ID: [4] TLU2-entry-addr: [0x200a004]
     HW: 0x8018b000 0x0000000b 0x00004004 0xfb7a8000
     SW: 0x8018b000 0x0000000b 0x00004004 0xfb7a8000
     Entry status: 1 (Fwd)
     AC type: 1 (vlan-mode)
     Outer-vlan: 4
     Inner-vlan: 0
     Outer Ether Type: 0 (dot1q)
     AC_mtu: 1580
     Adjacency_type: 0
     Default EgressQ (SharqQ): 11
     PW mode: 0 (vc-type 5)
     Rewrite supported: 0 (No)
     Control-word supported: 0 (No)
     Egress AC stats: 0x7dbd4
Nbor 5.0.0.5 pw-id 2
 Number of MAC: 0
 Statistics:
   packets: received 0, sent 0
   bytes: received 0, sent 0
EGRESS BRIDGE PORT [version, state]: [1, BOUND]
     Bridge Port Type: ATOM
     XID: 127/15/CPU0 : 2 (0xfff80002)
     Bridge ID: 1, Split Horizon ID: 1
     VC label: 16008
     Control-word supported: No
```
This table describes the significant fields shown in the display.

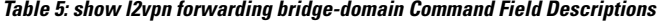

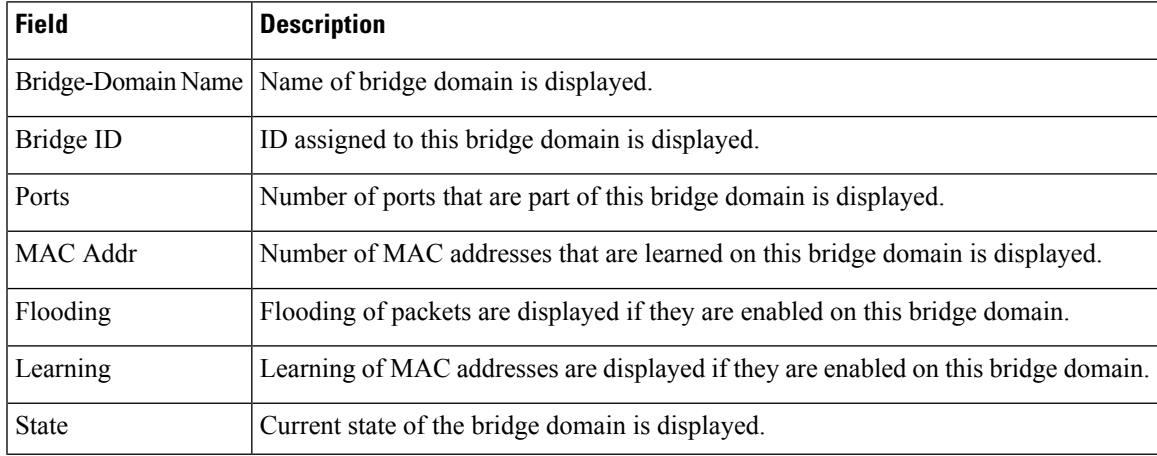

I

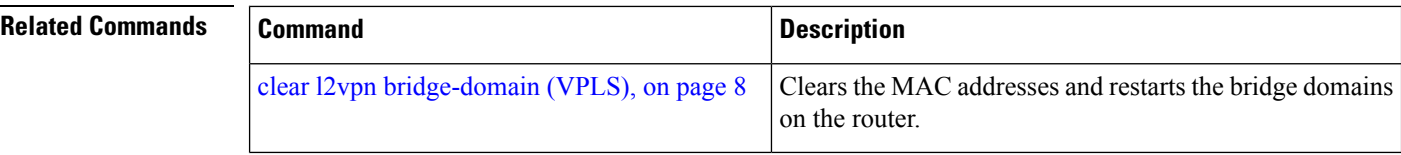

ı

## **show l2vpn forwarding bridge-domain mac-address (VPLS)**

To display the summary information for the MAC address, use the **show l2vpn forwarding bridge-domain mac-address** command in EXEC mode.

**show l2vpn forwarding bridge-domain** [*bridge-domain-name*] **mac-address** {*MAC-address* | **detail** | **hardware** {**egress** | **ingress**} | **interface** *type interface-path-id* | **neighbor** *address* **pw-id** *pw-id*} **location** *node-id*

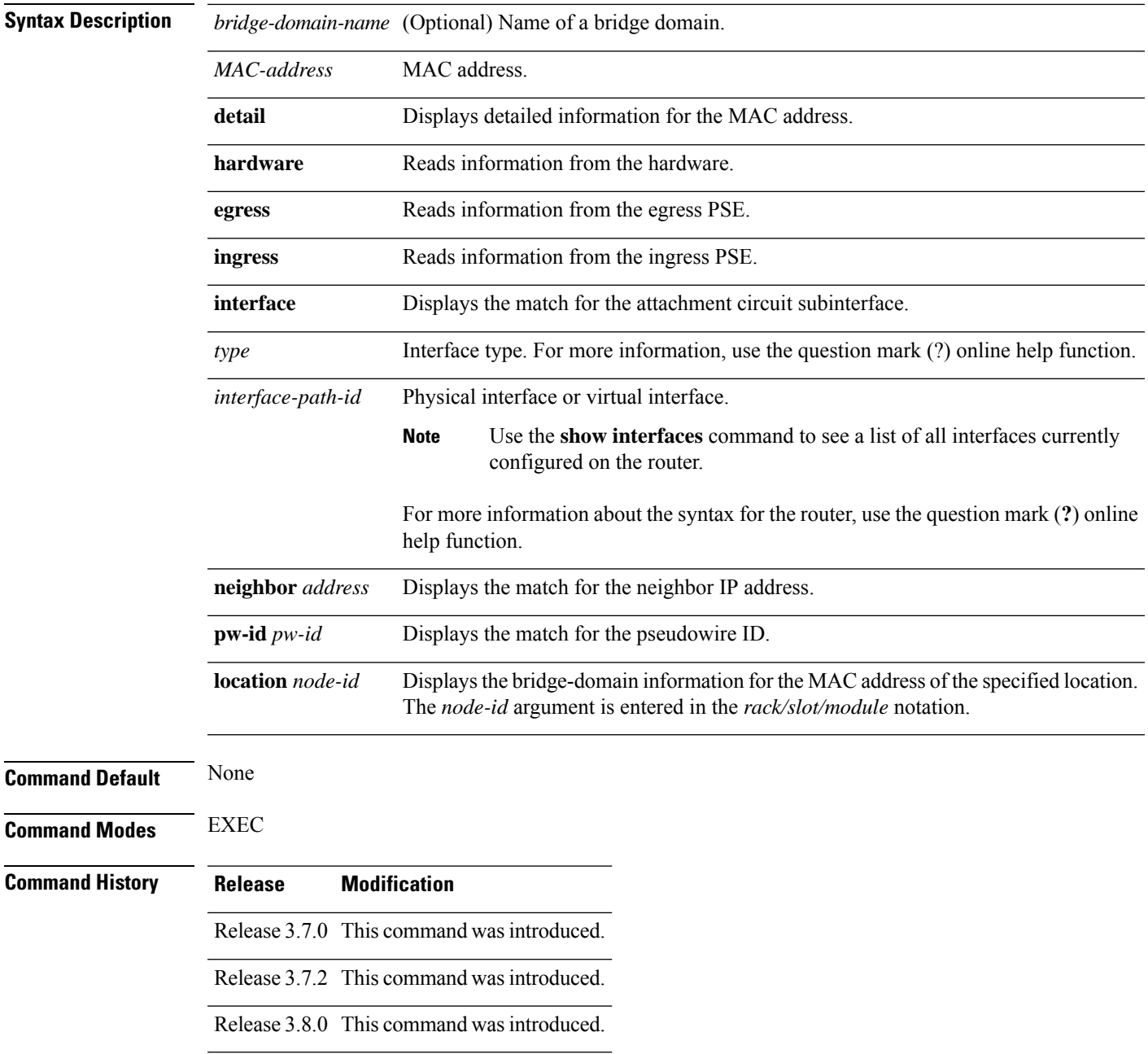

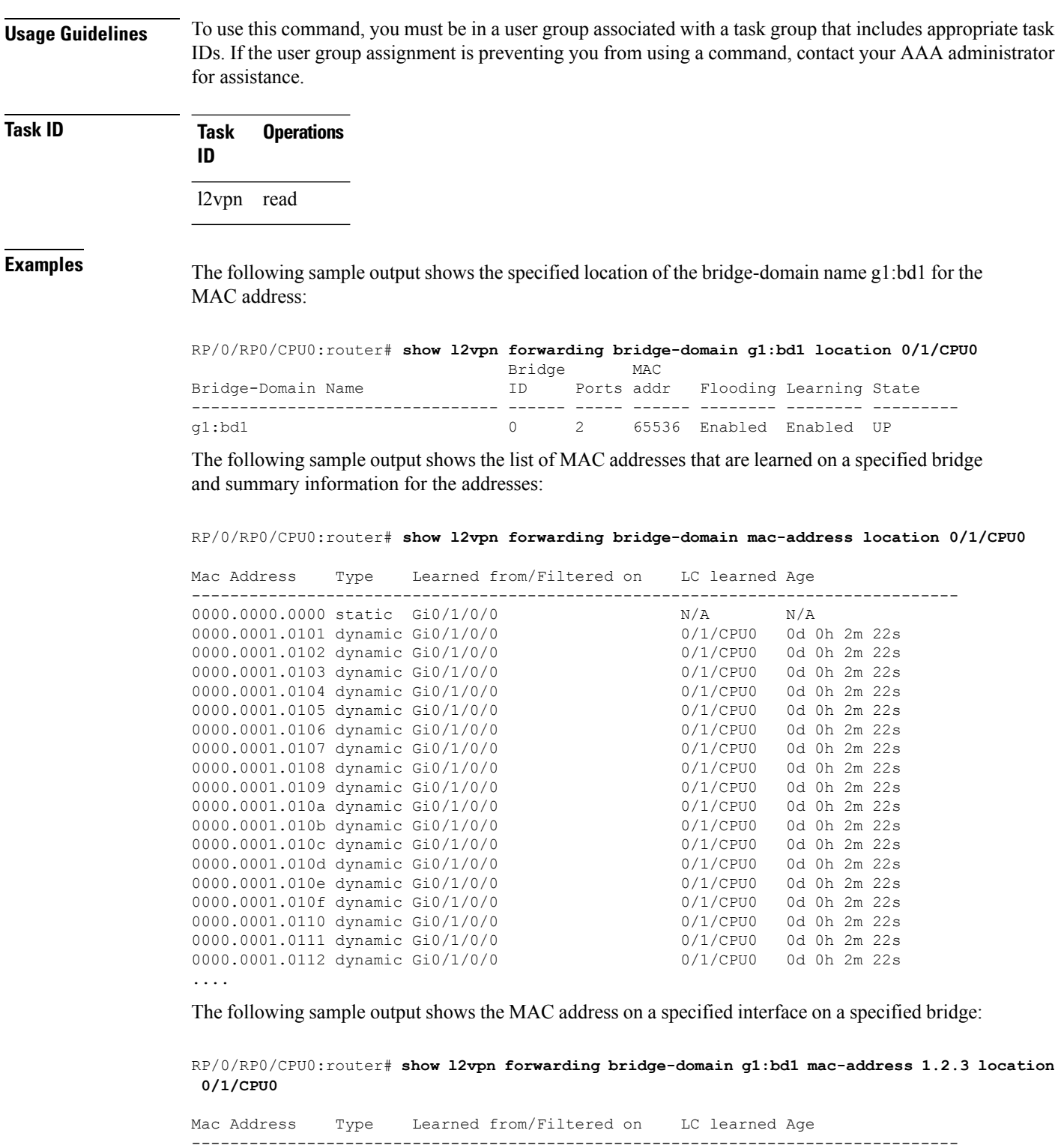

0001.0002.0003 static Gi0/1/0/0 N/A N/A

The following sample output shows the hardware information from the egress pse:

RP/0/RP0/CPU0:router# **show l2vpn forwarding bridge-domain g1:bd1 mac-address hardware egress**

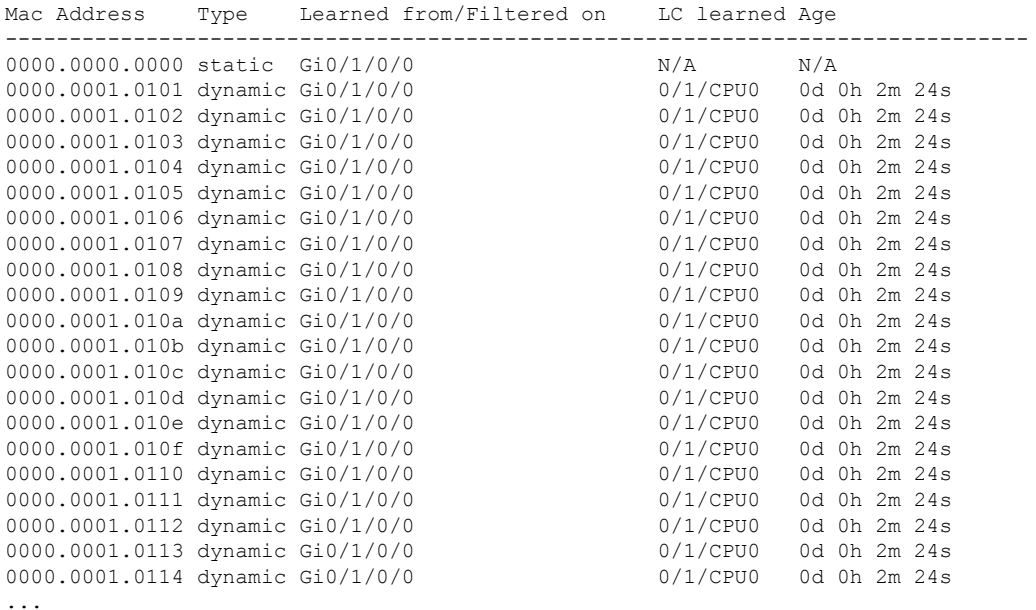

### **location 0/1/CPU0**

The following sample output shows the MAC addresses that are learned on a specified pseudowire on a specified bridge:

RP/0/RP0/CPU0:router# **show l2vpn forwarding bridge-domain mac-address neighbor 10.0.0.1 pw-id 1 location 0/1/CPU0**

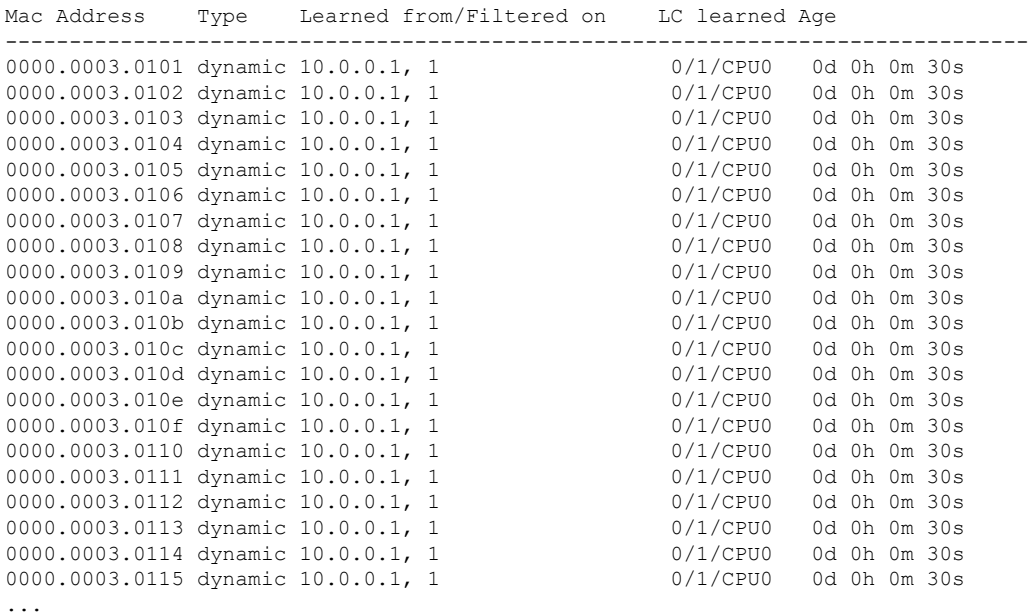

The following sample output shows the detailed information for MAC addresses that are learned on a specified interface and on specified bridge of a specified interface card. The sample output lists all the MAC addresses, the learned location, and the current age.

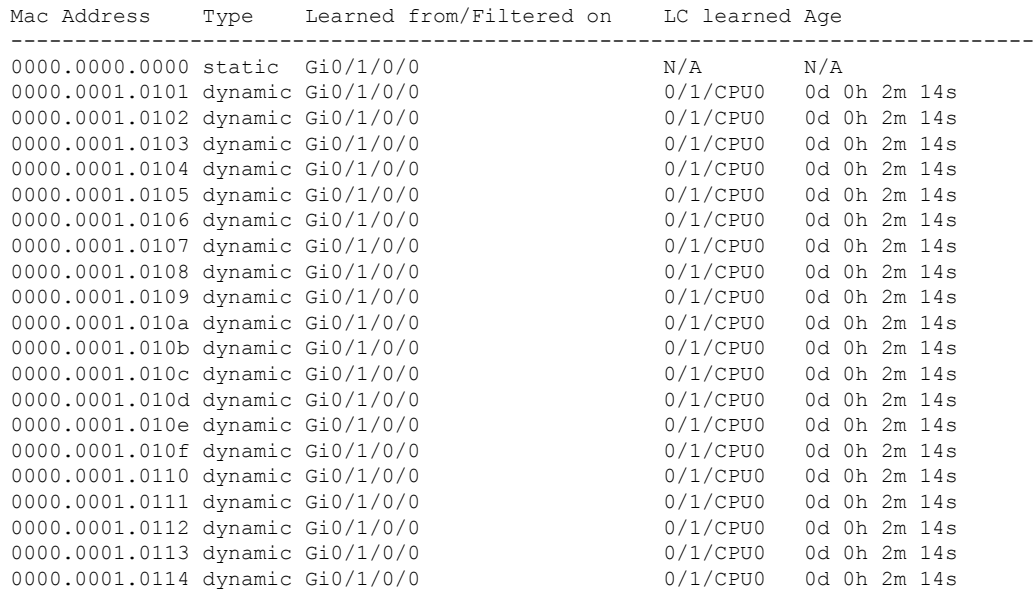

RP/0/RP0/CPU0:router# **show l2vpn forwarding bridge-domain g1:bd1 mac-address interface gigabitEthernet 0/1/0/0 location 0/1/CPU0**

The following sample output shows the MAC address hardware information on the line card, for a specific bridge-domain on the ingress detail location:

RP/0/RP0/CPU0:router#**show l2vpn forwarding bridge-domain mac hardware ingress detail location 0/2/CPU0**

Bridge-domain name: aa:g1, id: 0, state: up MAC learning: enabled Flooding: Broadcast & Multicast: enabled Unknown unicast: enabled MAC aging time: 300 s, Type: inactivity MAC limit: 4000, Action: none, Notification: syslog MAC limit reached: no Security: disabled DHCPv4 snooping: profile not known on this node Bridge MTU: 1500 bytes Number of bridge ports: 4 Number of MAC addresses: 10 Multi-spanning tree instance: 0 INGRESS BRIDGE [version, state]: [1, CREATED] TCAM entry seq#: 1024 Key: [BID: 0 MAC: default] HW: 0x4c000000 0x000080ac 0x00010000 0x80ac0100 SW: 0x4c000000 0x000080ac 0x00010000 0x80ac0100 SMAC: action: PUNT state: NO REFRESH DMAC: action: FLOOD, flood\_enable: enable FGID: All: 44032, VFI: 44033, MCAST Sponge q: 16 Fabric multicast1: 1 Fabric multicast2: 1 Admin State: UP MTU: 1500

```
Number of MAC addresses: 11 (10 MAC + 1 default)
      ACL NAME (ACL-ID): VPLS Special (4096)
      TCAM region handle : 5
GigabitEthernet0/2/0/1.1, state: oper up
  Number of MAC: 10
  Statistics:
    packets: received 0, sent 121515
    bytes: received 0, sent 7290900
 INGRESS BRIDGE PORT [version, state]: [1, BOUND]
      Bridge Port Type: AC
      XID: 0/2/CPU0 : 1 (0x1280001)
      Bridge ID: 0, Split Horizon ID: 0
      RX TLU1 : 0x4c00
      RX TLU2 : 0x1013c00
      RX TLU3 : 0x200ba00
      RX TLU4 : 0x3000c00
  INGRESS AC [version, state]: [1, BOUND]
       Xconnect-ID: [1] TCAM-Key: (UIDB:0x2 O-vlan:1 I-vlan:0 Ether-Type:0x8100)
      HW: 0x24001000 0x01280001 0x10128000 0xc7ff7d00
      SW: 0x24001000 0x01280001 0x10128000 0xc7ff7d00
      Service type: 4 (bridging pmp)
      Entry type: 1 (fwd)
      Bridge_ID : 0
      ACL_ID : 4096
      Xconnect_ID : 0x1280001
      SplitHorizonGroup ID : 0
      Rewrite supported: 0 (No)
       PW mode: 0 (vc-type 5)
      AC-type: 1 (vlan-mode)
      Interface handle: 0x128000
      Ingress AC stats: 0x7ff7d
       SMAC Learning: enable
      DMAC Flooding: enable
Mac Address: 0000.0022.2222, LC learned: 0/2/CPU0
 Age: 0d 0h 0m 21s, Flag: local
 INGRESS MAC [version, state]: [1, CREATED]
      TCAM entry seq#: 0 Key: [BID: 0 MAC: 0000.0022.2222]
      HW: 0x22004c00 0x00000001 0x00000000 0x01280001
       SW: 0x22004c00 0x00000001 0x00000000 0x01280001
      SMAC: action: FWD state: REFRESH
      XID: 0/2/CPU0 : 1 (0x1280001)
      DMAC: action: FWD, BridgePort type: AC
      SHG ID : 0
      Entry Flag : FWD
      Entry Type : DYNAMIC
      Local Switching: enabled
      Next (tlu0) addr: 0x4c00
      Control-word supported: No
       Destination AC: Gi0/2/0/1.1 (ifh: 0x1280002)
      TLU1 : 0x4c00
```
[HW: 0x00000000 0x00013c00 0x00000000 0x00000100] label: 0 num of labels: 0 entry type: FWD next ptr: 0x00013c00 num of entries: 1 BGP next-hop: 0.0.0.0 TLU2 : 0x1013c00 [HW: 0x00000008 0x00000000 0x00001000 0x00ba0000] label1: 1 label2: 0<br>num of labels: 1 next ptr: 0x0000ba00 num of labels: 1 next ptr: 0x0000ba00 TLU3 : 0x200ba00 [HW: 0x00010000 0x00000000 0x00000000 0x000c0000] num. entries : 1 num. labels : 0 label 1 : 0<br>label 2 : 0 label 2 next ptr : 0xc00 TLU4 :  $0 \times 30000000$ [HW: 0x00000000 0x20082000 0x01280040 0x00020000] dest. addr : 0x20 sponge queue : 130 egress port : 0x128004 rp destined : no rp drop : no<br>hash type : 0<br>uidb index : 0x2 hash type uidb index Mac Address: 0000.0022.2223, LC learned: 0/2/CPU0 Age: 0d 0h 0m 21s, Flag: local INGRESS MAC [version, state]: [1, CREATED] TCAM entry seq#: 1 Key: [BID: 0 MAC: 0000.0022.2223] HW: 0x22004c00 0x00000001 0x00000000 0x01280001 SW: 0x22004c00 0x00000001 0x00000000 0x01280001 SMAC: action: FWD state: REFRESH XID: 0/2/CPU0 : 1 (0x1280001) DMAC: action: FWD, BridgePort type: AC SHG ID : 0 Entry Flag : FWD Entry Type : DYNAMIC Local Switching: enabled Next (tlu0) addr: 0x4c00 Control-word supported: No Destination AC: Gi0/2/0/1.1 (ifh: 0x1280002) TLU1 : 0x4c00 [HW: 0x00000000 0x00013c00 0x00000000 0x00000100] label: 0 num of labels: 0<br>entry type: FWD next ptr: 0x00013c00 entry type: FWD next ptr: 0x00013c00 num of entries: 1 BGP next-hop: 0.0.0.0 TLU2 : 0x1013c00 [HW: 0x00000008 0x00000000 0x00001000 0x00ba0000] label1: 1 label2: 0 num of labels: 1 next ptr: 0x0000ba00 TLU3 : 0x200ba00

```
[HW: 0x00010000 0x00000000 0x00000000 0x000c0000]
         num. entries : 1
         num. labels : 0
         label 1 : 0
         label 2 : 0
         next ptr : 0xc00
      TLU4 : 0x3000c00
      [HW: 0x00000000 0x20082000 0x01280040 0x00020000]
         dest. addr : 0x20
         sponge queue : 130
          egress port : 0x128004
          rp destined : no
         rp drop : no
         hash type : 0
         uidb index : 0x2
Mac Address: 0000.0022.2224, LC learned: 0/2/CPU0
 Age: 0d 0h 0m 21s, Flag: local
 INGRESS MAC [version, state]: [1, CREATED]
      TCAM entry seq#: 2 Key: [BID: 0 MAC: 0000.0022.2224]
      HW: 0x22004c00 0x00000001 0x00000000 0x01280001
      SW: 0x22004c00 0x00000001 0x00000000 0x01280001
      SMAC: action: FWD state: REFRESH
      XID: 0/2/CPU0 : 1 (0x1280001)
      DMAC: action: FWD, BridgePort type: AC
      SHG ID : 0
      Entry Flag : FWD
      Entry Type : DYNAMIC
      Local Switching: enabled
      Next (tlu0) addr: 0x4c00
      Control-word supported: No
      Destination AC: Gi0/2/0/1.1 (ifh: 0x1280002)
      TLU1 : 0x4c00
      [HW: 0x00000000 0x00013c00 0x00000000 0x00000100]
          label: 0 num of labels: 0<br>entry type: FWD next ptr: 0x00013c00
          entry type: FWD next ptr:
          num of entries: 1
          BGP next-hop: 0.0.0.0
      TLU2 : 0x1013c00
      [HW: 0x00000008 0x00000000 0x00001000 0x00ba0000]
          label1: 1 label2: 0
          num of labels: 1 next ptr: 0x0000ba00
      TLU3 : 0x200ba00
      [HW: 0x00010000 0x00000000 0x00000000 0x000c0000]
         num. entries : 1
         num. labels : 0
          label 1 : 0
          label 2 : 0
         next ptr : 0xc00
      TLU4 : 0 \times 30000000[HW: 0x00000000 0x20082000 0x01280040 0x00020000]
         dest. addr : 0x20
         sponge queue : 130
         egress port : 0x128004
```
rp destined : no<br>rp drop : no<br>hash type : 0 rp drop hash type uidb index : 0x2 Mac Address: 0000.0022.2225, LC learned: 0/2/CPU0 Age: 0d 0h 0m 21s, Flag: local INGRESS MAC [version, state]: [1, CREATED] TCAM entry seq#: 3 Key: [BID: 0 MAC: 0000.0022.2225] HW: 0x22004c00 0x00000001 0x00000000 0x01280001 SW: 0x22004c00 0x00000001 0x00000000 0x01280001 SMAC: action: FWD state: REFRESH XID: 0/2/CPU0 : 1 (0x1280001) DMAC: action: FWD, BridgePort type: AC SHG ID : 0 Entry Flag : FWD Entry Type : DYNAMIC Local Switching: enabled Next (tlu0) addr: 0x4c00 Control-word supported: No Destination AC: Gi0/2/0/1.1 (ifh: 0x1280002) TLU1 : 0x4c00 [HW: 0x00000000 0x00013c00 0x00000000 0x00000100] label: 0 num of labels: 0 entry type: FWD next ptr: 0x00013c00 num of entries: 1 BGP next-hop: 0.0.0.0 TLU2 : 0x1013c00 [HW: 0x00000008 0x00000000 0x00001000 0x00ba0000] label1: 1 label2: 0<br>num of labels: 1 next ptr: 0x0000ba00 next ptr: 0x0000ba00 TLU3 : 0x200ba00 [HW: 0x00010000 0x00000000 0x00000000 0x000c0000] num. entries : 1 num. labels : 0  $\begin{array}{ccc} \texttt{label 1} & \texttt{: 0} \end{array}$ label 2 : 0 next ptr : 0xc00 TLU4 : 0x3000c00 [HW: 0x00000000 0x20082000 0x01280040 0x00020000] dest. addr : 0x20 sponge queue : 130 egress port : 0x128004 rp destined : no rp drop : no<br>hash type : 0 hash type uidb index : 0x2 Mac Address: 0000.0022.2226, LC learned: 0/2/CPU0 Age: 0d 0h 0m 21s, Flag: local INGRESS MAC [version, state]: [1, CREATED] TCAM entry seq#: 4 Key: [BID: 0 MAC: 0000.0022.2226]

Ш

HW: 0x22004c00 0x00000001 0x00000000 0x01280001 SW: 0x22004c00 0x00000001 0x00000000 0x01280001 SMAC: action: FWD state: REFRESH XID: 0/2/CPU0 : 1 (0x1280001) DMAC: action: FWD, BridgePort type: AC SHG ID : 0 Entry Flag : FWD Entry Type : DYNAMIC Local Switching: enabled Next (tlu0) addr: 0x4c00 Control-word supported: No Destination AC: Gi0/2/0/1.1 (ifh: 0x1280002) TLU1 : 0x4c00 [HW: 0x00000000 0x00013c00 0x00000000 0x00000100] label: 0 num of labels: 0<br>entry type: FWD next ptr: 0x00013c00 FWD next ptr: 0x00013c00 num of entries: 1 BGP next-hop: 0.0.0.0 TLU2 : 0x1013c00 [HW: 0x00000008 0x00000000 0x00001000 0x00ba0000] label1: 1 label2: 0 num of labels: 1 next ptr: 0x0000ba00 TLU3 : 0x200ba00 [HW: 0x00010000 0x00000000 0x00000000 0x000c0000] num. entries : 1 num. labels : 0 label 1 : 0<br>
label 2 : 0 label 2 next ptr : 0xc00 TLU4 : 0x3000c00 [HW: 0x00000000 0x20082000 0x01280040 0x00020000] dest. addr : 0x20 sponge queue : 130 egress port : 0x128004 rp destined : no rp drop : no hash type : 0 uidb index : 0x2 Mac Address: 0000.0022.2227, LC learned: 0/2/CPU0 Age: 0d 0h 0m 21s, Flag: local INGRESS MAC [version, state]: [1, CREATED] TCAM entry seq#: 5 Key: [BID: 0 MAC: 0000.0022.2227] HW: 0x22004c00 0x00000001 0x00000000 0x01280001 SW: 0x22004c00 0x00000001 0x00000000 0x01280001 SMAC: action: FWD state: REFRESH XID: 0/2/CPU0 : 1 (0x1280001) DMAC: action: FWD, BridgePort type: AC SHG ID : 0 Entry Flag : FWD Entry Type : DYNAMIC Local Switching: enabled Next (tlu0) addr: 0x4c00 Control-word supported: No

Destination AC: Gi0/2/0/1.1 (ifh: 0x1280002) TLU1 : 0x4c00 [HW: 0x00000000 0x00013c00 0x00000000 0x00000100] label: 0 num of labels: 0 entry type: FWD next ptr: 0x00013c00 num of entries: 1 BGP next-hop: 0.0.0.0 TLU2 : 0x1013c00 [HW: 0x00000008 0x00000000 0x00001000 0x00ba0000] label1: 1 label2: 0 num of labels: 1 next ptr: 0x0000ba00 TLU3 : 0x200ba00 [HW: 0x00010000 0x00000000 0x00000000 0x000c0000] num. entries : 1 num. labels : 0 label 1 : 0 label 2 : 0<br>next ptr : 0xc00 next ptr TLU4 : 0x3000c00 [HW: 0x00000000 0x20082000 0x01280040 0x00020000] dest. addr : 0x20 sponge queue : 130 egress port : 0x128004 rp destined : no rp drop : no<br>hash type : 0 hash type uidb index : 0x2 Mac Address: 0000.0022.2228, LC learned: 0/2/CPU0 Age: 0d 0h 0m 21s, Flag: local INGRESS MAC [version, state]: [1, CREATED] TCAM entry seq#: 6 Key: [BID: 0 MAC: 0000.0022.2228] HW: 0x22004c00 0x00000001 0x00000000 0x01280001 SW: 0x22004c00 0x00000001 0x00000000 0x01280001 SMAC: action: FWD state: REFRESH XID: 0/2/CPU0 : 1 (0x1280001) DMAC: action: FWD, BridgePort type: AC SHG ID : 0 Entry Flag : FWD Entry Type : DYNAMIC Local Switching: enabled Next (tlu0) addr: 0x4c00 Control-word supported: No Destination AC: Gi0/2/0/1.1 (ifh: 0x1280002) TLU1 : 0x4c00 [HW: 0x00000000 0x00013c00 0x00000000 0x00000100] label: 0 num of labels: 0 entry type: FWD next ptr: 0x00013c00 num of entries: 1 BGP next-hop: 0.0.0.0 TLU2 : 0x1013c00 [HW: 0x00000008 0x00000000 0x00001000 0x00ba0000]

 $\mathbf l$ 

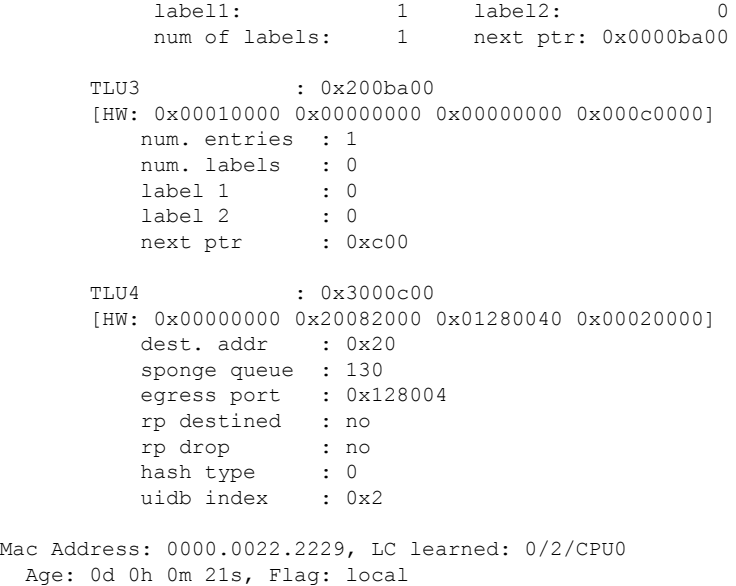

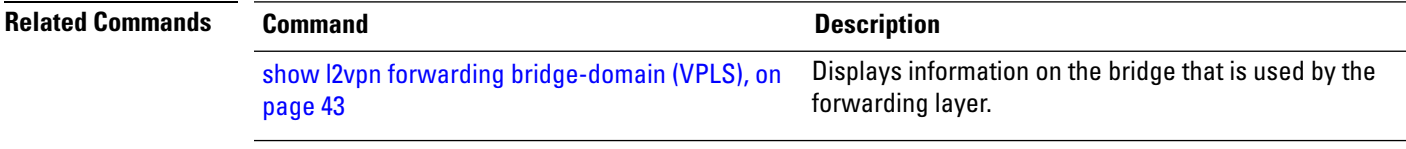

# **shutdown (Bridge Domain)**

To shut down a bridge domain to bring the bridge and all attachment circuits and pseudowires under it to admin down state, use the **shutdown** command in L2VPN bridge group bridge domain configuration mode. To re-enable the bridge domain, use the **no** form of this command.

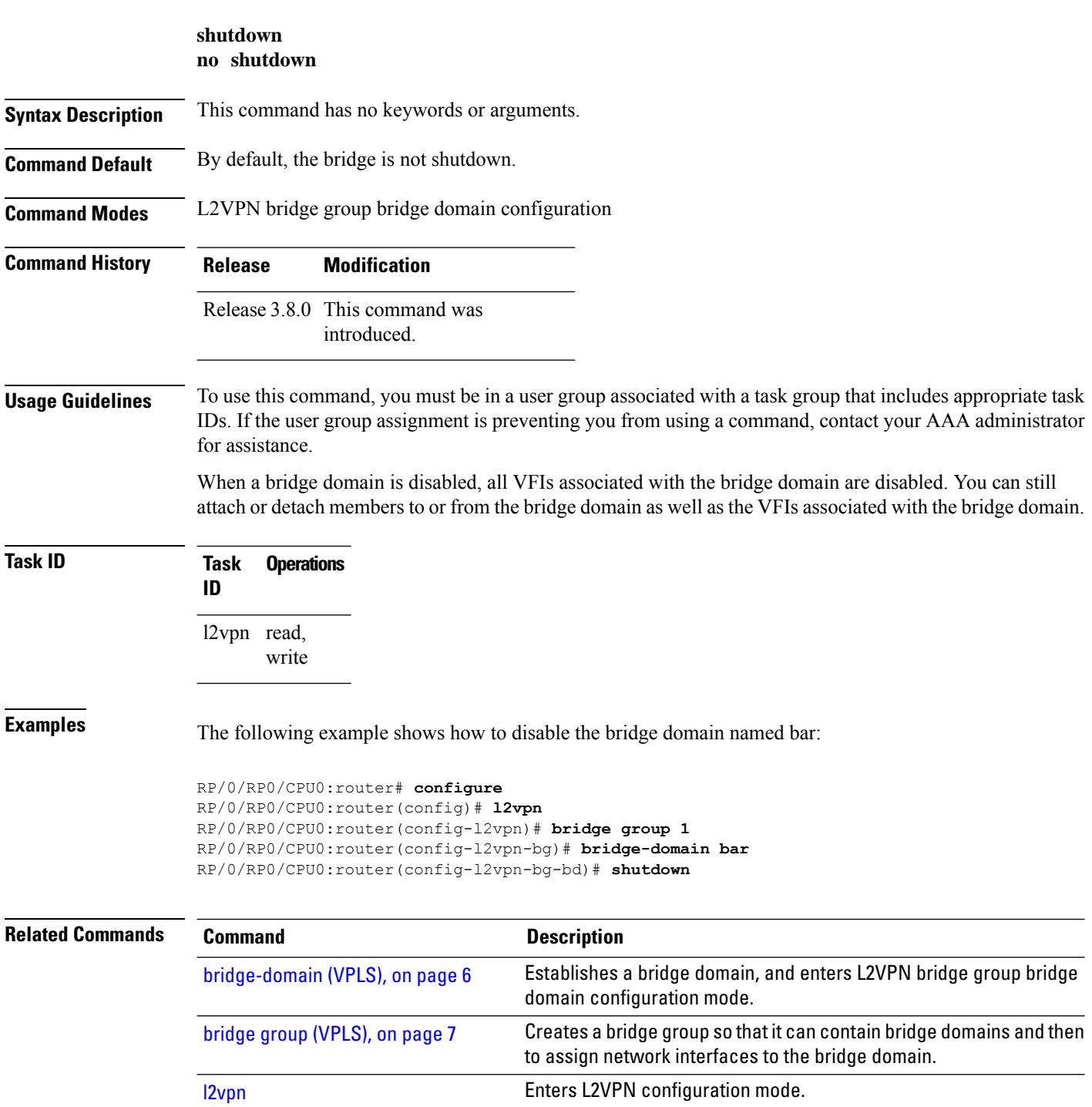

### **shutdown (VFI)**

To disable virtual forwarding interface (VFI), use the **shutdown** command in L2VPN bridge group bridge domain VFI configuration mode. To re-enable VFI, use the **no** form of this command.

**shutdown no shutdown Syntax Description** This command has no keywords or arguments. **Command Default** By default, the VFI is not shutdown. **Command Modes** L2VPN bridge group bridge domain VFI configuration **Command History Release Modification** Release 3.8.0 This command was introduced. **Usage Guidelines** To use this command, you must be in a user group associated with a task group that includes appropriate task IDs. If the user group assignment is preventing you from using a command, contact your AAA administrator for assistance. **Task ID Task Operations ID** l2vpn read, write **Examples** The following example shows how to disable VFI: RP/0/RP0/CPU0:router# **configure** RP/0/RP0/CPU0:router(config)# **l2vpn** RP/0/RP0/CPU0:router(config-l2vpn)# **bridge group 1** RP/0/RP0/CPU0:router(config-l2vpn-bg)# **bridge-domain bar** RP/0/RP0/CPU0:router(config-l2vpn-bg-bd)# **vfi v1** RP/0/RP0/CPU0:router(config-l2vpn-bg-bd-vfi)# **shutdown Related Commands Command Command Commands Description** Establishes a bridge domain, and enters L2VPN bridge group bridge domain configuration mode. [bridge-domain](#page-5-0) (VPLS), on page 6 Creates a bridge group so thatit can contain bridge domains and then to assign network interfaces to the bridge domain. bridge group [\(VPLS\),](#page-6-0) on page 7 [l2vpn](b-lxvpn-cr-crs_chapter2.pdf#nameddest=unique_22) Enters L2VPN configuration mode.

 $\mathbf I$ 

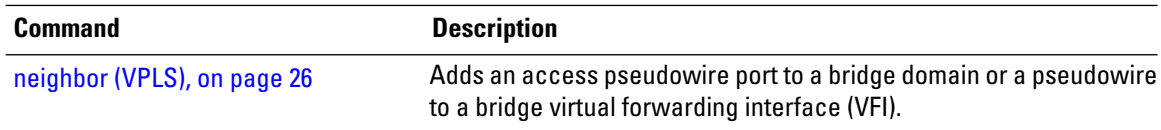

ı
# **static-address (VPLS)**

To add static entries to the MAC address for filtering, use the **static-address** command in L2VPN bridge group bridge domain MAC configuration mode. To remove entries profiled by the combination of a specified entry information, use the **no** form of this command.

**static-address** *MAC-address* **drop no static-address** *MAC-address* **drop**

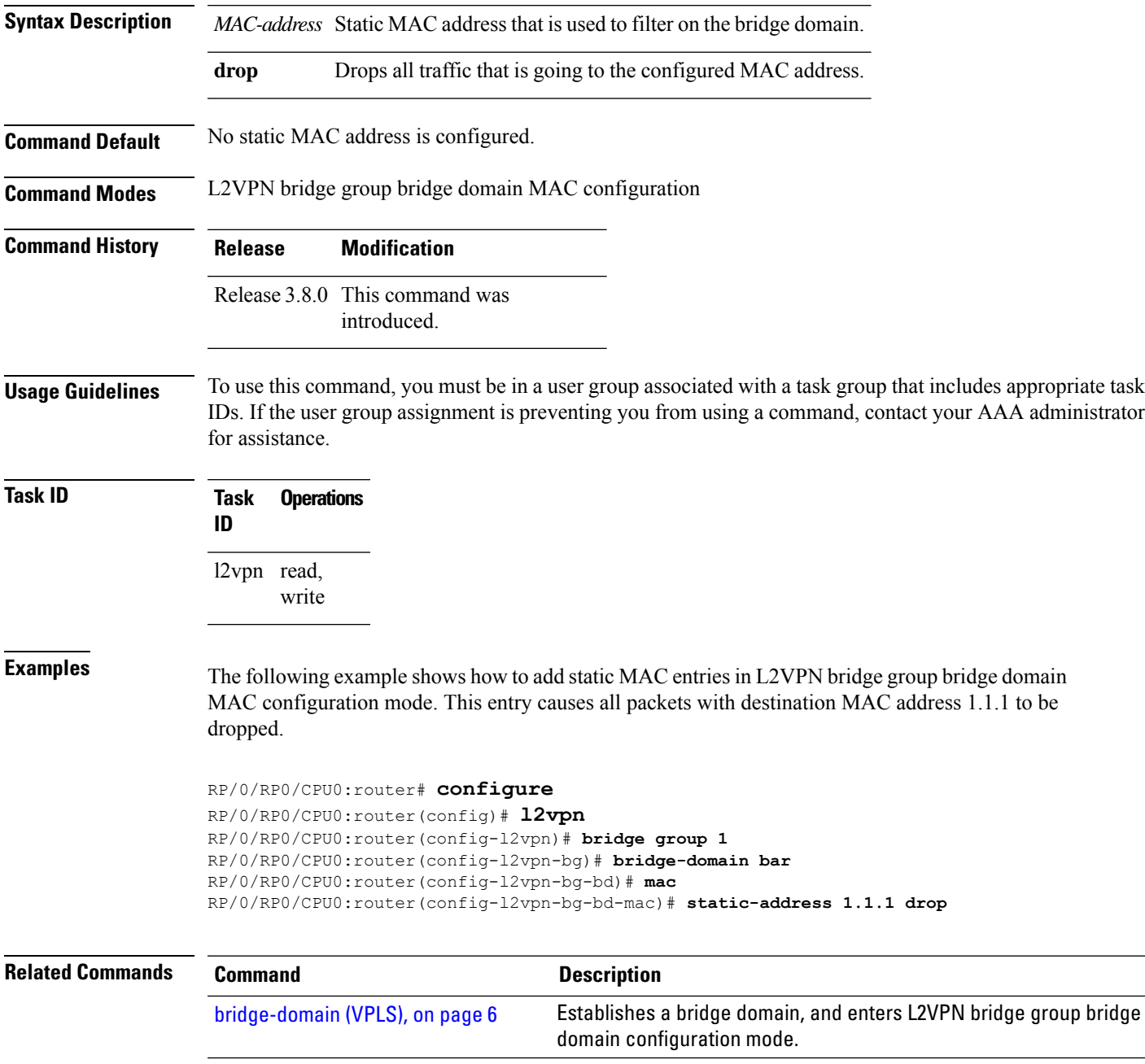

 $\mathbf I$ 

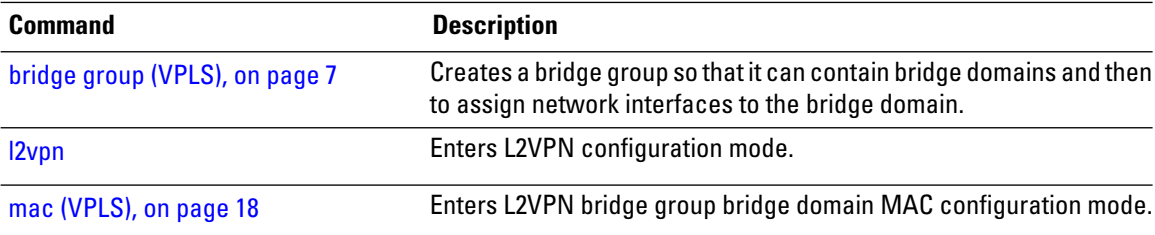

### **static-mac-address (VPLS)**

To configure the static MAC address to associate a remote MAC address with a pseudowire or any other bridge interface, use the **static-mac-address** command in the appropriate L2VPN bridge group bridge domain configuration submode. To disable this feature, use the **no** form of this command.

**static-mac-address** *MAC-address* **no static-mac-address** *MAC-address*

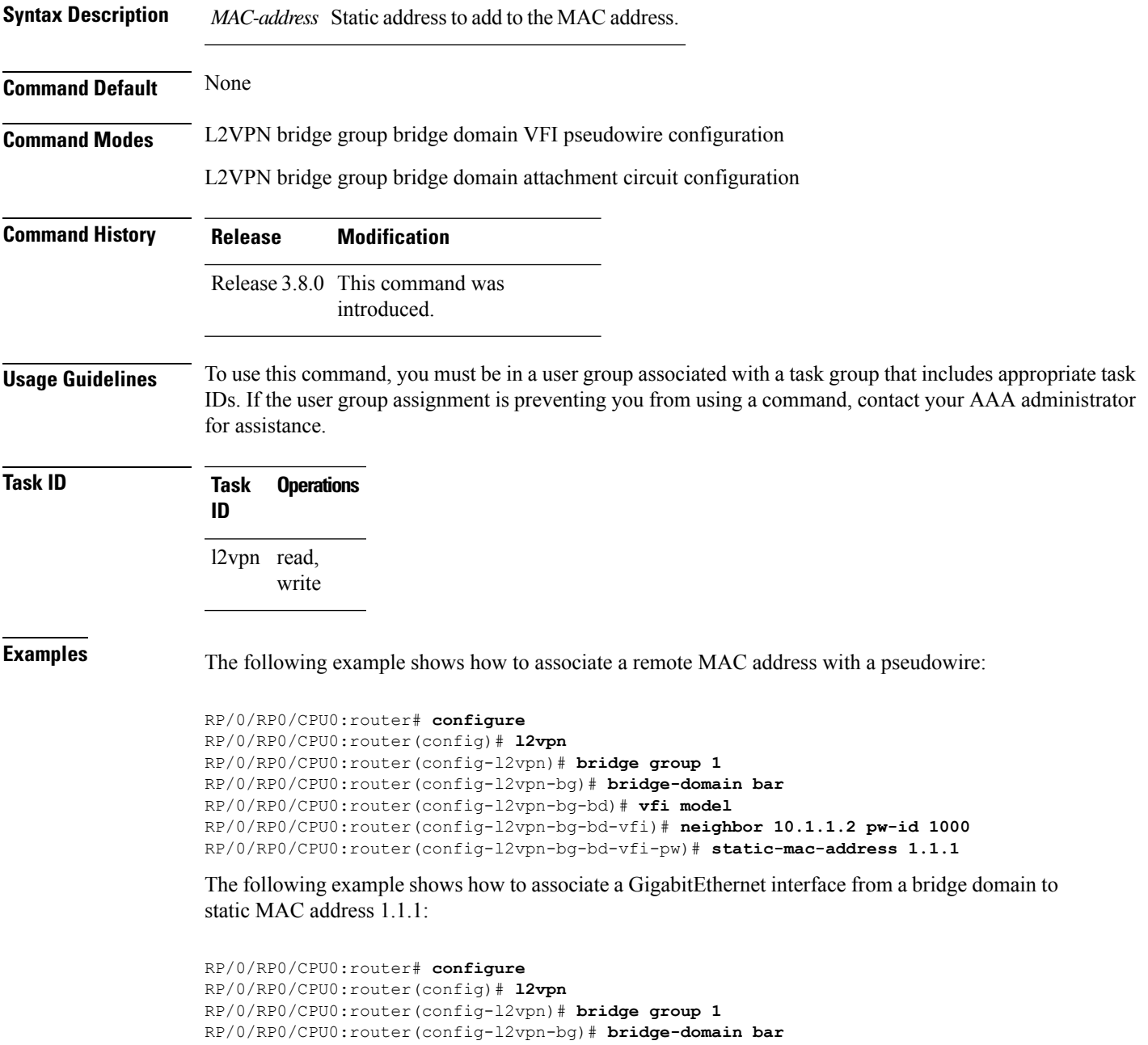

RP/0/RP0/CPU0:router(config-l2vpn-bg-bd)# **interface GigabitEthernet 0/1/0/0** RP/0/RP0/CPU0:router(config-l2vpn-bg-bd-ac)# **static-mac-address 1.1.1**

The following example shows how to associate an access pseudowire to static MAC address 2.2.2:

```
RP/0/RP0/CPU0:router# configure
RP/0/RP0/CPU0:router(config)# l2vpn
RP/0/RP0/CPU0:router(config-l2vpn)# bridge group 1
RP/0/RP0/CPU0:router(config-l2vpn-bg)# bridge-domain bar
RP/0/RP0/CPU0:router(config-l2vpn-bg-bd)# neighbor 10.1.1.2 pw-id 2000
RP/0/RP0/CPU0:router(config-l2vpn-bg-bd-pw)# static-mac-address 2.2.2
```
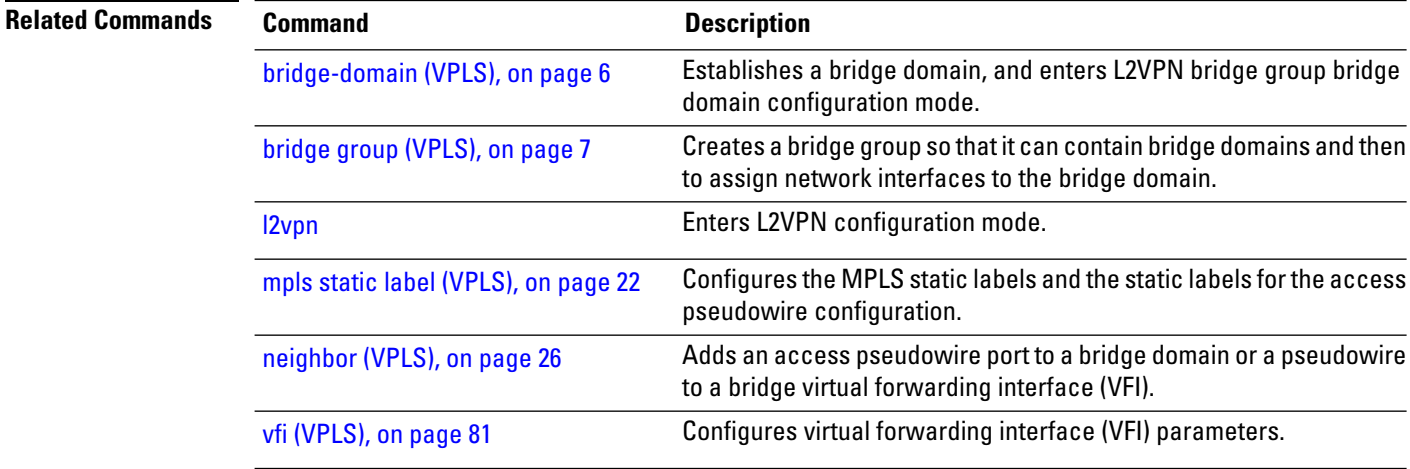

**Command Default** *seconds*: 300

## <span id="page-76-0"></span>**time (VPLS)**

To configure the maximum aging time, use the **time** command in L2VPN bridge group bridge domain MAC aging configuration mode. To disable this feature, use the **no** form of this command.

**time** *seconds* **no time** *seconds*

**Syntax Description** *seconds* MAC address table entry maximum age. The range is from 300 to 30000 seconds. Aging time is counted from the last time that the switch saw the MAC address. The default value is 300 seconds.

**Command Modes** L2VPN bridge group bridge domain MAC aging configuration

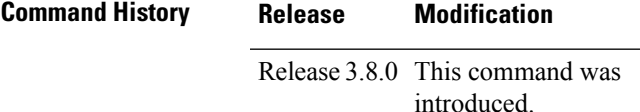

write

**Usage Guidelines** To use this command, you must be in a user group associated with a task group that includes appropriate task IDs. If the user group assignment is preventing you from using a command, contact your AAA administrator for assistance.

> If no packets are received from the MAC address for the duration of the maximum aging time, the dynamic MAC entry previously learned is removed from the forwarding table.

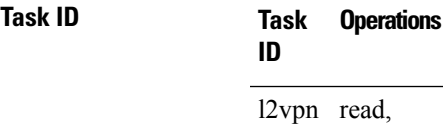

**Examples** The following example shows how to increase the maximum aging time to 600 seconds. After 600 seconds of inactivity from a MAC address, the MAC address is removed form the forwarding table.

> RP/0/RP0/CPU0:router# **configure** RP/0/RP0/CPU0:router(config)# **l2vpn** RP/0/RP0/CPU0:router(config-l2vpn)# **bridge group 1** RP/0/RP0/CPU0:router(config-l2vpn-bg)# **bridge-domain bar** RP/0/RP0/CPU0:router(config-l2vpn-bg-bd)# **mac** RP/0/RP0/CPU0:router(config-l2vpn-bg-bd-mac)# **aging** RP/0/RP0/CPU0:router(config-l2vpn-bg-bd-mac-aging)# **time 600**

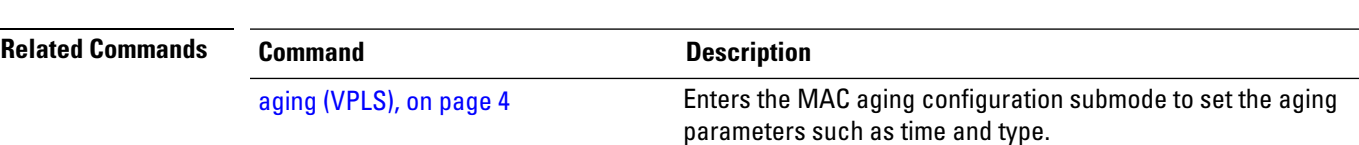

 $\mathbf I$ 

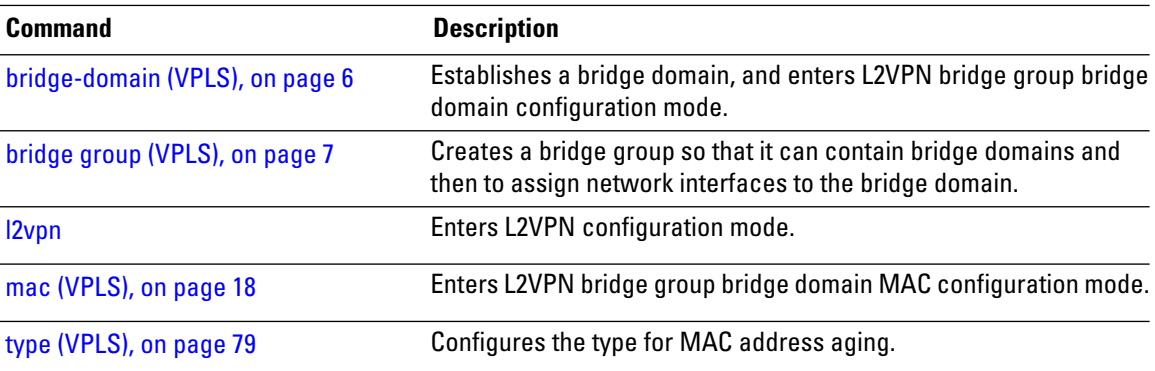

i.

# <span id="page-78-0"></span>**type (VPLS)**

To configure the type for MAC address aging, use the **type** command in L2VPN bridge group bridge domain MAC aging configuration mode. To disable this feature, use the **no** form of this command.

**type** {**absolute** | **inactivity**} **no type** {**absolute** | **inactivity**}

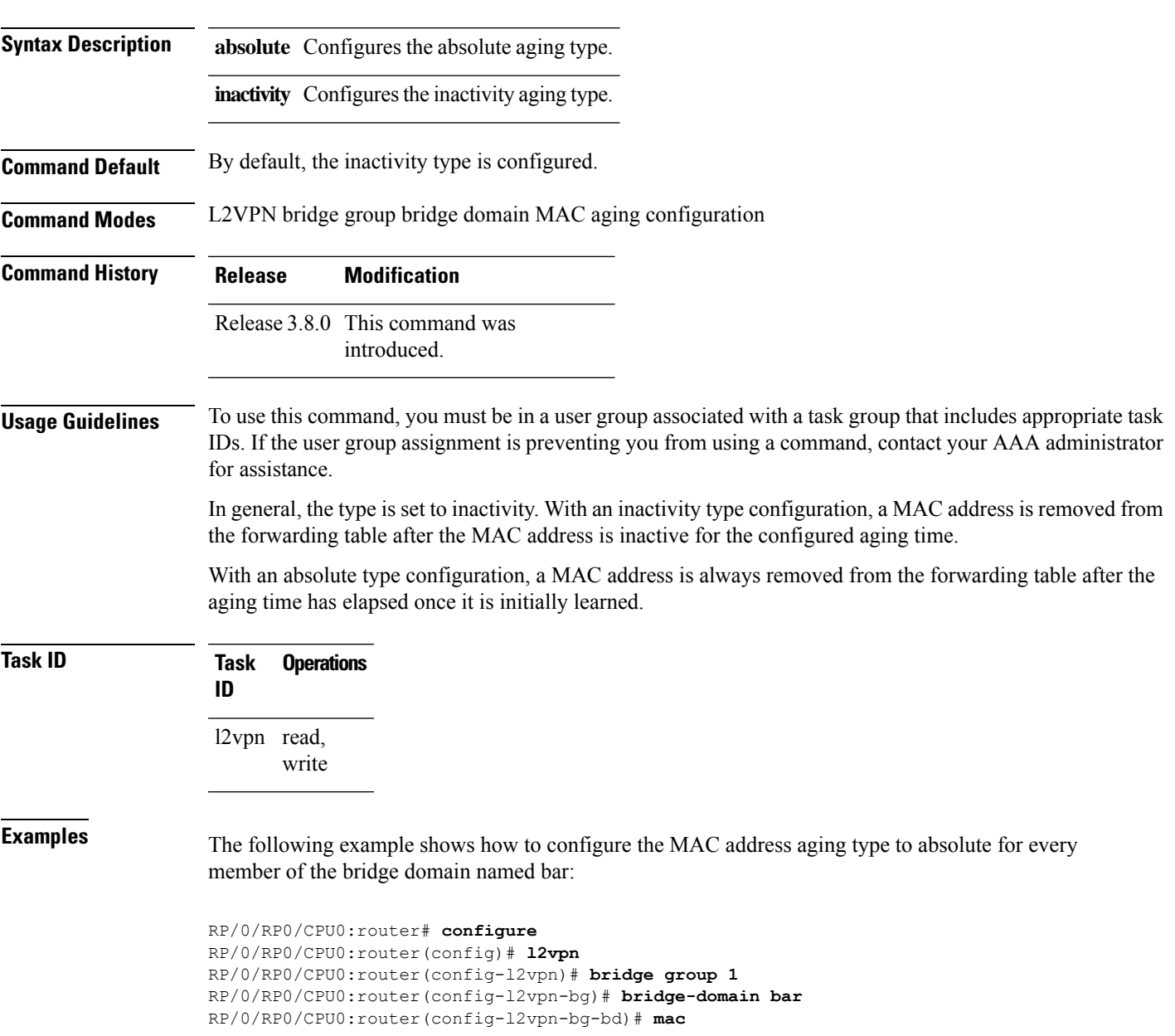

RP/0/RP0/CPU0:router(config-l2vpn-bg-bd-mac)# **aging** RP/0/RP0/CPU0:router(config-l2vpn-bg-bd-mac-aging)# **type absolute**

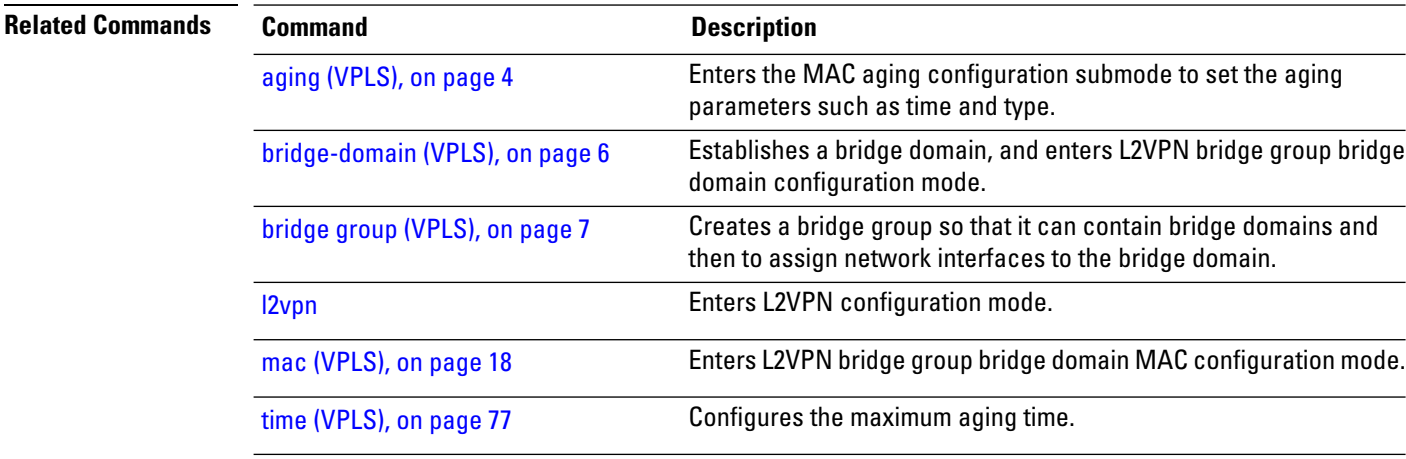

# <span id="page-80-0"></span>**vfi (VPLS)**

To configure virtual forwarding interface (VFI) parameters and to enter L2VPN bridge group bridge domain VFI configuration mode, use the **vfi** command in L2VPN bridge group bridge domain configuration mode. To remove all configurations that are made under the specified VFI, use the **no** form of this command.

**vfi** *vfi-name* **no vfi** *vfi-name*

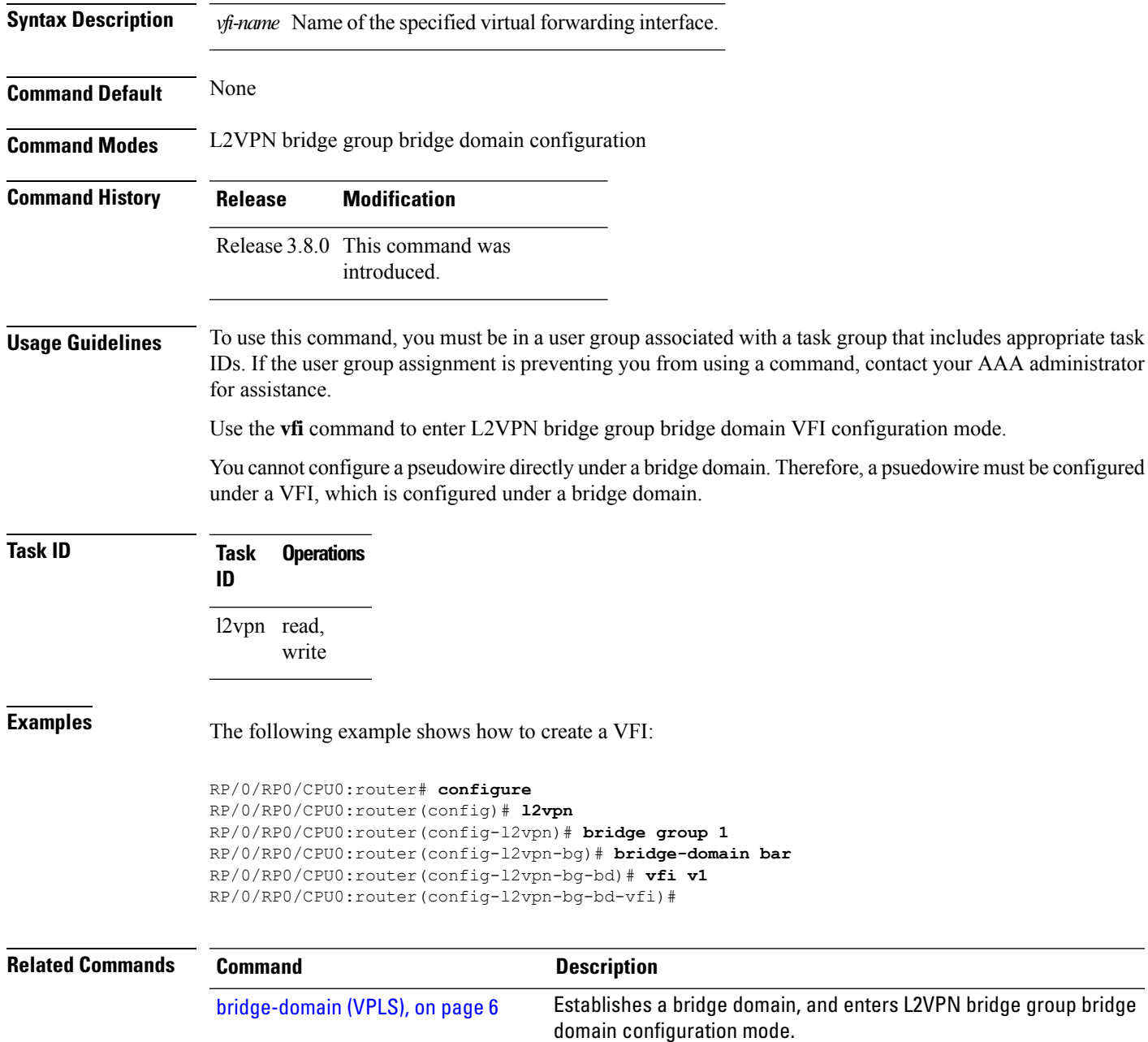

 $\mathbf I$ 

l,

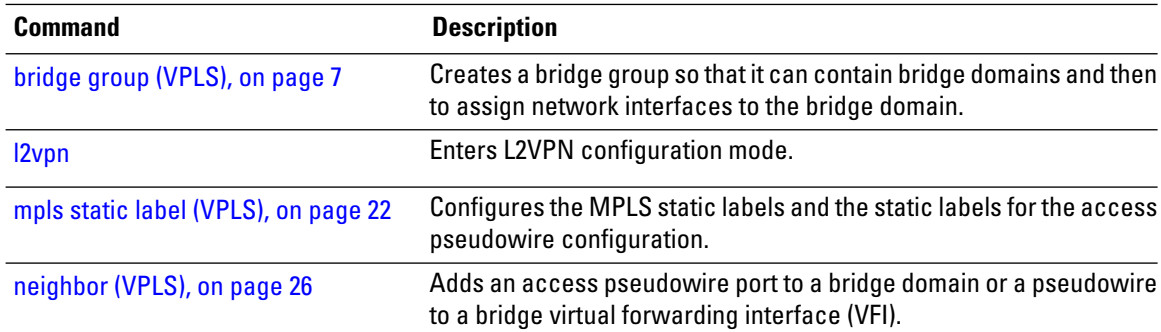

i.

Ш

### **withdraw (VPLS)**

To enable MAC address withdrawal for a specified bridge domain, use the **withdraw** command in L2VPN bridge group bridge domain MAC configuration mode. To disable thisfeature, use the**no** form of this command

**withdraw** { **disable**} **no withdraw** { **disable** }

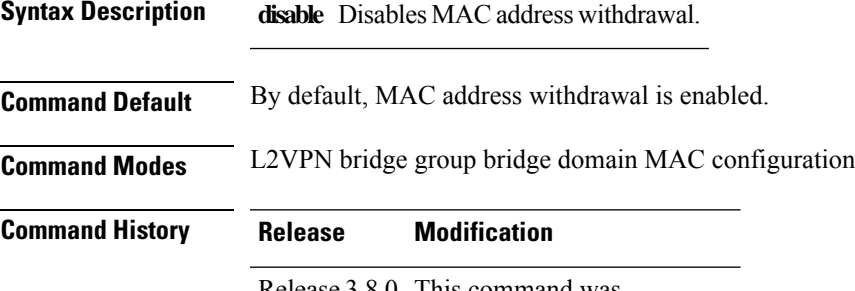

Release 3.8.0 This command was introduced.

**Usage Guidelines** To use this command, you must be in a user group associated with a task group that includes appropriate task IDs. If the user group assignment is preventing you from using a command, contact your AAA administrator for assistance.

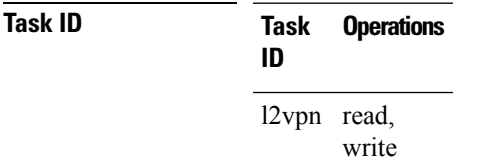

**Examples** The following example shows how to enable disable MAC withdrawal:

```
RP/0/RP0/CPU0:router# configure
RP/0/RP0/CPU0:router(config)# l2vpn
RP/0/RP0/CPU0:router(config-l2vpn)# bridge group 1
RP/0/RP0/CPU0:router(config-l2vpn-bg)# bridge-domain bar
RP/0/RP0/CPU0:router(config-l2vpn-bg-bd)# mac
RP/0/RP0/CPU0:router(config-l2vpn-bg-bd-mac)# withdraw disable
```
The following example shows how to disable sending MAC withdrawal messages to access pseudowires:

```
RP/0/RP0/CPU0:router# configure
RP/0/RP0/CPU0:router(config)# l2vpn
RP/0/RP0/CPU0:router(config-l2vpn)# bridge group 1
RP/0/RP0/CPU0:router(config-l2vpn-bg)# bridge-domain bar
```
RP/0/RP0/CPU0:router(config-l2vpn-bg-bd)# **mac** RP/0/RP0/CPU0:router(config-l2vpn-bg-bd-mac)# **withdraw access-pw disable**

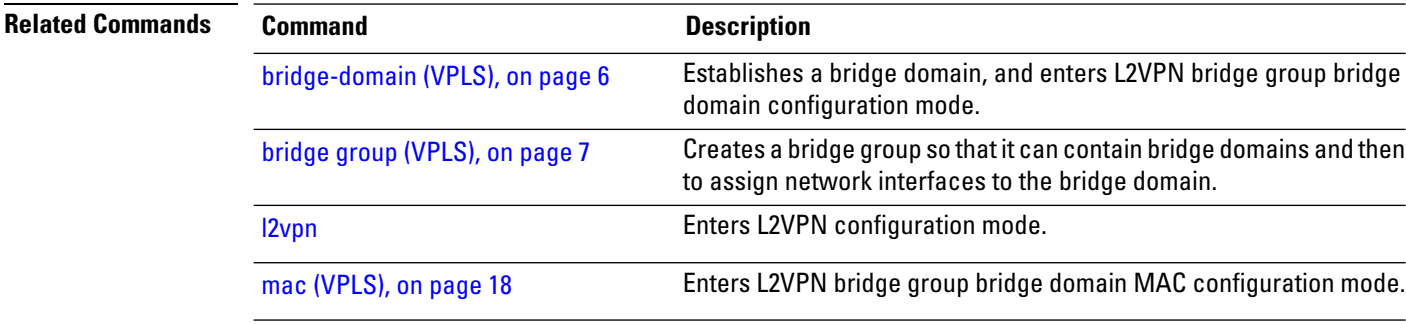